# BE **TR** IE **BS AN** LEI TU **NG**

**BETRIEBS** ANLEITUNG

SB 30 NC Plus SB 40 NC Plus SB 40 NC FB Plus

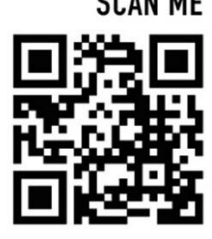

**SCAN ME** 

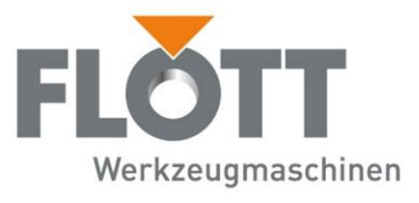

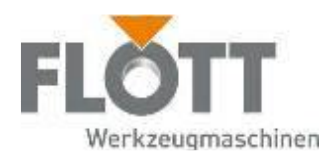

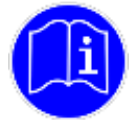

## Zur Information!

Die Ihnen vorliegende Betriebsanleitung ist als Original-Betriebsanleitung in deutscher Sprache erstellt worden, alle anderen fremdsprachigen Versionen dieser Betriebsanleitung sind ausschließlich Übersetzungen der Original-Betriebsanleitung in deutscher Sprache.

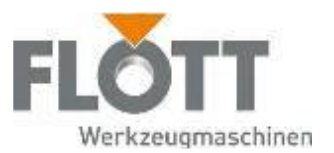

 $\overline{2}$ 

 $\boldsymbol{6}$ 

# Inhaltsverzeichnis

# Inhaltsverzeichnis

#### Einführung  $1$

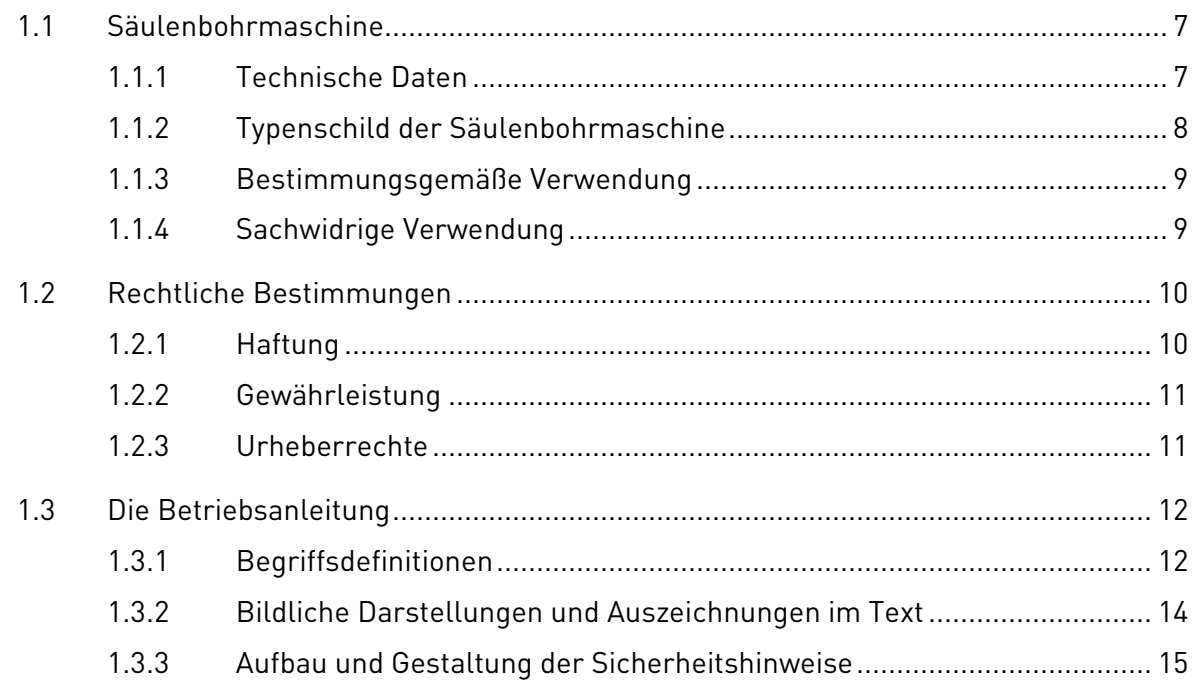

#### $\overline{2}$ Sicherheitshinweise

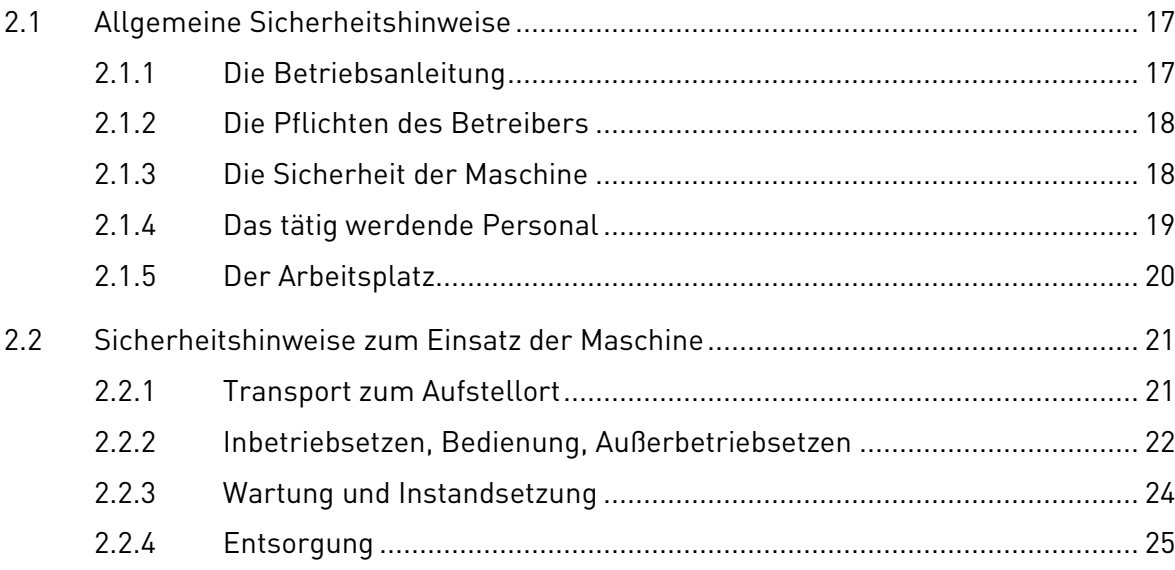

 $17$ 

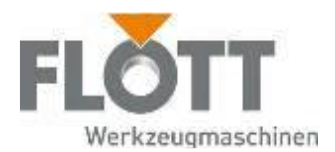

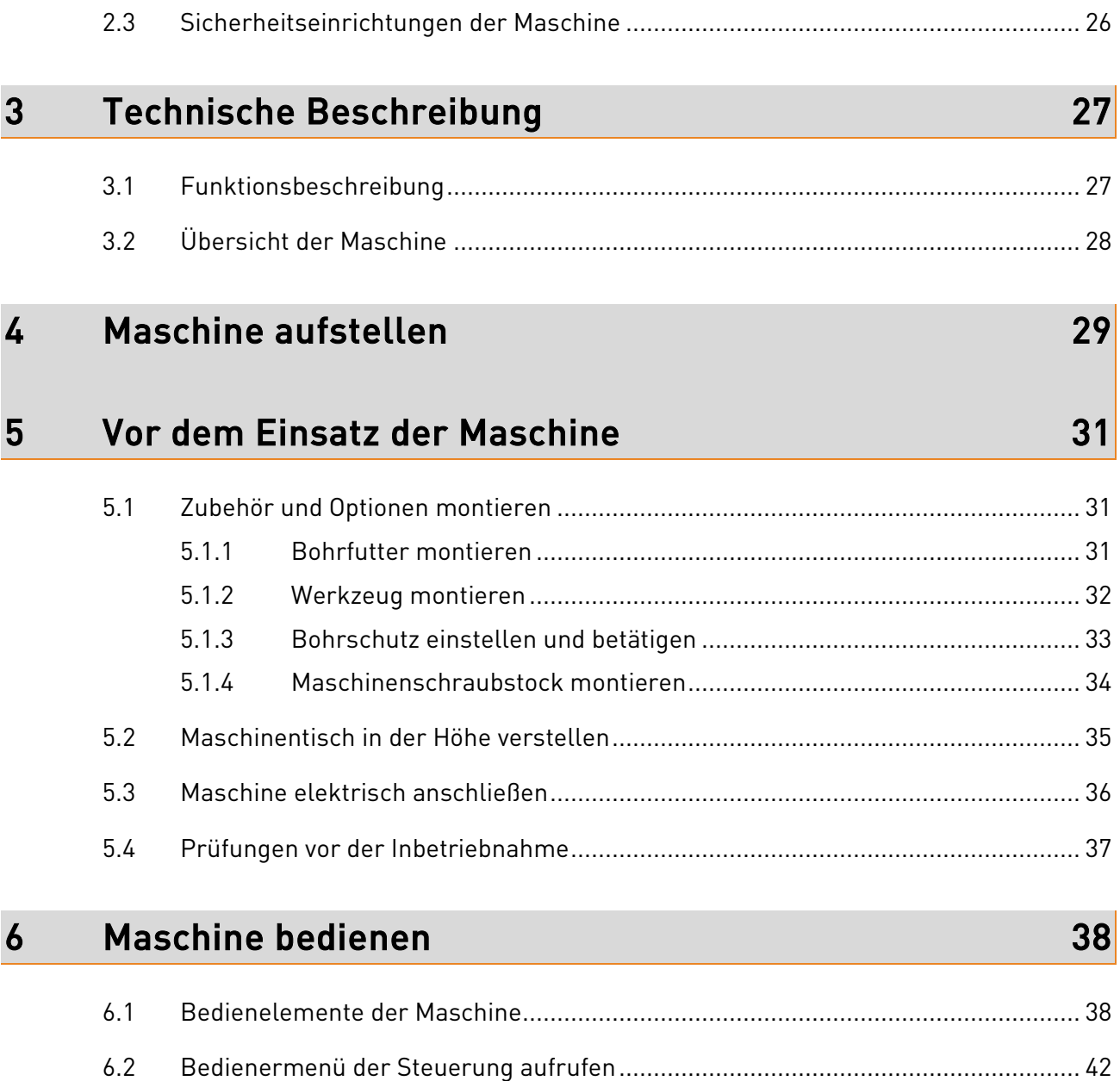

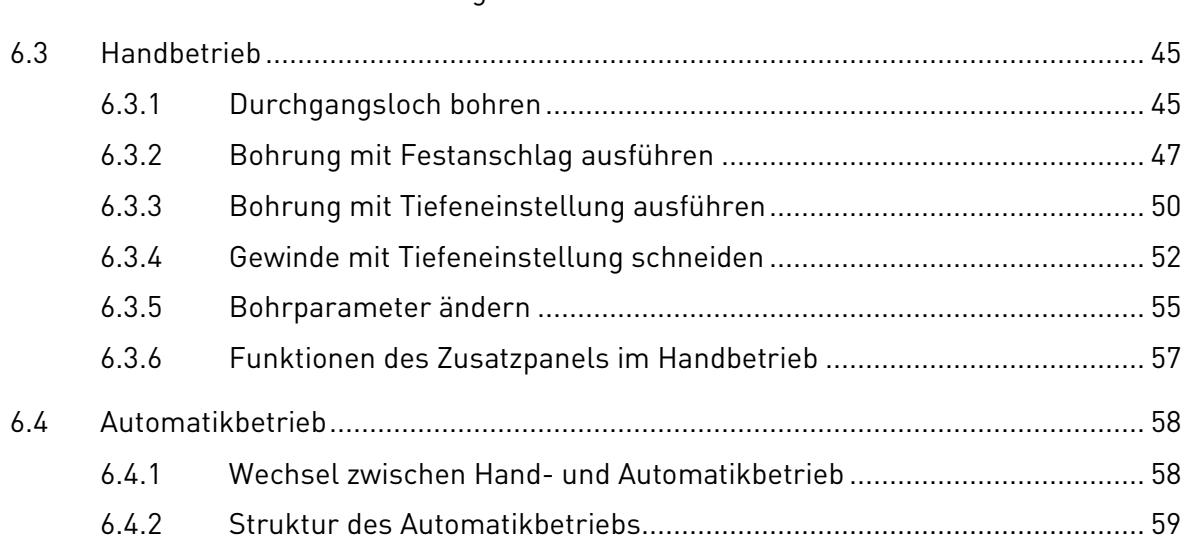

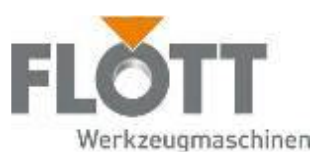

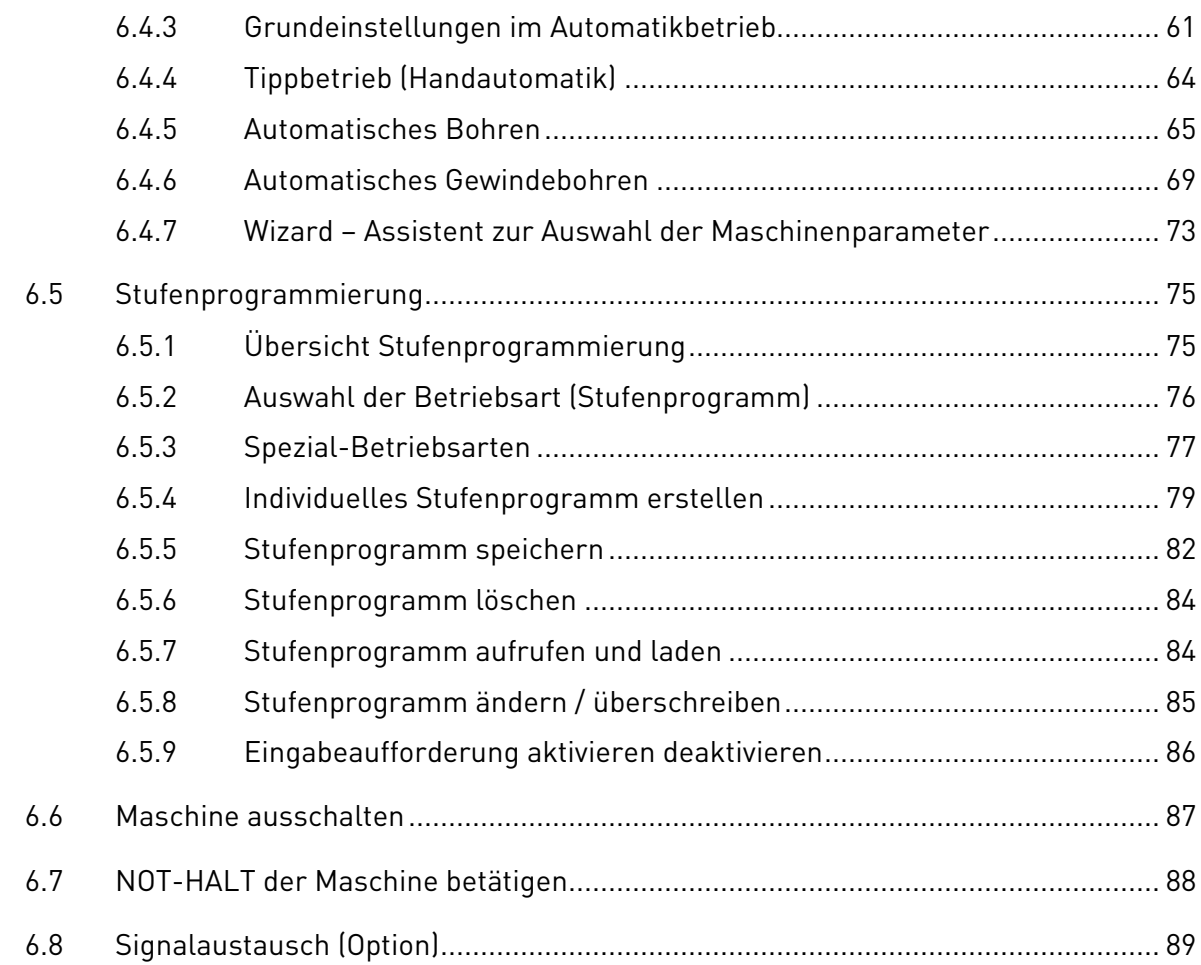

# 7 Maschine außer Betrieb setzen 90

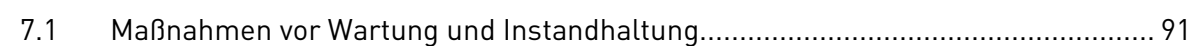

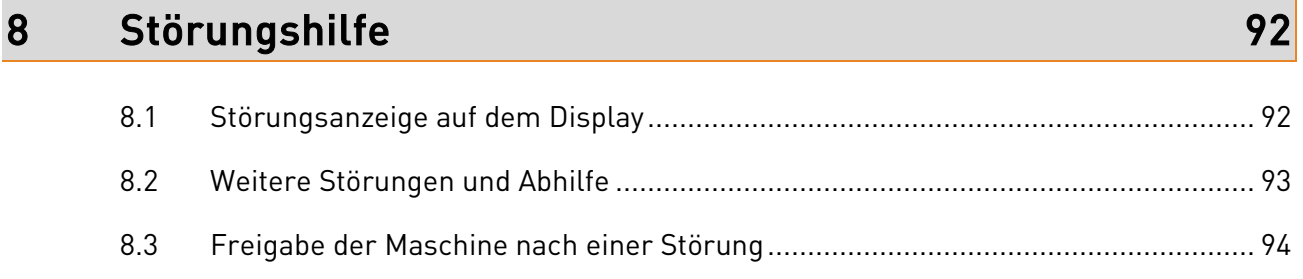

# en 1988 Maschine warten 1988 von de Europa von 1988 von 1988 von 1988 von 1988 von 1988 von 1988 von 1988 von 1<br>1988 von 1988 von 1988 von 1988 von 1988 von 1988 von 1988 von 1988 von 1988 von 1988 von 1988 von 1988 von 19

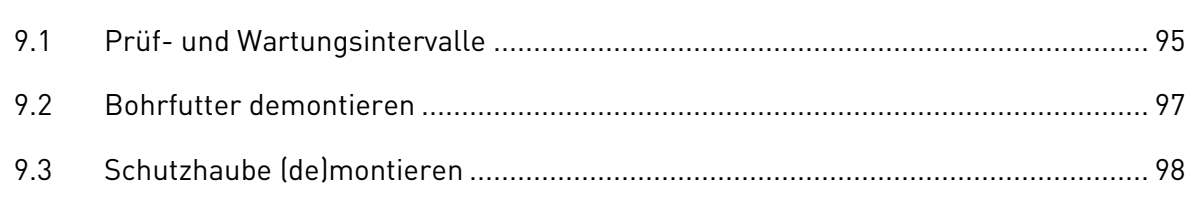

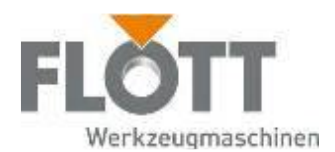

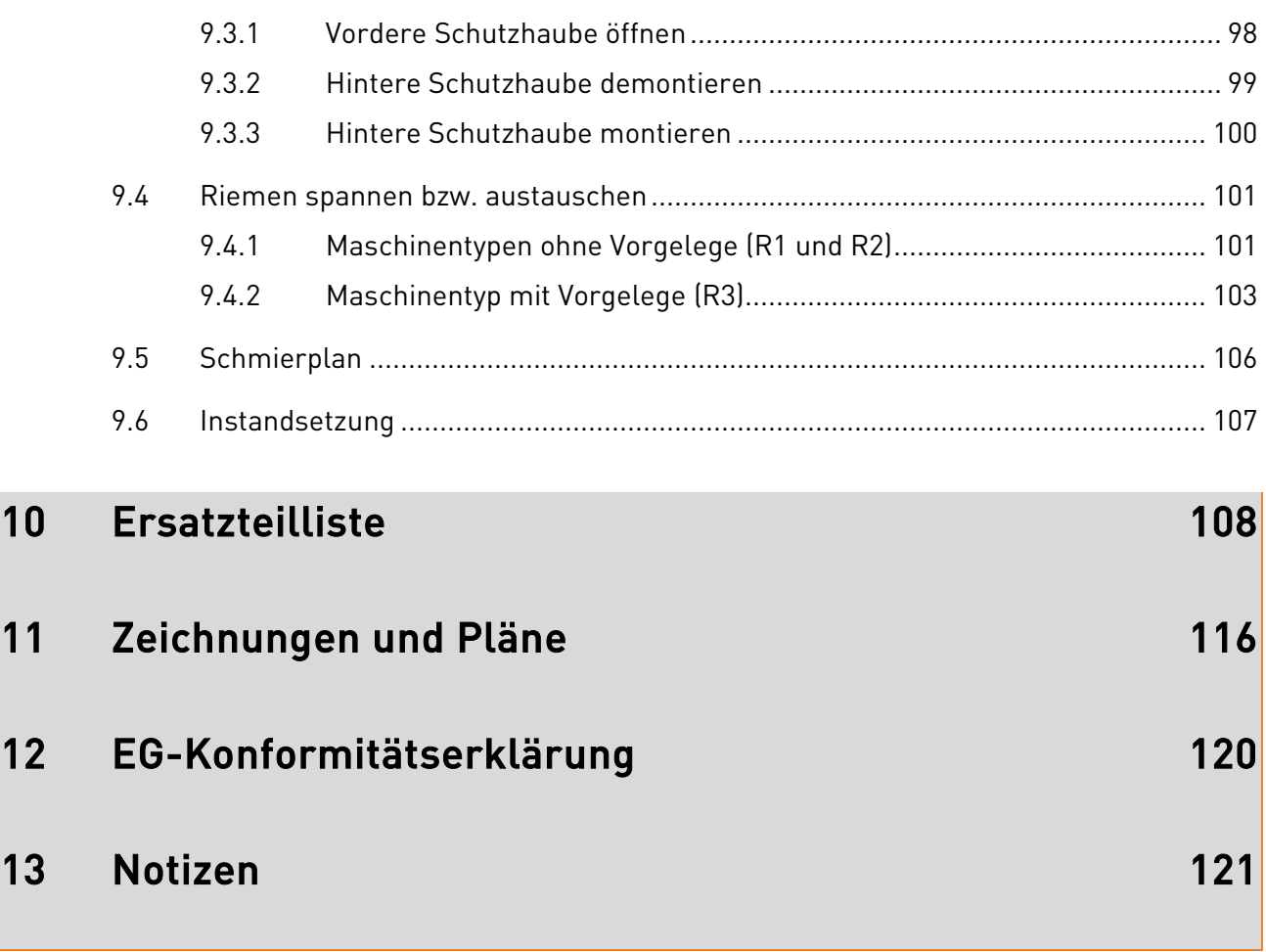

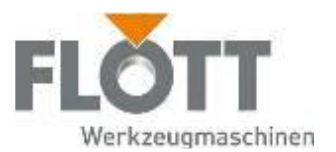

# 1 Einführung

Sehr geehrter Kunde,

vielen Dank, dass Sie sich für dieses FLOTT Qualitätsprodukt entschieden haben! Mit dem Kauf dieser Maschine erwarben Sie gleichzeitig ein Produkt das durch seine Arbeitsleistung, Konstruktion, Anwenderfreundlichkeit und Produktqualität eine fast einmalige Position im Maschinenmarkt einnimmt. Gerade die herausragende FLOTT Qualität gibt Ihnen die Sicherheit diese Maschine über einen langen Zeitraum störungsfrei und hoch effizient nutzen zu können. Die Maschine ist hierdurch preiswert und liefert Ihnen stets einen nachweisbaren Mehrwert zum Wohl Ihres Unternehmens und Ihrer Kunden!

#### FLOTT - High Quality. Aus Tradition...

Im Jahr 1854 wurde in Remscheid ein kleines Familienunternehmen gegründet, welches Bohrwinden und Brustbohrmaschinen von höchster Qualität entwickelte und für den deutschen Markt fertigte. Mit diesen Produkten schrieb die Firma Arnz FLOTT Werkzeugmaschinen Industriegeschichte und wird daher in Branchenkreisen vielfach anerkennend als "Pionier" der Bohrtechnik zitiert. Heute ist das Unternehmen aufgrund seiner überragenden Erfahrung und Produktqualität längst leistungsstark international aufgestellt. Immer nah bei seinen Kunden – "High Quality – made in Germany". Denn mit seinen Partnern in Europa ist FLOTT nicht nur einer der traditionsreichsten, sondern auch führenden Hersteller modernster, hochqualitativer Bohr-, Säge- und Schleifmaschinen Europas.

#### Tradition verpflichtet - Zu Innovation.

Stillstand wäre alles andere als FLOTT. Als zukunfts- und anwenderorientiertes Unternehmen investiert FLOTT kontinuierlich nahezu 5 % des Jahresumsatzes für eigene Forschungs- und Entwicklungsprojekte. Permanente Optimierungen und allem voran intelligente, branchengerechte Neuerungen in der Bohr-, Säge- und Schleiftechnologie sprechen – belegt durch zahlreiche Patente, Schutzrechte, Kunden- und Designpreise – mehr als deutlich für die Innovationskraft und den legendären Pioniergeist des Unternehmens. Für die Kunden bedeutet dies, sich darauf verlassen zu können, durch den Erwerb einer FLOTT-Maschine ein entwicklungstechnisch perfekt ausgereiftes Produkt der Bohr-, Säge und Schleiftechnik erhalten zu haben. Denn das Produkt spiegelt stets den letzten Stand der Fertigungstechnik unter Berücksichtigung der Ergonomie der Anwender wieder. Mit einer überzeugenden Garantie und Zusatzleistungen im Lieferumfang: traditionell höchste Qualität und Service.

#### Service entscheidet - Über Kundenzufriedenheit…

Mit festen, modern ausgestatteten Schulungsstätten für Kurse in Theorie und Praxis im Rahmen der FLOTT Bohrakademie, sowie mobilen Schulungs- und Vorführeinheiten in den FLOTT Standorten Remscheid und den FLOTT Handelsvertretungen kommen wir allen Kundenanforderungen und -interessen hocheffizient entgegen. Service bedeutet aber auch, dass im Bedarfsfall eine Reparatur schnellst möglich durchgeführt wird, um Maschinenausfallzeiten auf ein Minimum zu reduzieren. FLOTT bietet mit seinen überall in Deutschland und Europa verteilten Servicepartnern einen 24 Stunden Reparatur- und Ersatzteilservice an. Dieses sind nur einige Punkte unseres FLOTTen Servicekonzeptes. Bitte informieren Sie sich unter www.flott.de oder nehmen Sie den Beratungsservice unserer hoch qualifizierten Fachhändler in Anspruch.

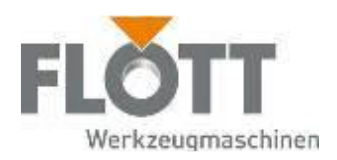

# 1.1 Säulenbohrmaschine

## Hersteller:

Arnz FLOTT GmbH Werkzeugmaschinen Vieringhausen 131 D-42857 Remscheid Tel: (0 21 91) 979-0 E-Mail: info@flott.de Fax: (0 21 91) 979-222 Web: www.flott.de

## 1.1.1 Technische Daten

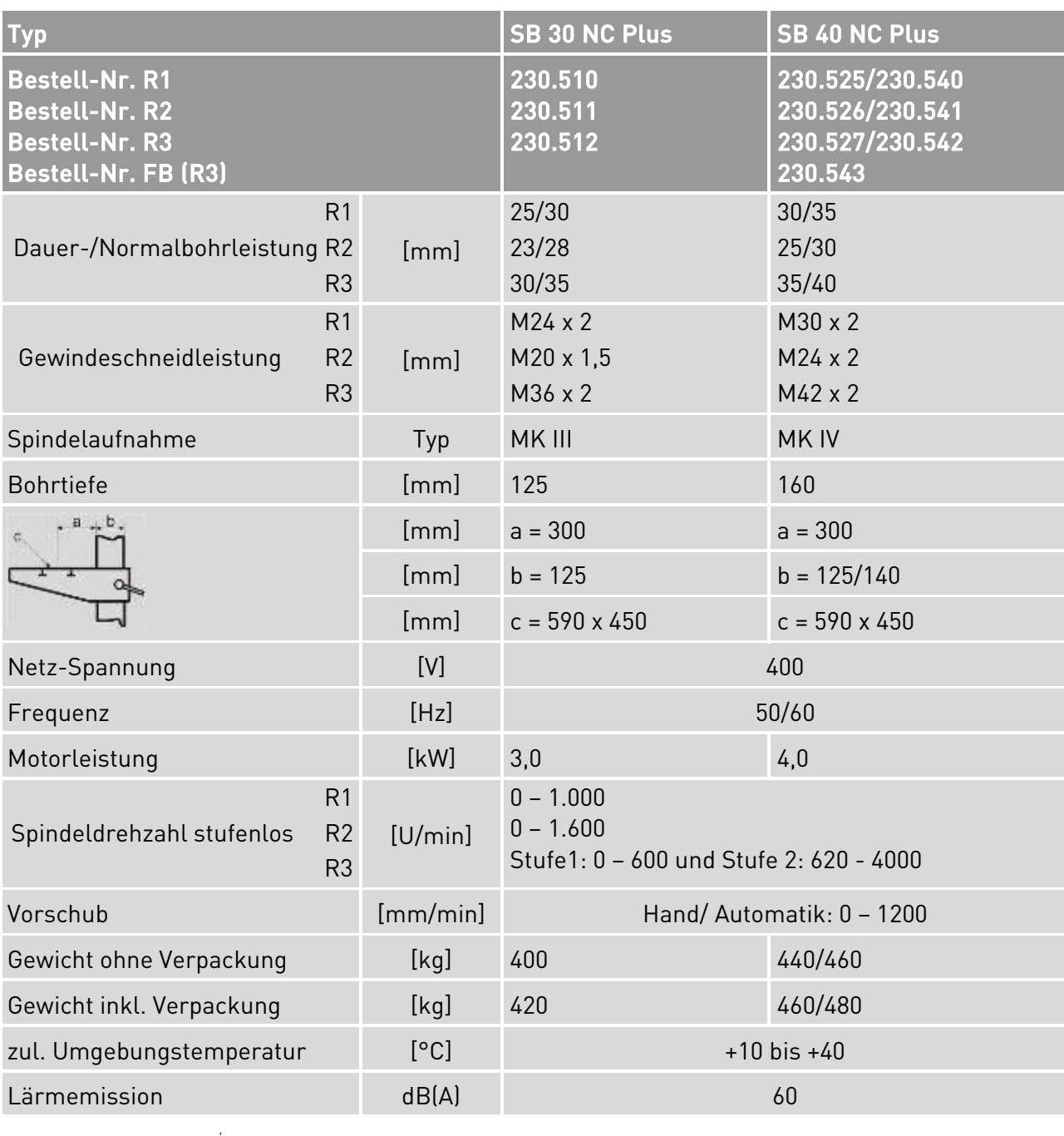

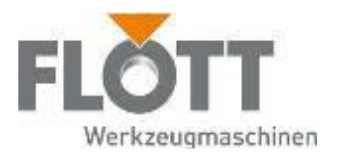

## 1.1.2 Typenschild der Säulenbohrmaschine

Die Säulenbohrmaschine wird durch die Type und Typen-Nr. identifiziert. Diese und andere Daten finden Sie auf dem Typenschild, das an jeder Maschine auf der Schutzhaube angebracht ist.

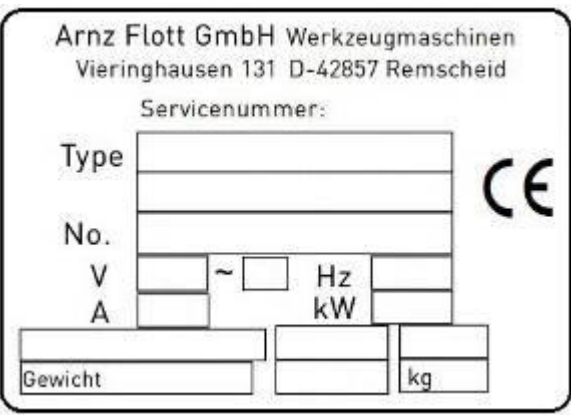

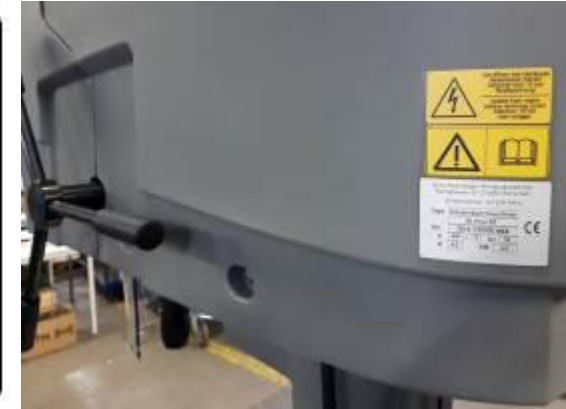

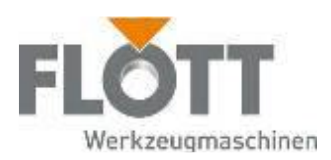

## 1.1.3 Bestimmungsgemäße Verwendung

Die Säulenbohrmaschine ist ausschließlich zum Bohren, Senken, Reiben und Gewindebohren von Metall-, Plastik- und Holzwerkstoffen unter Verwendung von dafür geeigneten Werkzeugen bestimmt. Die Säulenbohrmaschine ist für die Bedienung durch nur eine Person ausgelegt.

Zur bestimmungsgemäßen Verwendung gehört auch

- dass die Maschine, je nach Maschinentyp, mit dem Fundament oder einer anderen geeigneten Auflage verankert werden muss,
- die Einhaltung der in den technischen Daten angegebenen Bohrleistungen,
- dass in die Maschine nur zweckentsprechende Werkzeuge eingesetzt werden,
- dass die Werkzeuge bestimmungsgemäß in der Spindel befestigt werden,
- dass das zu bearbeitende Werkstück auf dem Bohrtisch gegen Rotation gesichert ist (z. B. durch Klemmung oder Anschlag),
- die Einhaltung der Inspektions- und Wartungsarbeiten,
- dass nur FLOTT-Original-Ersatzteile verwendet werden und
- die Beachtung aller Hinweise und Angaben der vorliegenden Betriebsanleitung sowie der Hersteller von Werkzeugen.

## 1.1.4 Sachwidrige Verwendung

Die Säulenbohrmaschine darf nicht anders verwendet werden, als es im Abschnitt. Bestimmungsgemäße Verwendung" geschrieben steht. Jede andere Verwendung gilt als sachwidrig.

Beispiele für eine sachwidrige Verwendung sind

- das Bohren in andere nicht dafür bestimmte Materialien,
- der Einsatz der Maschine ohne die erforderlichen Sicherheitseinrichtungen,
- der Einsatz von nicht geeigneten Werkzeugen und Kühlmitteln,
- eigenmächtige Umbauten oder Veränderungen an der Maschine.

Jede sachwidrige Verwendung kann zur Folge haben:

- Verletzung oder Tötung von Personen,
- **Schäden an der Maschine.**
- Schäden an anderen Sachwerten.

Jede sachwidrige Verwendung führt ausnahmslos zu einem Handeln auf ausschließlich eigenes Risiko des Handelnden. Hieraus resultierende Haftungsansprüche gegen die Arnz FLOTT GmbH Werkzeugmaschinen sind ausgeschlossen soweit nicht zwingende gesetzliche Vorschriften entgegenstehen.

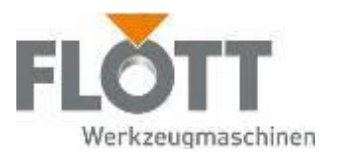

# 1.2 Rechtliche Bestimmungen

## 1.2.1 Haftung

Die Arnz FLOTT GmbH Werkzeugmaschinen verweist auf die Geltung ihrer allgemeinen Geschäftsbedingungen (siehe auf der Internet-Homepage unter http://www.flott.de/de/flott/service/downloads/). Diese und die darin enthaltenen Bestimmungen zur Beschränkung der Haftung von Arnz FLOTT GmbH Werkzeugmaschinen (insbesondere die Ziffern 8.5, 8.8, 9.1 – 9.3 und 10.) sind Bestandteil der vorliegenden Betriebsanleitung.

Die in dieser Betriebsanleitung gegebenen Informationen, Daten und Hinweise, waren zum Zeitpunkt der Drucklegung auf dem neuesten Stand. Technische Änderungen im Rahmen der Weiterentwicklung der Maschinen bleiben vorbehalten. Angaben, Abbildungen und Beschreibungen erfolgen freibleibend. Aus Angaben, Abbildungen und Beschreibungen in dieser Betriebsanleitung folgen insbesondere keine Ansprüche oder Rechte für bereits vorher ausgelieferte Maschinen.

Es wird keine Haftung übernommen bei Schäden und Betriebsstörungen, die entstanden sind durch:

- Nichtbeachtung der Betriebsanleitung
- **•** Bedienungsfehler
- unsachgemäßes Arbeiten an und mit der Maschine
- Verwendung nicht originaler Ersatz- und Zubehörteile anderer Herkunft als von Arnz FLOTT GmbH Werkzeugmaschinen
- eigenmächtige Umbauten und Veränderungen der Maschine durch den Betreiber oder dessen Personal.

Für die Beurteilung der haftungsrechtlichen Verantwortlichkeit der Arnz FLOTT GmbH Werkzeugmaschinen dem Verwender der Maschine gegenüber sind maßgeblich

- bezüglich der technischen Handhabung der Maschine ausschließlich die Vorgaben dieser Betriebsanleitung,
- im Übrigen der zwischen dem Betreiber und der Arnz FLOTT GmbH Werkzeugmaschinen abgeschlossene Individualvertrag in Verbindung mit den zugehörigen allgemeinen Geschäftsbedingungen der Arnz FLOTT GmbH Werkzeugmaschinen,
- $\bullet$  die allgemeinen gesetzlichen Bestimmungen.

Im Fall, dass der Verwender selbst oder durch Dritte die Maschine außerhalb mit Arnz FLOTT GmbH Werkzeugmaschinen abgeschlossenen Vertrages oder als Erwerber nach einem weiterveräußernden Erstkäufer benutzt oder in Betrieb nimmt, beschränkt sich die Haftung der Arnz FLOTT GmbH Werkzeugmaschinen unter der Voraussetzung der Einhaltung der Vorgaben dieser Betriebsanleitung auf die Haftung nach dem Produkthaftungsgesetz und nach den allgemeinen gesetzlichen Bestimmungen.

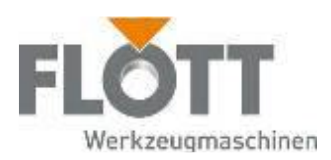

## 1.2.2 Gewährleistung

Gewährleistungsansprüche sind der Arnz FLOTT GmbH Werkzeugmaschinen mit Angabe der Maschinennummer, des Maschinentyps und der Seriennummer sofort anzumelden, nachdem der Fehler oder Mangel festgestellt worden ist.

Für Verschleißteile wird keine Gewährleistung übernommen. Die Gewährleistung erlischt bei:

- sachwidriger Verwendung der Maschine,
- unsachgemäßen Arbeiten an und mit der Maschine,
- Verwendung unzulässiger Werkzeuge und Betriebsmittel und
- Verwendung nicht originaler Ersatz- und Zubehörteile anderer Herkunft als von Arnz FLOTT GmbH Werkzeugmaschinen.

## 1.2.3 Urheberrechte

Diese Betriebsanleitung und alle darin enthaltenen Unterlagen sind durch das Urheberrecht geschützt. Die (auch auszugsweise) Vervielfältigung und Weitergabe an Dritte, die Mitteilung und Verwertung ihres Inhaltes sind nicht zulässig oder bedürfen der ausdrücklichen Zustimmung der Arnz FLOTT GmbH Werkzeugmaschinen.

Zuwiderhandlungen sind strafbar und verpflichten den Zuwiderhandelnden zu Schadenersatz. Alle Rechte für die Ausübung gewerblicher Schutzrechte bleiben vorbehalten.

© Copyright 2019 by Arnz FLOTT GmbH Werkzeugmaschinen

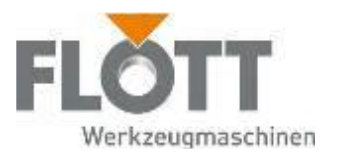

# 1.3 Die Betriebsanleitung

Die vorliegende Betriebsanleitung beinhaltet Angaben und Hinweise, damit das tätig werdende Personal sicher, sachgemäß und wirtschaftlich an und mit der Maschine arbeiten kann. Nur wenn die Inhalte der Betriebsanleitung verstanden und beachtet werden, können

- Gefahren vermieden,
- Reparaturkosten und Ausfallzeiten vermindert und
- Zuverlässigkeit und Lebensdauer der Maschine erhöht werden.

Damit Sie sich im Umgang mit der Betriebsanleitung leichter zurechtfinden, werden in den nächsten Abschnitten verwendete Systematiken und Regeln sowie inhaltliche und gestalterische Festlegungen erklärt und z.T. mit einem Beispiel belegt.

## 1.3.1 Begriffsdefinitionen

In dieser Betriebsanleitung werden einige, wichtige Begriffe verwendet, die im Folgenden definiert werden.

## Säulenbohrmaschine (Maschine)

Unter dem Begriff Säulenbohrmaschine wird in dieser Betriebsanleitung die komplette Maschine verstanden. Zur Vereinfachung wird im Folgenden nur noch der Begriff Maschine verwendet.

## Spindel

Unter dem Begriff Spindel wird das rotierende Bauteil verstanden, in dem das Bohrfutter mit dem Werkzeug oder das Werkzeug direkt eingespannt werden kann.

## Werkstück

Unter dem Begriff Werkstück ist das zu bearbeitende Material in Form eines Bauteils zu verstehen.

## Werkzeug

Unter dem Begriff Werkzeug wird in dieser Betriebsanleitung das in die Maschine eingesetzte Bearbeitungswerkzeug (Bohrer, Senker, Reibahle und Gewindebohrer) verstanden, mit dem das Werkstück bearbeitet wird.

## Betreiber

Der Betreiber ist jede natürliche oder juristische Person, die die Maschine verwendet oder in dessen Auftrag die Maschine verwendet wird.

## Zielgruppe

Unter der Zielgruppe wird ein bestimmter Kreis von Personen verstanden, für den in dieser Betriebsanleitung gezielt Informationen gegeben werden.

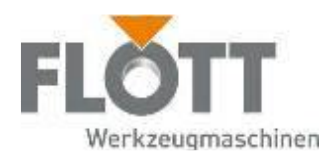

## Bedienungspersonal

Bedienungspersonal ist, wer für die Bedienung der Maschine **beauftragt** und **unterwiesen** wurde. Das Bedienungspersonal darf einfache Wartungsarbeiten, wie z.B. Reinigen der Maschine, durchführen.

#### Beauftragtes Personal

Beauftragtes Personal ist, wer vom Betreiber zur bestimmungsgemäßen Bedienung der Maschine beauftragt wurde.

#### Unterwiesenes Personal

Unterwiesenes Personal ist, wer

- über die ihm übertragenen Aufgaben unterrichtet und erforderlichenfalls angelernt wurde,
- über die möglichen Gefahren bei unsachgemäßem Verhalten unterrichtet wurde und
- über die notwendigen Sicherheitseinrichtungen, Schutzmaßnahmen, Unfallverhütungsvorschriften, einschlägigen Bestimmungen und Betriebsverhältnisse belehrt wurde.

## Fachpersonal

Fachpersonal ist, wer aufgrund seiner fachlichen Ausbildung, Kenntnisse und Erfahrungen die ihm übertragenen Arbeiten beurteilen und fachgerecht ausführen kann. Dem Fachpersonal sind die Unfallverhütungsvorschriften, die einschlägigen Bestimmungen sowie die Betriebsverhältnisse bekannt.

## Personal der Arnz FLOTT GmbH Werkzeugmaschinen

Personal der Arnz FLOTT GmbH Werkzeugmaschinen ist, wer Fachpersonal und Betriebsangehöriger der Arnz FLOTT GmbH Werkzeugmaschinen ist.

## Restgefahren

Restgefahren sind nicht offensichtliche Risiken, die durch die Benutzung der Maschine gegeben sind.

Beispiel:

 Verbrennungsgefahr an heißen Maschinen- und Bauteilen, nachdem die Maschine außer Betrieb gesetzt wurde.

## Schutzkleidung

Schutzkleidung ist eine persönliche Schutzausrüstung, die den Körper vor Gefahren aus dem Arbeitsprozess schützt.

Die Schutzkleidung muss dem Arbeitssicherheitsgesetz entsprechen.

Wann Schutzkleidung eingesetzt werden muss und soll, regeln die örtlich geltenden Unfallverhütungsvorschriften.

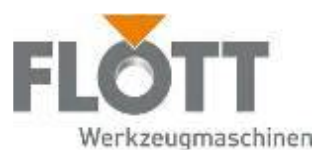

## 1.3.2 Bildliche Darstellungen und Auszeichnungen im Text

Um wichtige Informationen hervorzuheben, werden in dieser Betriebsanleitung folgende Piktogramme, Symbole und typographischen Auszeichnungen verwendet.

## Piktogramme

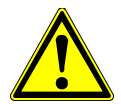

## Allgemeine Gefahr

Kennzeichnet Sicherheitshinweise, die unbedingt beachtet werden müssen und denen kein spezielles Piktogramm (z.B. eines der nachfolgenden Piktogramme) zugeordnet werden kann.

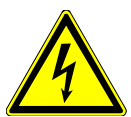

## Hohe elektrische Spannung

Kennzeichnet die Gefahr durch elektrischen Schlag.

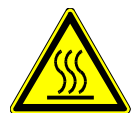

## Heiße Teile

Kennzeichnet die Verbrennungsgefahr, wenn heiße Maschinen- und Bauteile berührt werden.

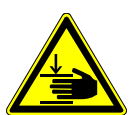

## Handverletzungen

Kennzeichnet die Gefahr durch Einziehen, Quetschen oder anderweitige Verletzungen der Hand

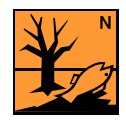

#### Umweltgefährdende Stoffe

Kennzeichnet die Gefahr durch chemische Stoffe, wenn diese Stoffe nicht den geltenden Umweltschutzgesetzen entsprechend entsorgt werden.

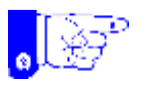

#### Sicherheitsrelevanter Hinweis Kennzeichnet Hinweise für das sichere Arbeiten an und mit der Maschine.

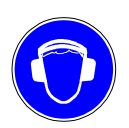

## Gehörschutz benutzen

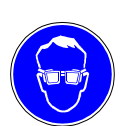

Schutzbrille benutzen

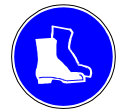

Sicherheitsschuhe benutzen

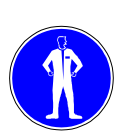

Schutzkleidung benutzen

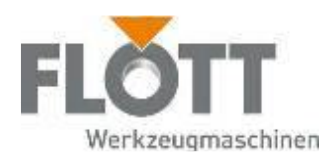

## Symbole

In der Betriebsanleitung werden drei unterschiedliche Symbole verwendet:

- dieses Symbol kennzeichnet eine einzelne Handlungsanweisung. Bei mehr als einer Handlungsanweisung sind diese fortlaufend nummeriert.
- dieses Symbol kennzeichnet Aufzählungen, die aus gleichberechtigten Inhalten bestehen.
	- Dieses Symbol kennzeichnet Unterpunkt-Aufzählungen, die den Aufzählungen untergeordnet sind und ebenfalls aus gleichberechtigten Inhalten bestehen.

## Typographische Auszeichnungen

Innerhalb eines Sicherheitshinweises erscheint der Hinweis auf die Art der Gefahr kursiv (siehe Seite 16, Abschnitt Beispiele für Sicherheitshinweise).

## 1.3.3 Aufbau und Gestaltung der Sicherheitshinweise

Alle in dieser Betriebsanleitung enthaltenen Sicherheitshinweise haben einen einheitlichen Aufbau.

## Bestandteile eines Sicherheitshinweises

Ein Sicherheitshinweis setzt sich aus mehreren Bestandteilen zusammen:

- einem Piktogramm,
- einem Signalwort, das den Grad der Gefahr kennzeichnet,
- einem Hinweis auf die Art der Gefahr und
- **einem Hinweis zur Abwehr der Gefahr.**

Die folgenden Signalwörter kennzeichnen den Grad der Gefahr:

#### Gefahr

Kennzeichnet eine unmittelbar drohende Gefahr für Personen. Mögliche Folgen: Tod oder schwerste Verletzungen

#### Warnung

Kennzeichnet eine mögliche Gefahr für Personen. Mögliche Folgen: Tod oder schwerste Verletzungen

#### Achtung

Kennzeichnet eine mögliche Gefahr für Personen oder Sachwerte. Mögliche Folgen: Leichte Verletzungen von Personen oder Beschädigung von Sachen

#### Hinweis

Kennzeichnet eine mögliche, schädliche Situation für Sachen oder die Umwelt.

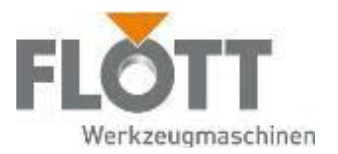

Mögliche Folgen:

- die Maschine selbst wird beschädigt
- Sachen in der Umgebung der Maschine werden beschädigt
- die Umwelt wird geschädigt

## Beispiele für Sicherheitshinweise

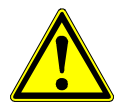

## Warnung

Gefahr durch sachwidrige Verwendung der Maschine.

Die Maschine darf nur von beauftragtem und unterwiesenem Personal in Betrieb gesetzt werden.

Die Maschine darf nur im einwandfreien Zustand in Betrieb gesetzt werden. Alle Sicherheitseinrichtungen müssen vorhanden und voll funktionsfähig sein.

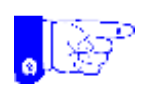

#### Hinweis

Kontrollieren Sie vor dem Inbetriebsetzen der Maschine alle Verschraubungen auf

- **•** festen Sitz,
- äußerlich erkennbare Schäden.

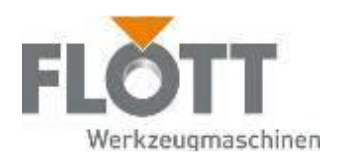

# 2 Sicherheitshinweise

# 2.1 Allgemeine Sicherheitshinweise

Die Maschine entspricht zum Zeitpunkt der Auftragsvergabe dem Stand der Technik und gilt grundsätzlich als betriebssicher.

Von der Maschine können dennoch Gefahren ausgehen, wenn

- nicht beauftragtes und nicht unterwiesenes Personal an und mit der Maschine arbeitet und
- $\bullet$  die Maschine sachwidrig verwendet wird.

Dann besteht Gefahr für

- **•** Personen.
- die Maschine und
- andere Sachwerte des Betreibers.

## 2.1.1 Die Betriebsanleitung

Grundvoraussetzung für den sicherheitsgerechten Umgang und den störungsfreien Betrieb sind die Kenntnis der grundlegenden Sicherheitshinweise und der Sicherheitsvorschriften, z.B.

- DGUV Vorschrift 1 Grundsätze der Prävention
- DGUV Regel 100-500 Betreiben von Arbeitsmitteln

Die vorliegende Betriebsanleitung dient insbesondere zum sicherheitsgerechten Arbeiten an und mit der Maschine. Sie enthält Sicherheitshinweise, die Sie unbedingt beachten müssen.

Neben den grundlegenden Sicherheitshinweisen in diesem Kapitel müssen Sie auch die speziellen Sicherheitshinweise in den anderen Kapiteln beachten. Dort werden Ihnen zu bestimmten Handlungsanweisungen spezielle Sicherheitshinweise gegeben, die Sie vor einer bevorstehenden Gefahr warnen.

Die Betriebsanleitung muss

- von allen Personen, die an und mit der Maschine arbeiten, vor Beginn ihrer Arbeit gelesen und verstanden werden,
- ständig am Einsatzort der Maschine an einem dafür vorgesehenen Platz verfügbar sein und
- stets komplett und im einwandfrei lesbaren Zustand sein.

Wenn Sie diese Betriebsanleitung oder einzelne Absätze nicht verstehen, sollten Sie mit Ihrer Tätigkeit nicht beginnen. Fragen Sie das Fachpersonal

- des Betreibers oder
- der Arnz FLOTT GmbH Werkzeugmaschinen,

bevor Sie sich in eine möglicherweise gefährliche Situation begeben.

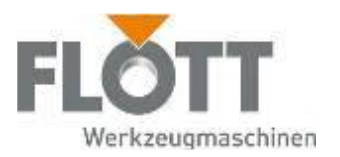

## 2.1.2 Die Pflichten des Betreibers

Der Betreiber hat insbesondere gegenüber seinem Personal eine Reihe von Pflichten, die er berücksichtigen muss.

Der Betreiber ist verpflichtet

- die Betriebsanleitung um Anweisungen zu ergänzen, die nationale Vorschriften zur Unfallverhütung und zum Umweltschutz beinhalten,
- das Personal gegebenenfalls mit allen relevanten Vorschriften, Hinweisen und Gesetzen vertraut zu machen,
- zu kontrollieren, dass alle relevanten Vorschriften, Hinweise und Gesetze eingehalten werden,
- das Personal in die Bedienung an und mit der Maschine unterweisen zu lassen,
- die Zuständigkeiten bei Bedienung, Wartung und Instandsetzen der Maschine eindeutig festzulegen,
- zu kontrollieren, ob die festgelegten Zuständigkeiten eingehalten werden,
- regelmäßig zu kontrollieren, ob sein Personal die Maschine sicherheitsund gefahrenbewusst gemäß der Betriebsanleitung bedient und
- sicher zu stellen, dass das Personal die Betriebsanleitung, und hier besonders das Kapitel Sicherheitshinweise, gelesen und verstanden hat. Gegebenenfalls kann der Betreiber der Maschine sich dies schriftlich vom Personal bestätigen lassen.

## 2.1.3 Die Sicherheit der Maschine

Beachten Sie bei allen Arbeiten an und mit der Maschine:

- die jeweils geltenden Vorschriften
- die zutreffenden berufsgenossenschaftlichen Regelwerke (DGUV)
- die einschlägigen Bestimmungen und geltenden Umweltschutzgesetze

Betreiben Sie die Maschine nur in einwandfreiem Zustand. Dazu gehört, dass alle Sicherheitseinrichtungen der Maschine vorhanden und funktionsfähig sind. Bei Funktionsstörungen oder Fehlern müssen Sie die Maschine sofort außer Betrieb setzen und den zuständigen Verantwortlichen des Betreibers über diesen Zustand informieren.

Sie dürfen die Maschine erst wieder in Betrieb nehmen, nachdem die einwandfreie Funktion der Maschine wiederhergestellt wurde.

Die Sicherheitseinrichtungen dürfen nicht demontiert oder außer Betrieb gesetzt werden. Müssen Sie die Sicherheitseinrichtungen dennoch demontieren, z.B. bei Wartungs- oder Instandsetzungsarbeiten, dann müssen Sie diese sofort nach Ende der Arbeiten wieder montieren. Überprüfen Sie alle Sicherheitseinrichtungen auf ihre einwandfreie Funktion, bevor Sie die Maschine betreiben.

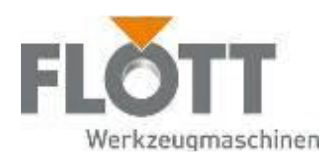

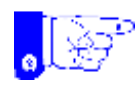

## Hinweis

Veränderungen, An- und Umbauten der Maschine, die die Sicherheit beeinträchtigen, sind grundsätzlich verboten. Sie bedürfen der schriftlichen Genehmigung der Arnz FLOTT GmbH Werkzeugmaschinen.

Verwenden Sie nur Original-Ersatzteile, wenn Sie Bauteile der Maschine austauschen müssen. Nur mit Original-Ersatzteilen bleiben Funktion und Sicherheit der Maschine erhalten.

## 2.1.4 Das tätig werdende Personal

Nur beauftragtes und unterwiesenes Personal darf an und mit der Maschine arbeiten.

Nicht beauftragten Personen ist die Bedienung der Maschine zu verbieten.

Zu schulendes, anzulernendes, einzuweisendes oder in einer Ausbildung befindliches Personal darf nur unter ständiger Aufsicht einer erfahrenen, beauftragten Person an der Maschine arbeiten.

Jugendliche unter 18 Jahren dürfen nur

- im Rahmen ihrer Ausbildung,
- nach erfolgter, eingehender Unterweisung und
- unter Anleitung und Kontrolle eines dazu besonders Beauftragten an der Maschine arbeiten.

Arbeiten an der elektrischen Ausrüstung oder den Betriebsmitteln der Maschine dürfen nur von Fachpersonal ausgeführt werden.

Der zuständige Vorgesetzte muss das Bedienungspersonal in regelmäßigen Zeitabständen, mindestens einmal jährlich, über arbeitssicheres Verhalten unterweisen. Die Unterweisungen sind aktenkundig zu machen und von den unterwiesenen Personen zu unterschreiben.

Das Bedienungspersonal muss Veränderungen am Betriebsverhalten der Maschine seinem zuständigen Vorgesetzten unverzüglich mitteilen. Dies gilt vor allem, wenn die Sicherheit der Maschine nicht mehr gewährleistet ist.

Das Personal darf an der Maschine keine offenen Haare, lose Kleidung oder Schmuck einschließlich Ringe tragen.

Das Personal muss eine persönliche Schutzausrüstung tragen, soweit es erforderlich oder durch eine Vorschrift geregelt ist.

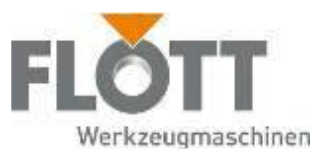

## 2.1.5 Der Arbeitsplatz

Nehmen Sie nur Arbeitsplätze ein, die für die Bedienung oder Wartung der Maschine vorgesehen sind. Die Arbeitsplätze müssen stets trocken, sauber und übersichtlich sein. Die Maschine muss stets von allen Seiten zugänglich sein.

In der Nähe der Arbeitsplätze dürfen keine leicht entflammbaren oder explosiven Stoffe gelagert werden. Der Arbeitsraum ist so zu belüften, dass sich keine gesundheitsschädlichen oder leicht entzündbaren Gemische oder Gase in gefährlicher Menge ansammeln können. Wenn erforderlich, muss eine geeignete Abluftanlage installiert werden.

Damit Sie bei Unfällen und Betriebsstörungen sofort und sachgerecht handeln können, müssen an Ihrem Arbeitsplatz jederzeit griffbereit sein:

- amtlich zugelassener Feuerlöscher
- Verbandskasten

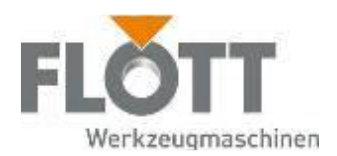

# 2.2 Sicherheitshinweise zum Einsatz der Maschine

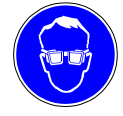

#### Schutzbrille benutzen

Tragen Sie bei allen Arbeiten an und mit der Maschine stets die erforderliche Schutzbrille!

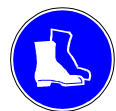

#### Sicherheitsschuhe benutzen

Tragen Sie bei allen Arbeiten an und mit der Maschine stets die erforderlichen Sicherheitsschuhe!

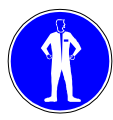

#### Schutzkleidung benutzen

Tragen Sie bei allen Arbeiten an und mit der Maschine stets die erforderliche enganliegende Schutzkleidung!

## 2.2.1 Transport zum Aufstellort

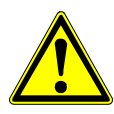

#### Warnung

Gefahr, dass der transportierte Gegenstand herabfällt.

- Den Transport der Maschine darf nur Fachpersonal durchführen.
- Verwenden Sie nur Transportgeräte und Transporthilfsmittel, die O den Sicherheitsbestimmungen entsprechen und
	- für die Belastungen ausgelegt sind.
- Die Maschine darf nur an den dafür vorgesehenen Punkten angehoben und transportiert werden.
- Vor dem Transport auf dem Betriebsgelände muss gewährleistet sein, dass alle Transportwege frei und möglichst ebenerdig sind.

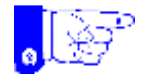

#### Hinweis

Beschädigung der Maschine durch Frost, Hitze und Nässe.

Transportieren und lagern Sie die Maschine nur bei Temperaturen über 0 °C. Schützen Sie die Maschine vor Nässe (z.B. mit Planen).

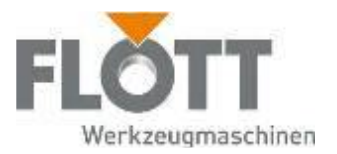

## 2.2.2 Inbetriebsetzen, Bedienung, Außerbetriebsetzen

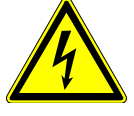

## Gefahr

Gefahr durch elektrische Spannung.

Die Maschine (Klasse A) ist nach EN55011 für eine industrielle Umgebung vorgesehen. In anderen Umgebungen müssen eventuell angemessene Maßnahmen durch den Betreiber durchgeführt werden.

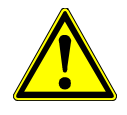

## Warnung

Gefahr durch unsachgemäßes Arbeiten an und mit der Maschine. Gefahr durch sachwidrige Verwendung der Maschine.

- Nur beauftragtes und unterwiesenes Personal darf die Maschine bedienen.
- Sie dürfen die Maschine nur im einwandfreien Zustand betreiben. Alle Sicherheitseinrichtungen müssen an der Maschine vorhanden und funktionstüchtig sein. Bei Mängeln oder Funktionsstörungen müssen Sie die Maschine sofort außer Betrieb setzen und gegen Wiedereinschalten sichern.
- **Setzen Sie die Maschine erst wieder in Betrieb, nachdem alle Mängel oder** Funktionsstörungen beseitigt sind und die Maschine einwandfrei funktioniert.

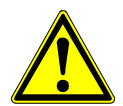

#### Warnung

Gefahr durch schnelle Rotation der Bohrspindel.

Durch die schnelle Rotation der Bohrspindel können Haare oder Kleidungsstücke eingezogen werden. Dies kann zu schweren Verletzungen führen. Tragen Sie daher während der Bedienung der Maschine

- bei langen Haaren unbedingt ein Haarnetz oder eine geeignete Kopfbedeckung
- niemals Handschuhe, Krawatte, Armbänder, Fingerringe, Ketten oder andere lose Kleidungsstücke.

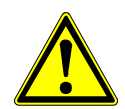

#### Warnung

Gefahr durch ungesichertes Werkstück.

Durch ein ruckartiges Verklemmen des Werkzeugs im Werkstück kann ein ungesichertes Werkstück umherschlagen und zu Verletzungen führen. Sichern Sie das zu bearbeitende Werkstück gegen Rotation, in dem Sie es auf dem Bohrtisch klemmen oder durch einen geeigneten Anschlag.

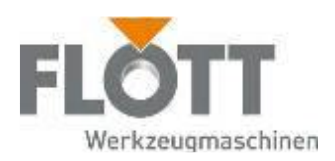

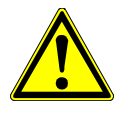

## Achtung

Gefahr durch herumliegende Werkzeuge oder andere Gegenstände. Achten Sie darauf, dass sich im Arbeitsbereich der Maschine keine Werkzeuge oder andere Gegenstände befinden, insbesondere im Wirkungsbereich der Bohrspindel.

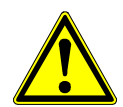

## Achtung

Gefahr durch unzureichende Beleuchtung.

Der Betreiber der Maschine hat sicherzustellen, dass für die Bedienung der Maschine ausreichende Beleuchtung vorhanden ist.

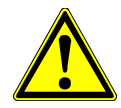

## Achtung

Gefahr durch scharfkantige Späne.

Entfernen Sie die anfallenden Späne nicht mit der bloßen Hand.

Auch das Ausblasen mit Druckluft ist ungeeignet, da die Späne sehr leicht ins Auge geraten können.

Verwenden Sie dazu immer ein geeignetes Werkzeug (Spänehaken und Handfeger).

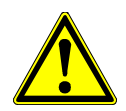

## Achtung

Gefahr durch Überbeanspruchung der Werkzeuge.

Beachten Sie die Angaben der Werkzeughersteller bezüglich der zulässigen technischen Daten (zu bearbeitender Werkstoff, Drehzahl, Vorschub, Kühlmittel, Wartung und Pflege).

Eine Überbeanspruchung des Werkzeugs kann zu Bruch und damit zu Beschädigungen des Werkzeugs und der Maschine führen.

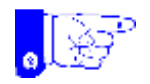

#### Hinweis

Kontrollieren Sie vor dem Inbetriebsetzen der Maschine alle Verschraubungen auf

- **•** festen Sitz,
- äußerlich erkennbare Schäden.

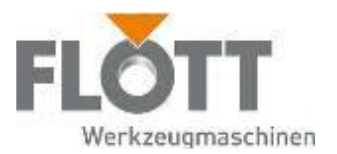

## 2.2.3 Wartung und Instandsetzung

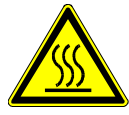

## Gefahr

Gefahr durch heiße Maschinen- und Bauteile.

- Überzeugen Sie sich, dass die Maschine abgekühlt ist.
- Tragen Sie geeignete Schutzkleidung.

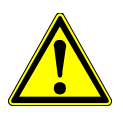

## Gefahr

Gefahr durch unsachgemäße Wartung der Maschine.

- **Die Reinigung der Maschine und die Wartung darf nur beauftragtes und un**terwiesenes Personal durchführen.
- Damit die Maschine betriebssicher bleibt und eine lange Lebensdauer hat, müssen Sie die Wartungsarbeiten und -intervalle, die in dieser Betriebsanleitung angegeben sind, unbedingt einhalten.
- Setzen Sie die Maschine außer Betrieb und sichern Sie sie gegen Wiederinbetriebnahme.
- Demontieren Sie keine Sicherheitseinrichtungen der Maschine. Ist die Demontage von Sicherheitseinrichtungen zur Wartung unumgänglich, müssen Sie die Sicherheitseinrichtungen anschließend wieder montieren und ihre Funktion überprüfen.
- Schraubverbindungen, die Sie für die Wartung gelöst haben, müssen Sie stets wieder fest anziehen.

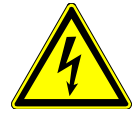

## Gefahr

Gefahr durch elektrische Spannung.

Wartungsarbeiten an elektrischen Bauteilen darf nur beauftragtes Personal (Elektrofachkraft) durchführen. Stellen Sie sicher, dass für den Zeitraum der Wartung die elektrische Einrichtung der Maschine spannungsfrei ist.

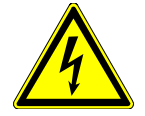

#### Gefahr

Gefahr durch elektrische Spannung.

Das Öffnen des Schaltschranks sowie das Abnehmen von Abdeckungen, unter denen sich spannungsführende Teile befinden, darf nur von einem dazu befugten Elektriker erfolgen. Vorhandene Abdeckungen dürfen erst entfernt werden, wenn sichergestellt ist, dass das abgedeckte Teil spannungsfrei ist.

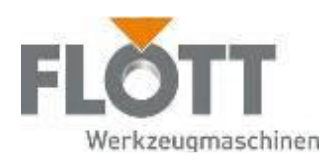

## 2.2.4 Entsorgung

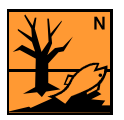

## Hinweis

Gefahr für die Umwelt durch unsachgemäße Entsorgung.

- Entsorgen Sie alle verwendeten Betriebsmittel, Hilfsstoffe und Austauschteile sicher und umweltschonend. Beachten Sie dabei die jeweiligen Vorschriften und Gesetze zum Umweltschutz.
- Geben Sie nicht mehr im Gebrauch befindliche Maschinen zur endgültigen Entsorgung dem Hersteller zurück.

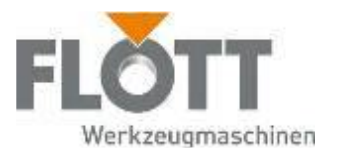

# 2.3 Sicherheitseinrichtungen der Maschine

Beachten Sie zu den Sicherheitseinrichtungen der Maschine die Abbildung im Kapitel *3.2 Übersicht der* Maschine auf der Seite 28.

## **Schutzhaube**

Die Schutzhaube dient als Eingreifschutz in die rotierende Antriebseinheit sowie die Elektrobauteile. Die Schutzhaube darf nur von Fachpersonal für Wartungs- und Instandhaltungszwecke von der Maschine entfernt werden.

Während der Bedienung der Maschine muss die Schutzhaube zwingend bestimmungsgemäß montiert sein.

## Bohrschutz

Der teleskopierbare Bohrschutz befindet sich unmittelbar vor dem Werkzeug, das in die Spindel eingesetzt ist und schützt den Bediener vor umherfliegenden Spänen und vor dem Berühren von Bohrfutter und/oder Werkzeug.

Der Bohrschutz kann seitlich weggeschwenkt werden, dadurch wird ein Schutzschalter deaktiviert und die Maschine kann nicht gestartet werden bzw. stoppt die Rotation und im Automatikmodus gleichzeitig die Vorschubbewegung. Erst wenn der Bohrschutz wieder in seine Schutzposition geschwenkt und damit der Schutzschalter aktiviert wird, kann die Maschine gestartet werden.

## Spannhebel des Bohrtisches

Der Spannhebel des Bohrtisches dient zur Verriegelung bzw. Fixierung des höhenverstellbaren Bohrtisches. Ist der Bohrtisch mit Hilfe der Handkurbel auf die gewünschte Bearbeitungshöhe gebracht, muss dieser mit Hilfe des Spann-hebels in dieser Position fixiert werden.

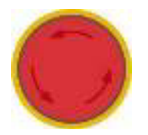

## NOT-HALT-Taster

Mit dem NOT-HALT-Taster der Bedieneinheit können Sie bei drohender Gefahr den Motorantrieb und damit die Rotationsbewegung der Spindel stoppen.

Der NOT-HALT-Taster ist selbstverriegelnd. Sie können die Maschine also erst wieder betätigen, nachdem Sie den Grund für die Betriebsunterbrechung beseitigt und den NOT-HALT-Taster entriegelt haben.

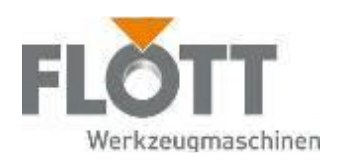

# 3 Technische Beschreibung

## 3.1 Funktionsbeschreibung

FLOTT hat bei der Neuentwicklung der PLUS-Reihe hohe Anforderungen an sich gestellt. Nicht ein weiterer Bohrmaschinen-Typ war das Ziel – sondern Bohrtechnologie, die der Zeit auf Jahre voraus ist. Innovativ in der Ergonomie und im Design, die das Unternehmen FLOTT auch in Zukunft "als Marke" überragender Bohrtechnik im Markt verankert.

Die Säulenbohrmaschine setzt sich je nach Modell aus einem standfesten Maschinenfuß, einer stabilen Säule, einem schwenkbaren und höhenverstellbaren Bohrtisch sowie der Antriebs- und Bedieneinheit zusammen.

Angetrieben wird die Maschine von einem Frequenzumrichter gesteuerten Drehstrommotor, der mit Hilfe eines Keilrippenriemens und Riemenscheiben die Pinole in Rotation versetzt. Die komplette Antriebseinheit sowie das Bedienpult befinden sich unter bzw. in der verschraubten Schutzhaube.

Auf die Spindel wird das Bohrfutter aufgesetzt, das das Werkzeug (Bohrer, Senker, Reibahle oder Gewindebohrer) aufnimmt. Seitlich neben der Spindel befinden sich 2 LEDs, die für eine gute Ausleuchtung des Werkstücks sorgen.

Der Bohrtisch dient dazu, das zu bearbeitende Werkstück sicher zu befestigen. Mit den T-Nuten, die in den Bohrtisch eingearbeitet sind, können Spannbacken oder ein Schraubstock mit T-Nutensteinen befestigt werden. Diese Hilfsmittel dienen dazu, das Werkstück gegen Verdrehung zu sichern. Der Bohrtisch kann mit Hilfe von Zahnstange und Handkurbel in der Höhe verstellt werden.

Die Bedienung der Maschine erfolgt über das Bedienpult mit digitaler Anzeige, das Zusatzpanel mit Touch-Eingabe, den Umschalthebel "Manuell/Automatik" und das Bohrkreuz. Mit Hilfe der Bedienfelder können die Spindeldrehzahl, der Nullpunkt und die Bohrtiefe eingestellt werden. Darüber hinaus verfügt die Maschine noch über einen elektromechanischen Bohrtiefenanschlag, mit dem die Bohrtiefe im Handbetrieb manuell begrenzt werden kann. Mit dem Bohrkreuz bewegt der Bediener im Handbetrieb die rotierende Spindel in Richtung Werkstück und kann dieses entsprechend bearbeiten.

Im Automatikbetrieb erfolgt der Vorschub über eine separate Antriebseinheit, die vollautomatisch durch den integrierten Prozessor geregelt und stufenlos sowie unabhängig von der Spindeldrehzahl arbeitet. Die Programmierung im Automatikbetrieb erfolgt über das Zusatz-Panel mit Touch-Eingabe.

Optionen wie Fußschalter, Minimalmengenschmierung, Kühlung, Zweihandbedienung, Zusatzlicht sowie die automatische Steuerung von Zusatzgeräten etc. werden kundenspezifisch ab Werk verbaut und können in dieser Betriebsanleitung für Serienmaschinen nicht vollumfänglich berücksichtigt werden.

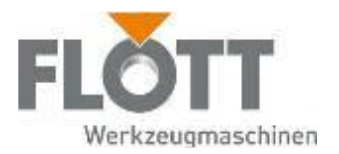

# 3.2 Übersicht der Maschine

In der nachfolgenden beispielhaften Abbildung werden die einzelnen äußeren Bauteile dargestellt, die je nach Maschinentyp abweichen können.

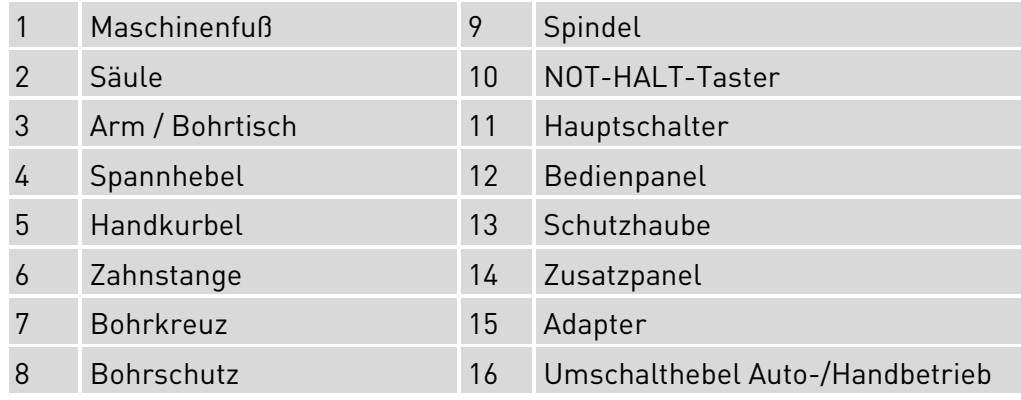

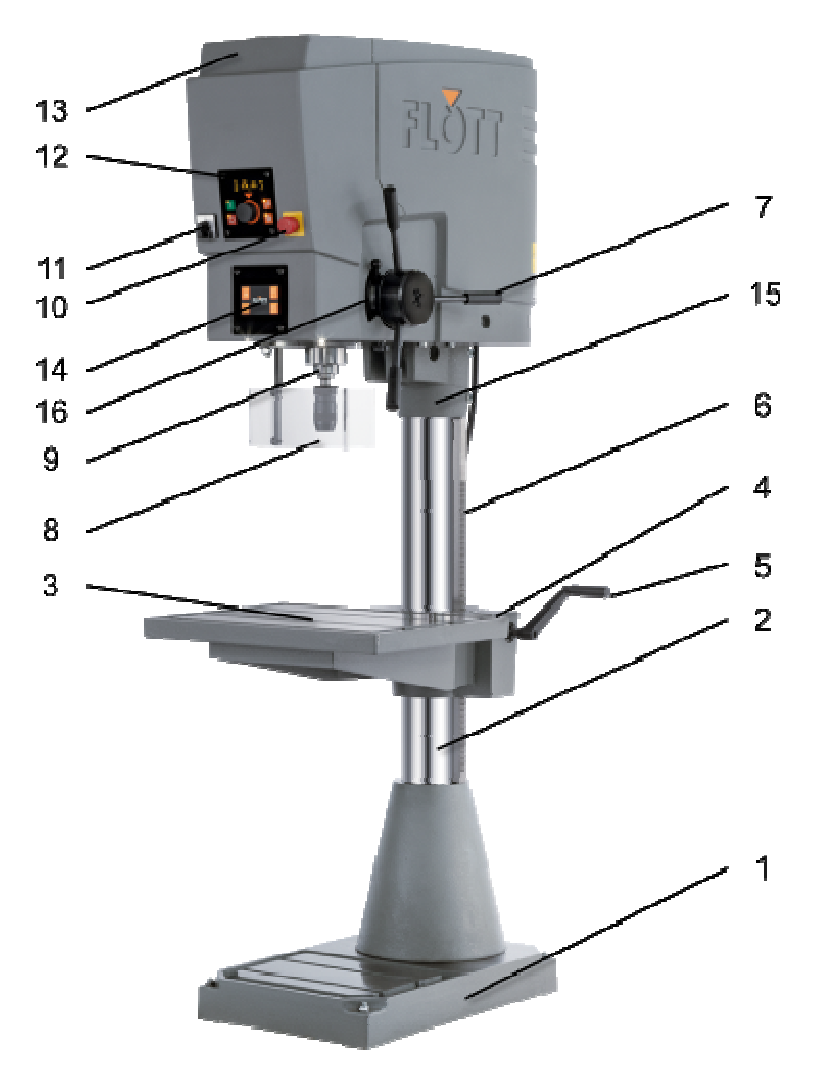

Abb.: Maschinentyp: SB 40 NC Plus (mit Option "Bearbeitete Fußplatte")

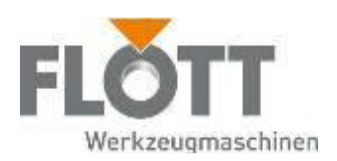

# 4 Maschine aufstellen

Die Anlieferung der Maschine erfolgt in der Regel in verpackter Form auf einer kleinen Palette. Beachten Sie das Gewicht der Maschine und setzen, wo erforderlich bzw. sinnvoll, Transportgeräte oder eine zweite Person ein.

Beachten Sie dazu auch die Zeichnungen und Pläne dieser Betriebsanleitung (siehe Kapitel 10 Zeichnungen und Pläne, Seite 116).

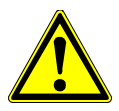

## Warnung

Gefahr, dass der transportierte Gegenstand herabfällt.

- Den Transport der Maschine darf nur autorisiertes Personal durchführen.
- Verwenden Sie nur Transportgeräte und Transporthilfsmittel, die den einschlägigen Sicherheitsbestimmungen entsprechen und mit einer ausreichenden Tragfähigkeit ausgelegt sind.
- Die Maschine darf nur an den dafür vorgesehenen Stellen befestigt, angehoben und transportiert werden.
- Sichern Sie die Maschine mit geeigneten Transporthilfsmitteln gegen ein Kippen und Verrutschen.

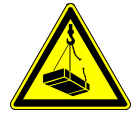

## Achtung

Gefahr durch pendelnde Lasten.

- Der Transport der Maschine muss ohne Pendeln erfolgen. Jedes Anstoßen an Hindernisse ist unbedingt zu vermeiden.
- Achten Sie darauf, dass sich keine Person im Gefahrenbereich bzw. unterhalb der Maschine während des Transports aufhält.

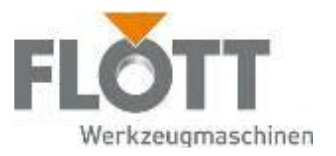

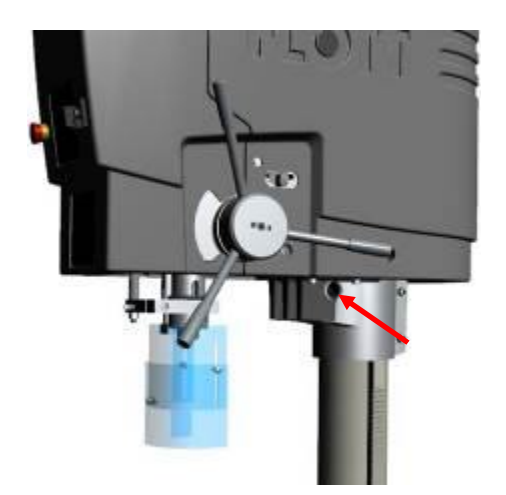

- 1. Stecken Sie eine geeignete Metallstange durch die Bohrung des Adapters, so dass Sie an deren Enden Tragegurte einhängen können.
- 2. Hängen Sie die Tragegurte jeweils in die Enden der Metallstange ein.
- 3. Heben Sie die Maschine mit einem geeigneten Hebezeug vorsichtig an den Tragegurten und transportieren es zum gewünschten Aufstellungsort.

Achten Sie darauf, dass die Maschine dabei senkrecht angehoben und nicht schräg zur Seite gezogen wird.

- 4. Setzen Sie die Maschine vorsichtig ab und entfernen die Tragegurte und die Metallstange.
- 5. Richten Sie die Maschine auf ihre endgültige Position aus.
- 6. Zeichnen Sie die Bohrungen zur Befestigung des Maschinenfußes an.

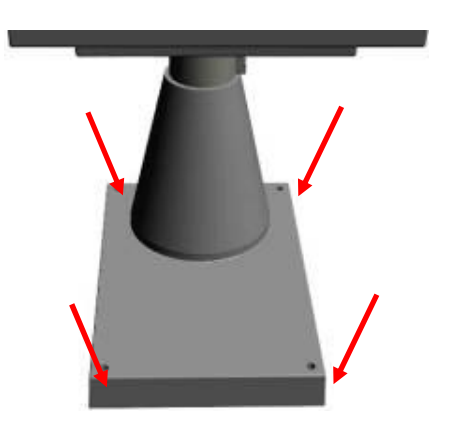

- 7. Versetzen Sie die Maschine ein Stück und führen die Bohrungen aus (je nach Ausführung mit 2 oder 4 Durchgangs- oder Dübellöcher für M12).
- 8. Legen Sie unter den Maschinenfuß geeignete Schwingungsdämpfer (Gummimatte oder Gummidämpfer), um entstehende Schwingungen während des Betriebs abzufedern.

9.Richten Sie die Maschine erneut aus.

10. Befestigen Sie den Maschinenfuß mit dem Fundament oder einem Maschinentisch mit geeigneten Verbindungsschrauben M12.

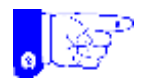

#### Hinweis

Achten Sie darauf, dass der Maschinenfuß durch die Befestigungsschrauben nicht verspannt wird. Ein verspannter Maschinenfuß kann ungewollte Schwingungsübertragungen der Antriebseinheit zur Folge haben.

11. Ziehen Sie die Schrauben nur handfest an, damit der Maschinenfuß nicht verspannt wird.

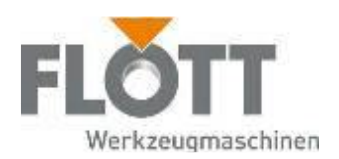

# 5 Vor dem Einsatz der Maschine

## 5.1 Zubehör und Optionen montieren

Die Maschine wird je nach Bestellung ohne Maschinenschraubstock und Bohrfutter ausgeliefert. Diese optionalen Bauteile müssen nach dem Aufstellen der Maschine vom Bediener fachgerecht montiert werden.

## 5.1.1 Bohrfutter montieren

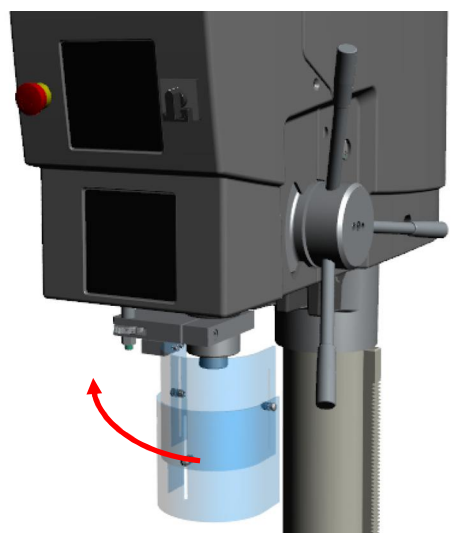

1. Schwenken Sie den Bohrschutz von Hand zur linken Seite. Dadurch wird der Bohrschutzschalter betätigt und ein Starten der Maschine verhindert.

- 2. Kontrollieren Sie, ob der Konus des Bohrfutters und der Spindel frei von Verunreinigungen und fettfrei sind,
- 3. Geben Sie ggf. ein wenig Sprühöl auf den Konus des Bohrfutters und der Spindel.

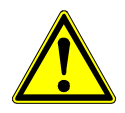

## Warnung

Gefahr, dass die Spindel oder das Bohrfutter beschädigt wird.

Schlagen Sie nie mit einem Metallhammer direkt auf das Bohrfutter. Setzen Sie einen Gummihammer ein oder ein Holzbrett dazwischen.

- 4. Öffnen Sie das Bohrfutter so weit als möglich.
- 5. Setzen Sie das Bohrfutter senkrecht unter bzw. in die Spindel.
- 6. Befestigen Sie das Bohrfutter auf der Spindel, in dem Sie mit einem Gummihammer von unten leicht gegen das Bohrfutter schlagen. Dadurch verklemmt sich das Bohrfutter in der Spindel.
- 7. Kontrollieren Sie den festen Sitz des Bohrfutters, indem Sie leicht daran rütteln und ziehen.

Wie ein Bohrfutter demontiert wird, erfahren Sie im Kapitel 8 Maschine warten, Seite 95.

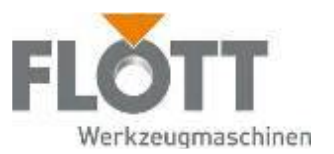

## 5.1.2 Werkzeug montieren

Je nachdem, welche Bearbeitung an dem Werkstück vorgenommen werden soll, muss auch das passende Werkzeug (Bohrer, Senker, Reibahle oder Gewindebohrer) in das Bohrfutter eingesetzt werden.

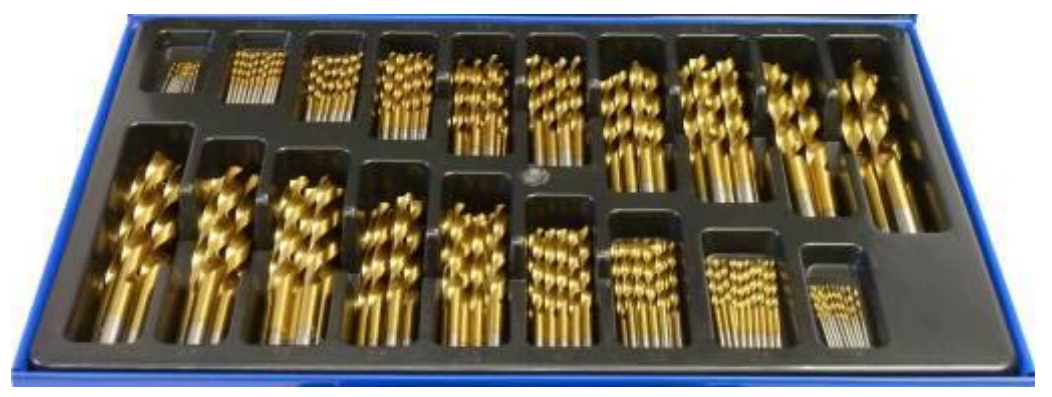

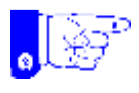

#### Hinweis

Beachten Sie dazu unbedingt

- die technischen Daten dieser Betriebsanleitung, insbesondere hinsichtlich der Leistungsgrenzen und
- $\bullet$  die technischen Daten des Werkzeugherstellers.

Diese müssen unbedingt eingehalten werden, um ein sicheres Arbeiten an und mit der Maschine zu gewährleisten und das gewünschte Bearbeitungsergebnis zu erhalten.

- 1. Drehen Sie das Bohrfutter von Hand oder mit einem Bohrfutter-Schlüssel so weit auf, dass Sie das Werkzeug problemlos in das Bohrfutter einsetzen können.
- 2. Stecken Sie das Werkzeug in das Bohrfutter und halten es fest.
- 3. Klemmen Sie das Werkzeug im Bohrfutter fest, in dem Sie
	- bei einem Schnellspann-Bohrfutter dieses von Hand befestigen
	- bei einem Zahnkranz-Bohrfutter dieses mit einem Bohrfutter-Schlüssel befestigen.

Das Werkzeug wird dabei durch die drei Spannbacken festgeklemmt.

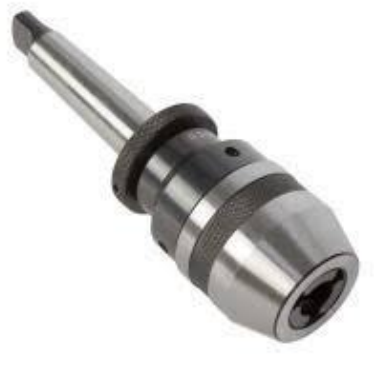

Schnellspann-Bohrfutter Zahnkranz-Bohrfutter

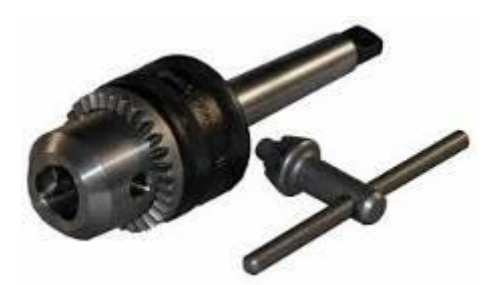

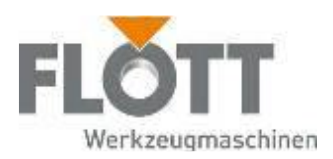

## 5.1.3 Bohrschutz einstellen und betätigen

Warnung

Der Bohrschutz stellt eine wichtige Sicherheitseinrichtung der Maschine dar. Für den Bearbeitungsprozess muss der Bohrschutz bis zum Anschlag in Richtung Werkzeug geschwenkt werden.

## Bohrschutzglas einstellen

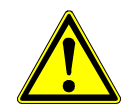

## Gefahr fehlerhaft eingestellten Bohrschutz.

Durch einen in der Höhe fehlerhaft eingestellten Bohrschutz können heiße Bohrspäne umherfliegen. Dies kann erhebliche Verletzungen hervorrufen. Stellen Sie den Bohrschutz daher vor jedem Bearbeitungsvorgang über die Rändelschraube in der Höhe passend zum Werkstück ein.

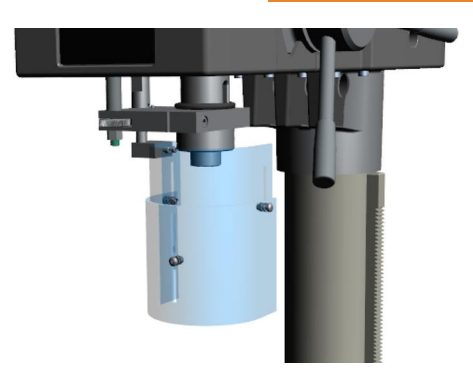

## Bohrschutz in Schutzposition schwenken

Der Bohrschutz ist im Maschinengehäuse mit einem Schutzschalter ausgestattet. Nur wenn der Bohrschutz in seine Schutzposition geschwenkt wird, wird der Schutzschalter aktiviert und erst dann von der Steuerung die Freigabe zum Betrieb gegeben.

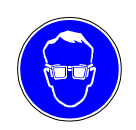

#### Schutzbrille benutzen

Tragen Sie bei allen Arbeiten an und mit der Maschine stets die erforderliche Schutzbrille!

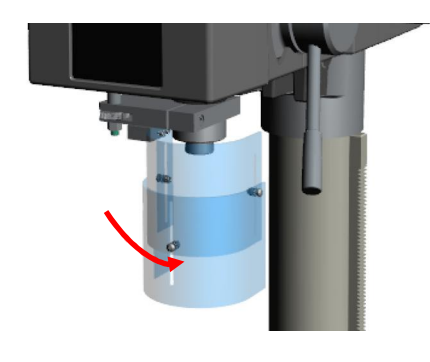

- Schwenken Sie den Bohrschutz vor dem Start der Maschine in seine Schutzposition vor das Werkzeug.

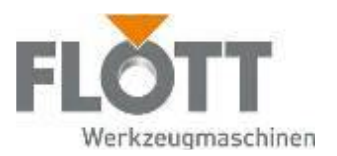

## 5.1.4 Maschinenschraubstock montieren

Der Bohrtisch dient dazu, das zu bearbeitende Werkstück sicher zu befestigen. Mit den T-Nuten, die in den Bohrtisch eingearbeitet sind, können Spannbacken oder ein Schraubstock mit T-Nutensteinen befestigt werden. Diese Hilfsmittel dienen dazu, das Werkstück gegen Verdrehung zu sichern.

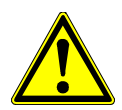

## Warnung

#### Gefahr durch ungesichertes Werkstück.

Durch ein ruckartiges Verklemmen des Werkzeugs im Werkstück kann ein ungesichertes Werkstück umherschlagen und zu Verletzungen führen. Sichern Sie das zu bearbeitende Werkstück gegen Rotation, in dem Sie es auf dem Bohrtisch klemmen oder durch einen geeigneten Anschlag.

Im Folgenden wird die Befestigung eines Maschinenschraubstocks auf dem Bohrtisch beschrieben.

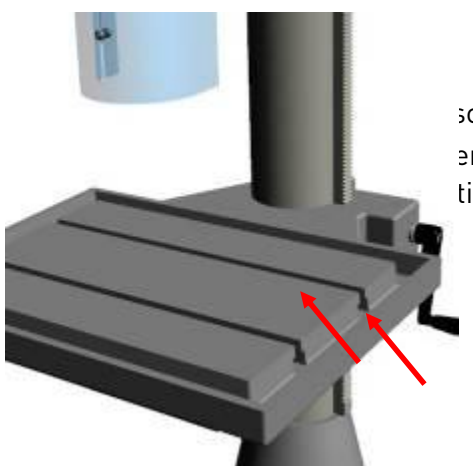

1. Schieben Sie den Maschinenschraubstock mit den T-Nutensteinen in die T-Nuten des Bohrtisches.  $2.$  Richten Sie den Sien Mascher mittig unter der Spindel sitzt. 3r T-Nutensteine handfest an, um den Maschinenschraubstock tigen.

Für jeden Bearbeitungsvorgang muss der Schraubstock oder das Werkstück im Schraubstock entsprechend zum Werkzeug ausgerichtet werden.

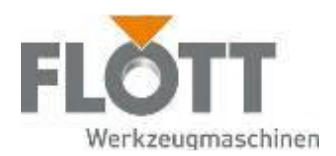

# 5.2 Maschinentisch in der Höhe verstellen

Der Maschinentisch kann über einen Kurbeltrieb und die Zahnstange stufenlos in der Höhe verstellt werden. Dies ist immer dann erforderlich, wenn der Abstand von der Bohrspindel zum Werkstück verändert werden muss.

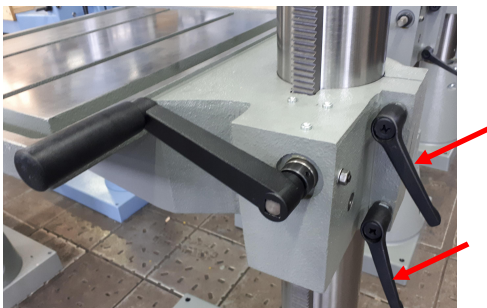

1. Lösen Sie den/die Spannhebel des Bohrtisches auf der Rückseite der Maschine.

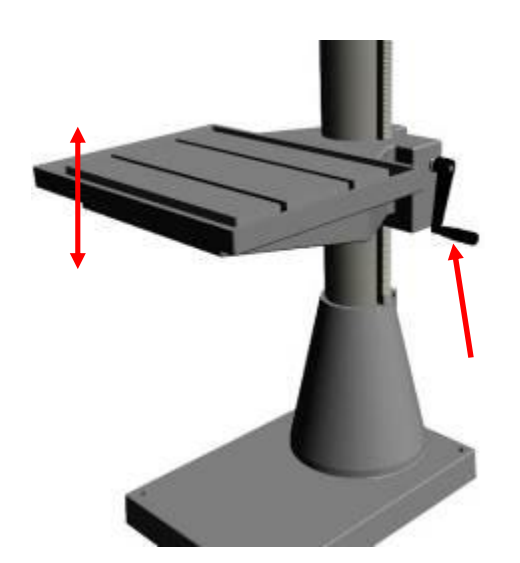

- 2. Verschieben Sie den Bohrtisch bis zur gewünschten Höhe, in dem Sie die Handkurbel
	- im Uhrzeigersinn drehen und den Bohrtisch anheben,
	- gegen den Uhrzeigersinn drehen und den Bohrtisch absenken.

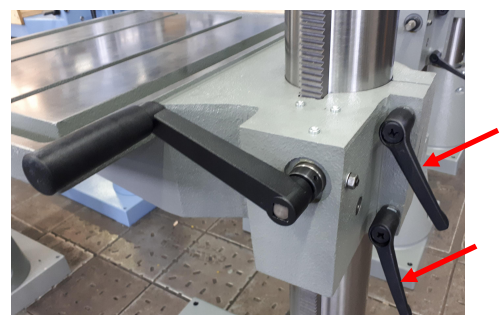

3. Ziehen Sie den/die Spannhebel wieder handfest an, um den Bohrtisch in der eingestellten Höhe zu fixieren.
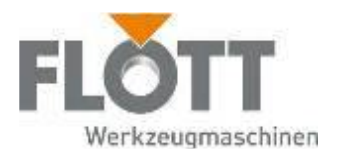

# 5.3 Maschine elektrisch anschließen

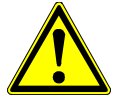

### Warnung

Gefahr durch fehlerhaften elektrischen Anschluss.

Beachten Sie beim Anschluss der Maschine die elektrischen Anschlusswerte der Betriebsanleitung und des Typenschilds.

- Bei einer zu hohen Anschluss-Spannung kann es zu Verletzungen des Bedieners und zu Schäden an der Maschine kommen.
- Bei einer zu geringen Anschluss-Spannung kann der Maschinen-Motor beschädigt werden.

Wenn die lokalen und nationalen Vorschriften einen vorgeschalteten Schutz durch eine Fehlerstrom-Schutzeinrichtung fordern, müssen Sie bei einphasigen Umrichtern ein Gerät vom Typ A und bei dreiphasigen ein Gerät vom Typ B gemäß IEC-Richtlinie 60755 verwenden. Ein solches Gerät muss folgende Eigenschaften aufweisen:

- Filterung hochfrequenter Ströme,
- Eine Verzögerung, die Auslösen aufgrund der Ladung von Kapazitäten und Störungskapazitäten beim Einschalten verhindert. Diese Verzögerung ist bei 30 mA-Geräten nicht möglich. Wählen sie in diesem Fall Geräte, die unempfindlich gegenüber einer unbeabsichtigten Auslösung sind.
- 1. Stellen Sie sicher, dass
	- ein Schutzleiteranschluss vorliegt,
	- eine Netzabsicherung von 16 A vorliegt,
	- der Differenzstrom (Ableitstrom) < 7,5 mA beträgt.
	- Anmerkung: Bauartbedingt ist der Ableitstrom >3,5 mA, verursacht durch einen EMV-Filter. Siehe hierzu auch folgende Punkte aus der DIN VDE 0701-0702: 5.5 Messung des Schutzleiterstroms und Anhang D: Zu 5.5 Messung des Schutzleiterstroms
- 2. Stecken Sie den CEE-Netzstecker in eine dafür geeignete Steckdose des Stromnetzes.
- - 3. Drehen Sie den Hauptschalter in Richtung I, um die Spannungsversorgung der Maschine einzuschalten.

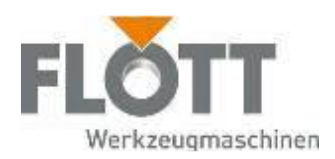

# 5.4 Prüfungen vor der Inbetriebnahme

Bevor Sie die Maschine in Betrieb setzen können, müssen Sie einige Punkte überprüfen. Diese Prüfungen dienen der Sicherheit und Arbeitsvorbereitung aller an der Maschine tätig werdenden Personen.

Gehen Sie bei diesen Prüfungen mit größter Sorgfalt vor, damit Sie sich, andere Personen oder die Maschine nicht unnötig in Gefahr bringen.

### Arbeitsplatz

- > Achten Sie darauf, dass Ihr Arbeitsplatz
	- immer sauber und trocken ist, insbesondere an Stellen, auf die Metall oder Schlacke in flüssigem Zustand gelangen können,
	- wenn dieser in Bereichen angeordnet ist, in denen mit Flammen und herausspritzenden feuerflüssigen Massen zu rechnen ist, mit Zu- und Abgängen ausgerüstet ist, die ein schnelles und sicheres Verlassen des Gefahrbereiches ermöglichen,
	- genügend Platz im Bereich um die Maschine hat und
	- genügende, dem Arbeitsplatz angepasste Beleuchtung hat.

### Persönliche Schutzausrüstung

Da Sie als Bedienpersonal die unterschiedlichsten Tätigkeiten durchführen, sollten Sie zu jeder Zeit über ein Mindestmaß an Schutzausrüstung verfügen.

- > Tragen Sie bei allen Tätigkeiten an und mit der Maschine:
	- **Schutzbrille**
	- ggf. Gehörschutz
	- Sicherheitsschuhe und
	- Arbeitskleidung

### Sicherheitseinrichtungen

- > Stellen Sie sicher, dass
	- sich keine Person innerhalb des Sicherheitsbereiches der Maschine befindet,
	- sich nur beauftragtes Personal an der Maschine aufhält,
	- alle Sicherheitseinrichtungen vorhanden und funktionstüchtig sind (siehe Kapitel 2.3 Sicherheitseinrichtungen der Maschine, Seite 26).

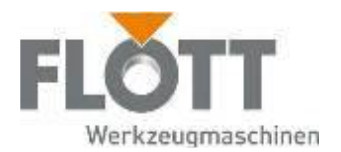

# 6 Maschine bedienen

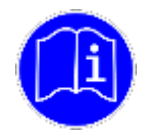

Lesen und beachten Sie vor allen Tätigkeiten an und mit der Maschine die Sicherheitshinweise dieser Betriebsanleitung (siehe Kapitel 2.2 Sicherheitshinweise zum Einsatz der Maschine, Seite 21).

## 6.1 Bedienelemente der Maschine

Die Maschine verfügt über 6 wesentliche Bedienelemente mit denen die Maschine vom Bediener bedient wird:

- Hauptschalter (1)
- Bedienpanel (2)
- NOT-HALT-Taster [3]
- Zusatzpanel (4)
- Umschalthebel Hand/Auto (5)
- Bohrkreuz (6)
- Festanschlag (7)

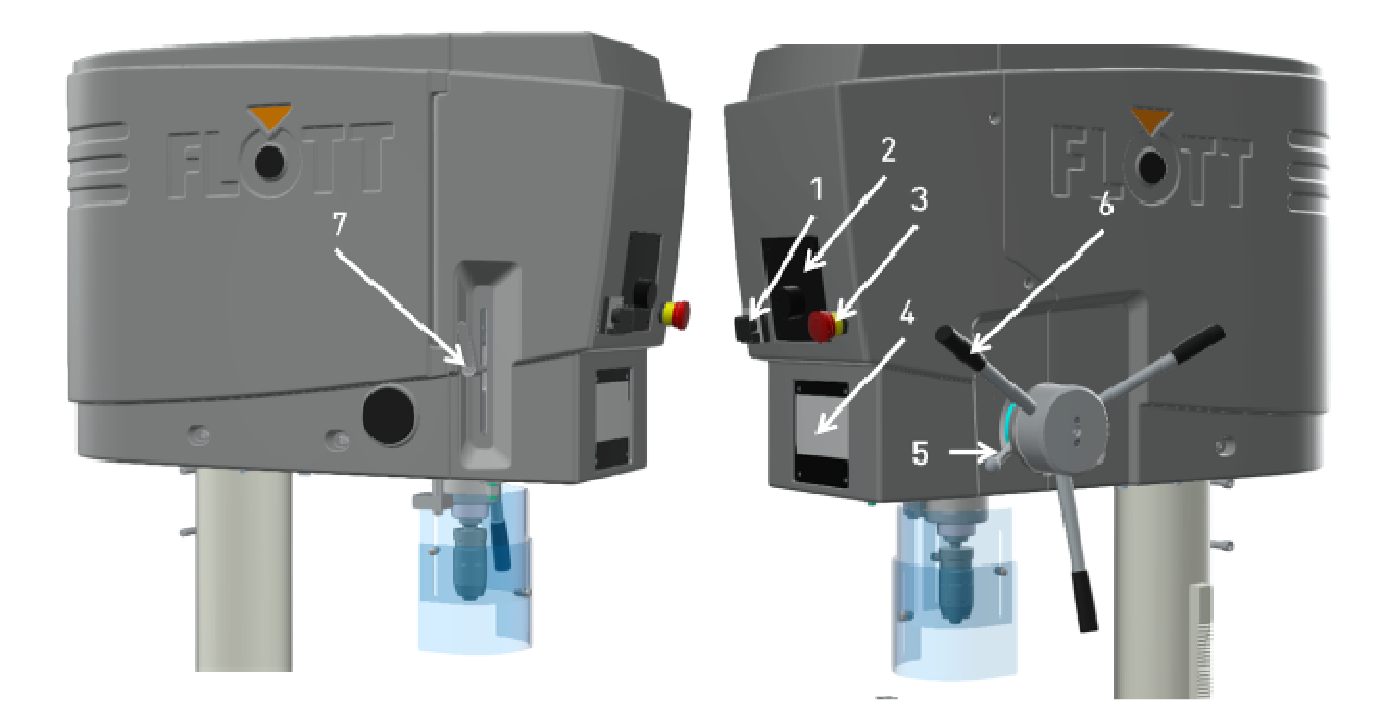

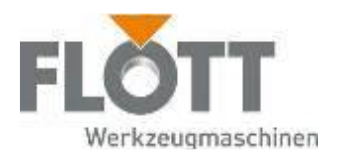

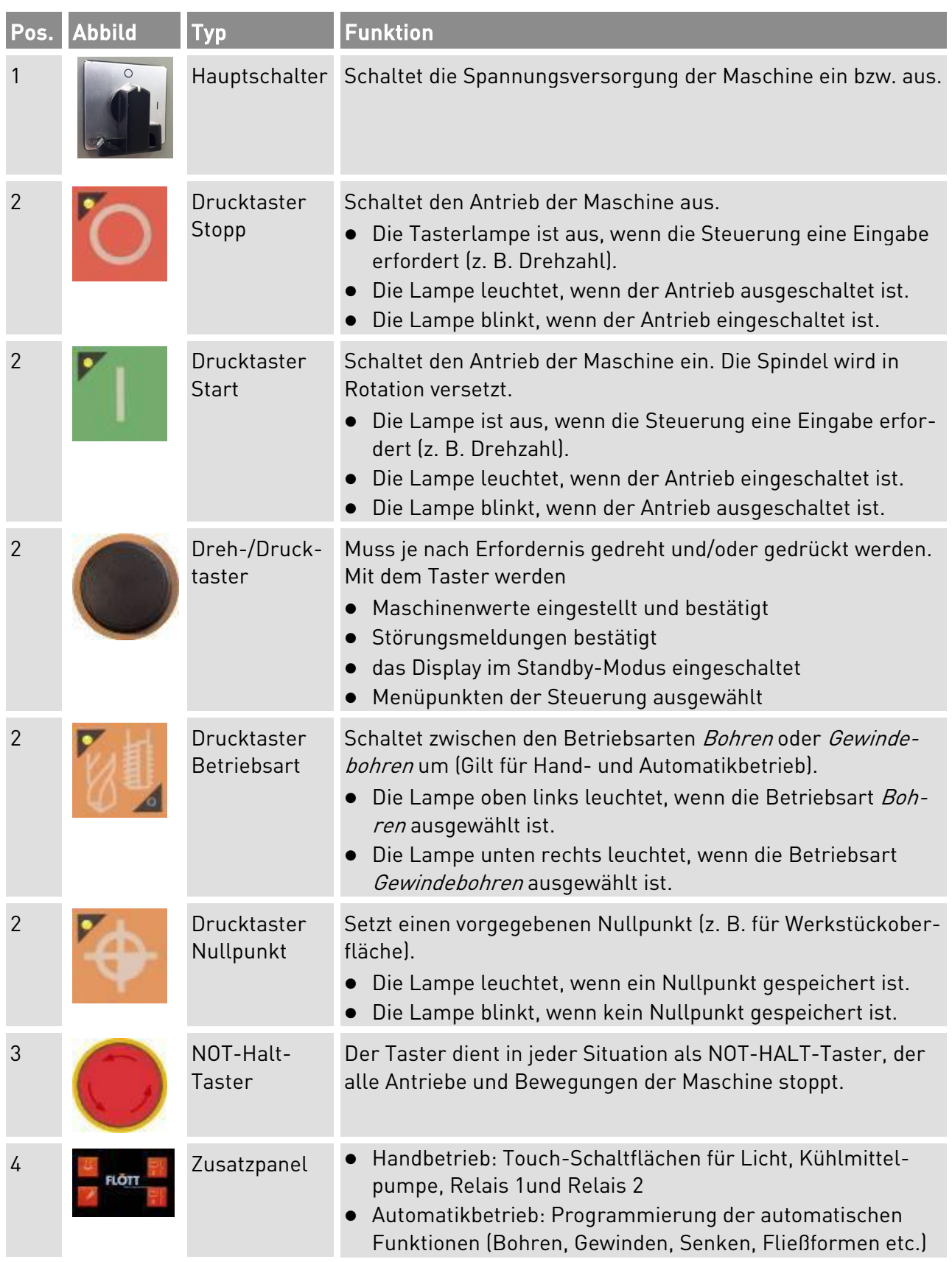

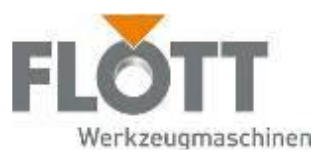

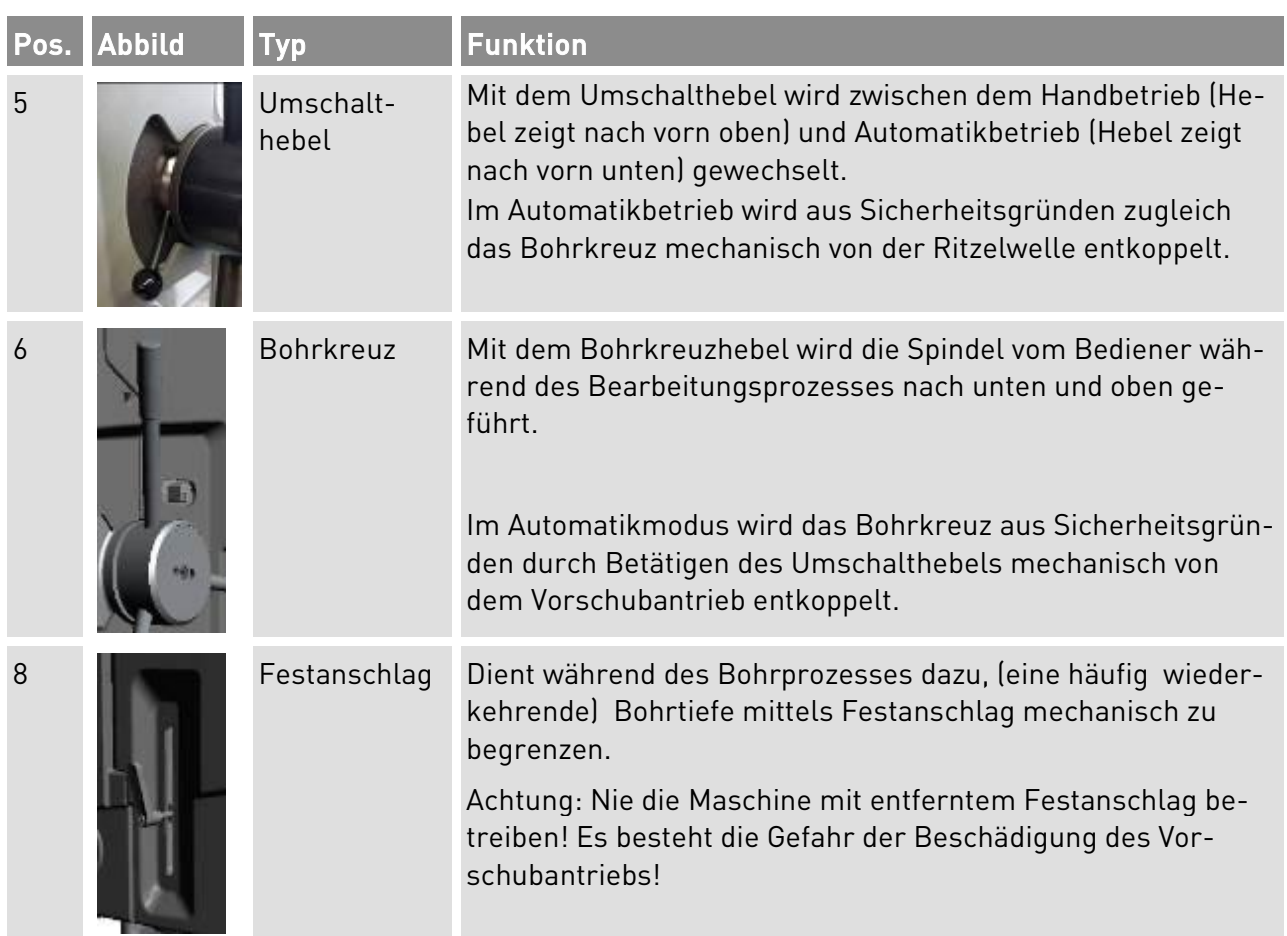

# NOT-HALT-Taster (Schlagtaster)

Der NOT-HALT-Taster des Bedienpults dient dem Bedienpersonal während seiner Tätigkeit an und mit der Maschine als Sicherheitsschalter.

Mit dem NOT-HALT-Taster können Sie bei drohender Gefahr alle Antriebe und Bewegungen der Maschine stoppen, unabhängig von der momentan angewählten Betriebsart bzw. Funktion.

Bei einer Unterbrechung durch NOT-HALT wird die Maschine sowie die durch Betätigungstaster ausgelösten Bewegungen stillgesetzt, d. h nicht weiterbewegt. Der Antriebsmotor wird kontrolliert abgebremst und in das sicher abgeschaltete Drehmoment (STO = Safe Torque Off) versetzt (Stopp-Kategorie 1 nach IEC 60204-1).

Um einen Maschinestopp durchführen zu können, müssen Sie den NOT-HALT-Taster lediglich drücken.

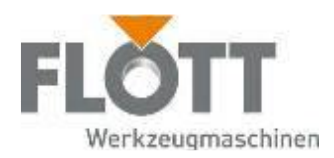

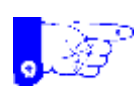

#### Hinweis

Mit einem NOT-HALT-Taster sollten Sie die Maschine jedoch nicht im Normalfall (normales Außerbetriebsetzen) außer Betrieb setzen, weil Sie dadurch den gesteuerten Bewegungsablauf der Maschine abbrechen. Drücken Sie den NOT-HALT-Taster immer nur in einem Gefahrenfall.

Der NOT-HALT-Taster ist selbstverriegelnd. Sie können die Maschine also erst wieder bedienen, nachdem Sie den Grund für die Betriebsunterbrechung beseitigt und den betätigten NOT-HALT-Taster entriegelt haben.

### Digitales Display

Das Display ist in das Bedienpult integriert und dient zur Anzeige von

- Störungsmeldungen (überlagert alle anderen Anzeigen)
- (1) Spindeldrehzahl
- (2) Anzeige der aktiven Betriebsart (Bohren oder Gewindebohren)
- (3) Bohrtiefe als Istwert
- (4) Bohrtiefe als Sollwert
- (5) Stückzähler der bereits ausgeführten Bohrungen

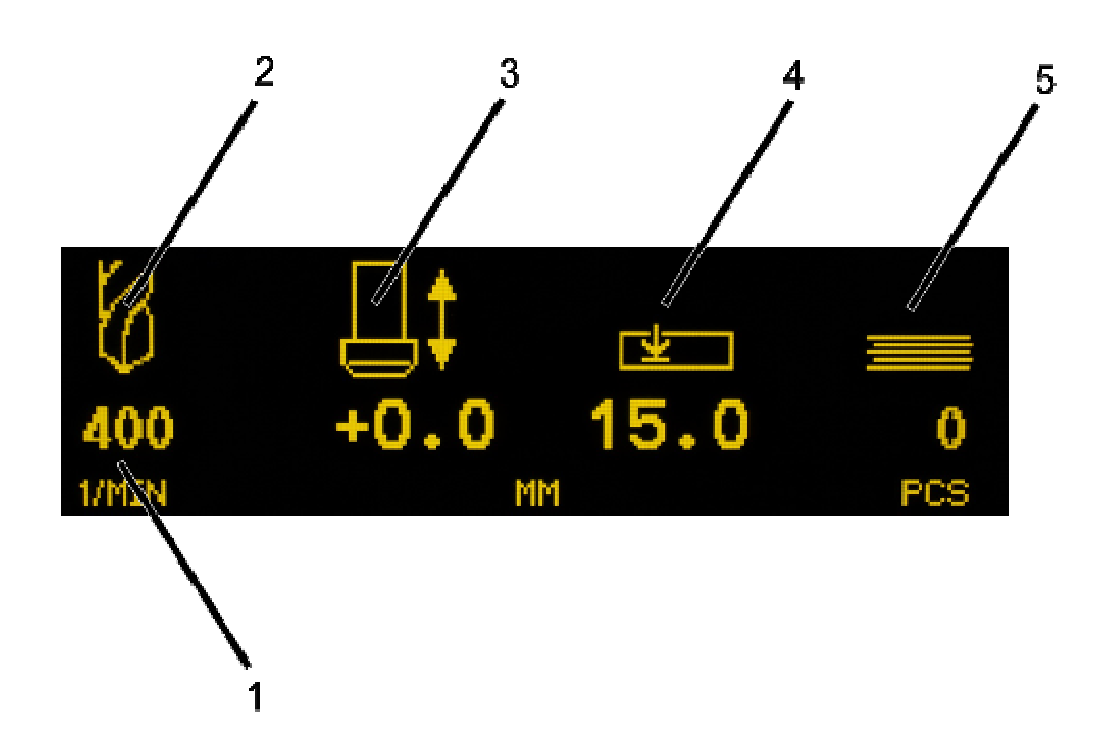

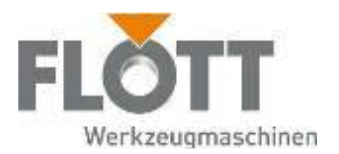

# 6.2 Bedienermenü der Steuerung aufrufen

Die Steuerung verfügt über verschiedene Bedienermenüs, die im Display angezeigt und in denen Parameter eingestellt werden können. Dazu muss sich die Maschine in der Betriebsart Stopp befinden.

Das Bedienpanel und das Zusatzpanel kommunizieren miteinander. Änderungen im Bedienermenü werden simultan in die Einstellungen des Zusatzpanels übertragen und umgekehrt. Einstellungen, die im Bedienermenü des Basispanels vorgenommen werden, sind sowohl im Hand- als auch im Automatikbetrieb wirksam.

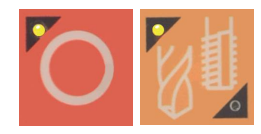

1. Drücken Sie gleichzeitig die beiden Drucktaster, um in das Bedienermenü zu wechseln.

Anschließend erscheint im Display das Bedienermenü, das am Symbol des Ringschlüssels zu erkennen ist.

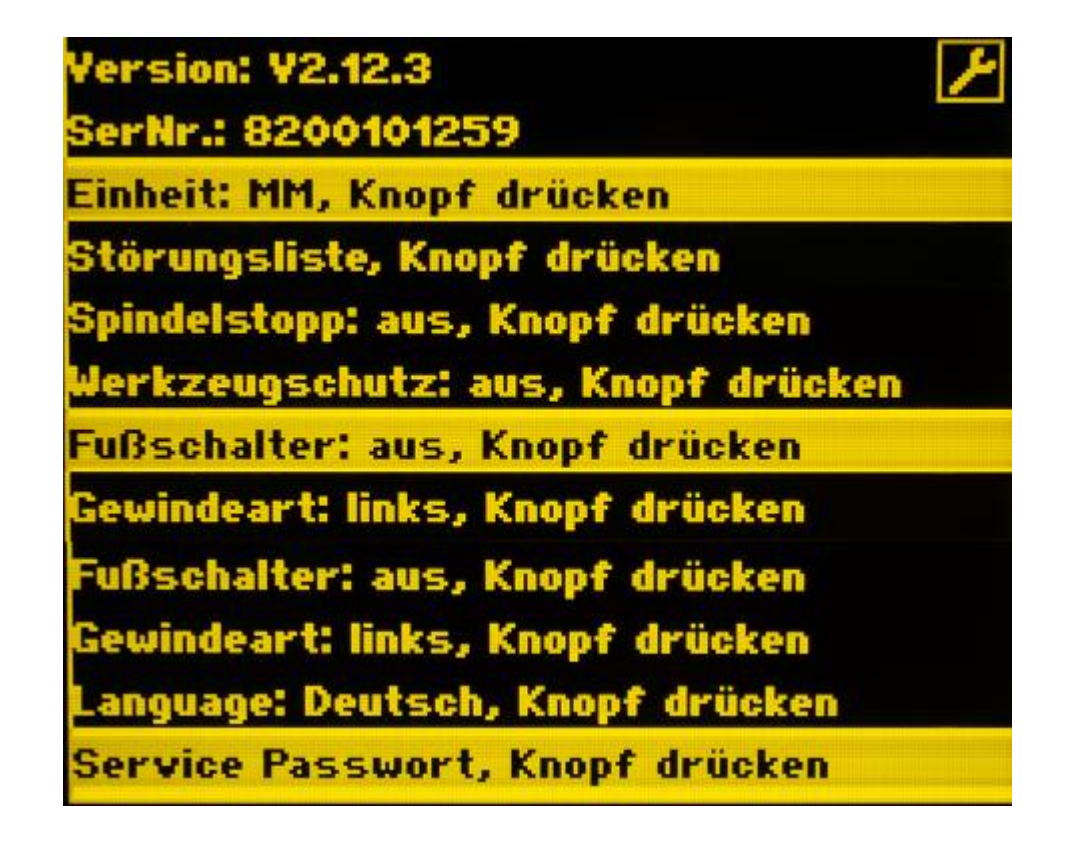

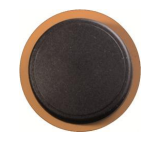

- 2. Wählen Sie das gewünschte Untermenü aus, indem Sie mit dem Dreh-/ Drucktaster durch langsames Drehen das Untermenü markieren (gelb hinterlegt). Beachten Sie dazu die Informationen der nachfolgenden Tabelle.
- 3. Wählen Sie den gewünschten Parameter des Untermenüs aus, in dem Sie den Dreh-/Drucktaster drücken.
- 4. Treffen Sie im dann erscheinenden Untermenü Ihre Wahl, indem Sie den gelben Balken auf der gewünschten Funktion platzieren und mit einem Druck auf den Dreh-/Drucktaster bestätigen.

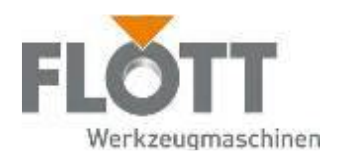

Beispiele für die Auswahl von Einheit, Spindelstopp und Werkzeugschutz folgend:

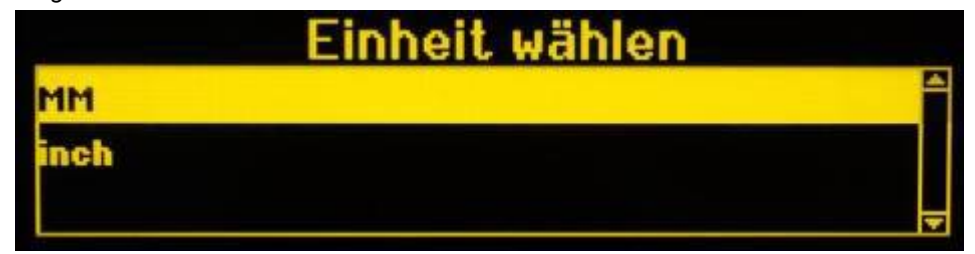

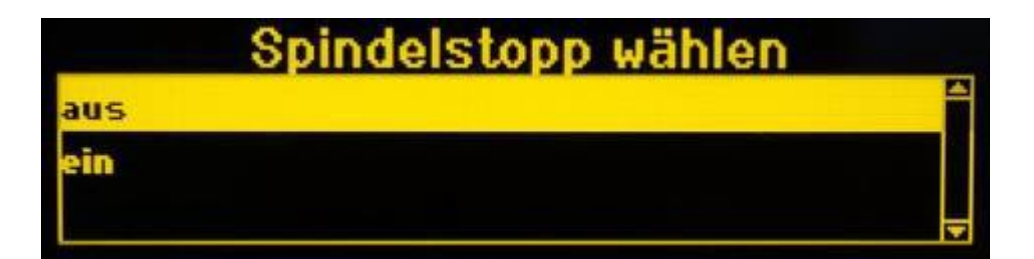

# Werkzeugschutz wäh aus in

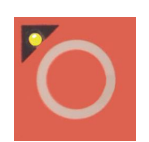

5. Drücken Sie den roten Drucktaster, um das Bedienermenü wieder zu verlassen.

Anschließend erscheint auf dem Display die normale Anzeige.

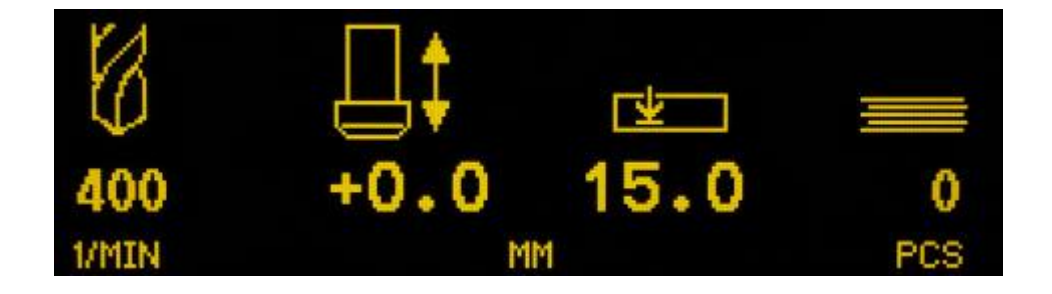

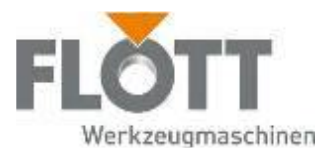

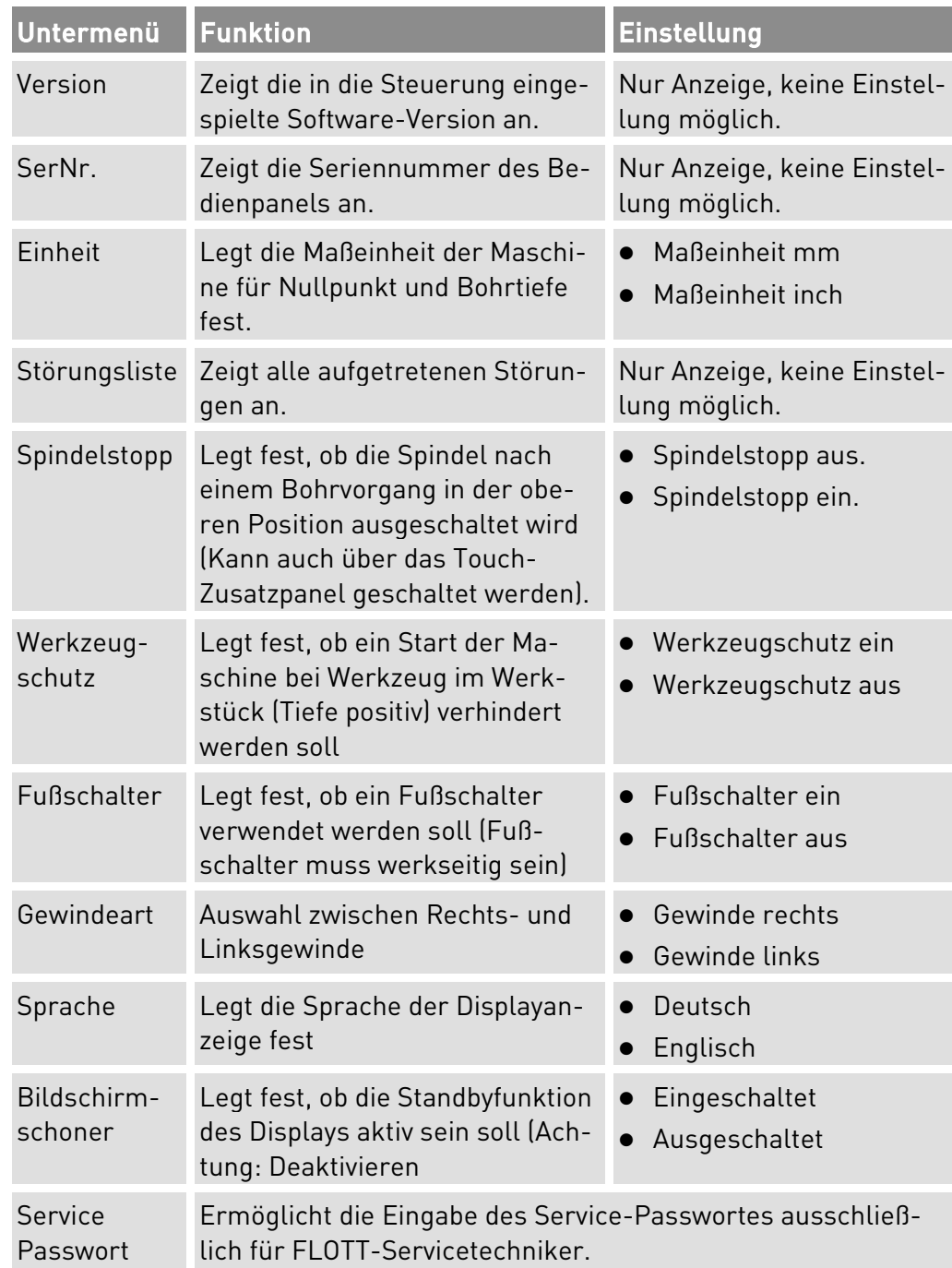

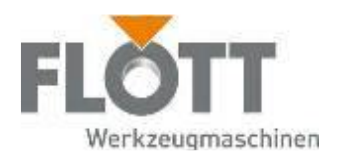

# 6.3 Handbetrieb

### 6.3.1 Durchgangsloch bohren

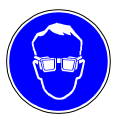

#### Schutzbrille benutzen

Tragen Sie bei allen Arbeiten an und mit der Maschine stets die erforderliche Schutzhrille!

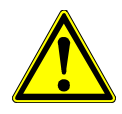

### Warnung

Gefahr durch schnelle Rotation der Bohrspindel.

Durch die schnelle Rotation der Bohrspindel können Haare oder Kleidungsstücke eingezogen werden. Dies kann zu schweren Verletzungen führen. Tragen Sie daher während der Bedienung der Maschine

- bei langen Haaren unbedingt ein Haarnetz oder eine geeignete Kopfbedeckung
- niemals Handschuhe, Krawatte, Armbänder, Fingerringe, Ketten oder andere lose Kleidungsstücke.
- 1. Führen Sie alle erforderlichen Tätigkeiten zur Vorbereitung der Maschine durch (siehe Kapitel 5 Vor dem Einsatz der Maschine, Seite 31). Danach ist der Bohrer eingespannt und die Maschine auf die erforderliche Höhe eingestellt.

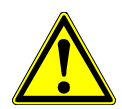

### Achtung

Gefahr durch wiederholt auftretende Belastungen.

Durch das wiederholt auftretende Heben von hohen Gewichten können ungesunde Körperbelastungen und schnelle Ermüdung auftreten. Verwenden Sie bei Werkstückgewichten > 10 kg ein geeignetes Hebezeug für die Be- und Entladeprozesse.

- 2. Spannen Sie das Werkstück in den montierten Schraubstock ein.
- 3. Drehen Sie den Hauptschalter in Richtung I, um die Spannungsversorgung der Maschine einzuschalten. Das Flott-Logo wird angezeigt.

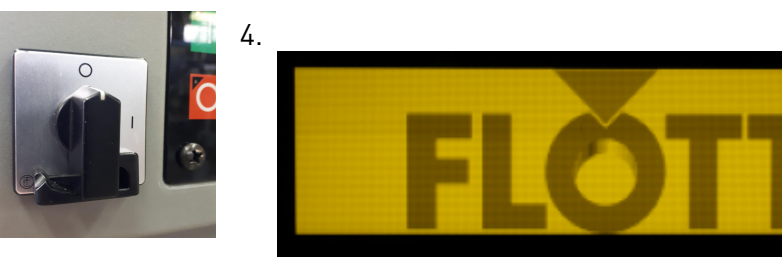

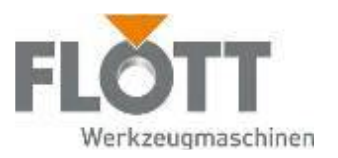

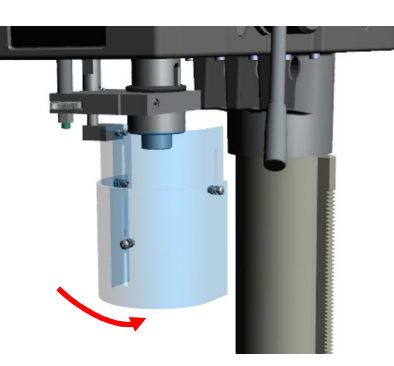

5. Schwenken Sie den Bohrschutz vor dem Start der Maschine in seine Schutzposition vor das Werkzeug. Dadurch wird der Schutzschalter betätigt, der den Betrieb der Maschine freigibt.

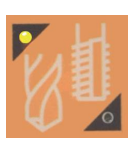

6. Falls erforderlich: Drücken Sie den Drucktaster, um die Betriebsart Bohren auszuwählen. Die Lampe oben links leuchtet, wenn die Betriebsart Bohren ausgewählt ist.

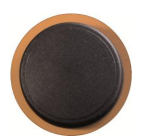

- 7. Wählen Sie passend zum eingesetzten Bohrer und Werkstück die erforderliche Drehzahl aus, in dem Sie mit dem Dreh-/Drucktaster
	- durch langsames Drehen die Drehzahl (1/min) einstellen und
	- durch Drücken die Drehzahl in die Steuerung übernehmen.
	- Die eingestellte Drehzahl können Sie im Display ablesen.

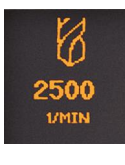

8. Drücken Sie den Drucktaster, um die Maschine zu starten. Die Lampe leuchtet, wenn der Antrieb eingeschaltet und die Spindel in Rotation versetzt ist.

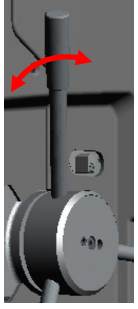

- 9. Führen Sie den Bohrer mit Hilfe des Bohrkreuzes nun langsam in Richtung Werkstück, in dem Sie das Bohrkreuz nach unten drücken. Bohren Sie das Durchgangsloch in das Werkstück.
- 10. Führen Sie das Bohrkreuz anschließend wieder nach oben zurück in seine Ausgangsposition.

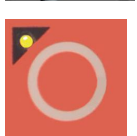

11. Drücken Sie den Drucktaster, um die Maschine zu stoppen. Die Lampe leuchtet, wenn der Antrieb ausgeschaltet ist.

Der Bearbeitungsprozess ist damit beendet.

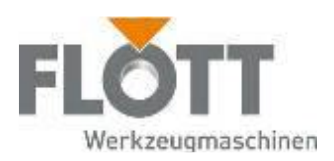

### 6.3.2 Bohrung mit Festanschlag ausführen

Für den Fall, dass eine Kleinserie von Bohrungen mit demselben Bohrtiefenmaß ausgeführt werden sollen, kann der Festanschlag eingesetzt werden. Der mechanische Festanschlag dient während des Bohrprozesses dazu, die Bohrtiefe mittels mechanischer Begrenzung ausführen zu können.

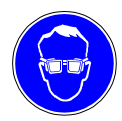

### Schutzbrille benutzen

Tragen Sie bei allen Arbeiten an und mit der Maschine stets die erforderliche Schutzbrille!

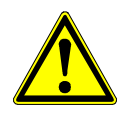

#### Warnung

Gefahr durch schnelle Rotation der Bohrspindel.

Durch die schnelle Rotation der Bohrspindel können Haare oder Kleidungsstücke eingezogen werden. Dies kann zu schweren Verletzungen führen. Tragen Sie daher während der Bedienung der Maschine

- bei langen Haaren unbedingt ein Haarnetz oder eine geeignete Kopfbedeckung
- niemals Handschuhe, Krawatte, Armbänder, Fingerringe, Ketten oder andere lose Kleidungsstücke.
- 1. Führen Sie alle erforderlichen Tätigkeiten zur Vorbereitung der Maschine durch (siehe Kapitel 5 Vor dem Einsatz der Maschine, Seite 31). Danach ist der Bohrer eingespannt und die Maschine auf die erforderliche Höhe eingestellt.

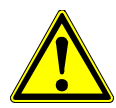

### Achtung

Gefahr durch wiederholt auftretende Belastungen.

Durch das wiederholt auftretende Heben von hohen Gewichten können ungesunde Körperbelastungen und schnelle Ermüdung auftreten. Verwenden Sie bei Werkstückgewichten > 10 kg ein geeignetes Hebezeug für die Be- und Entladeprozesse.

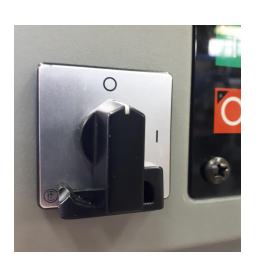

- 2. Spannen Sie das Werkstück in den montierten Schraubstock ein.
- 3. Drehen Sie den Hauptschalter in Richtung I, um die Spannungsversorgung der Maschine einzuschalten. -> Das Flott-Logo wird angezeigt.

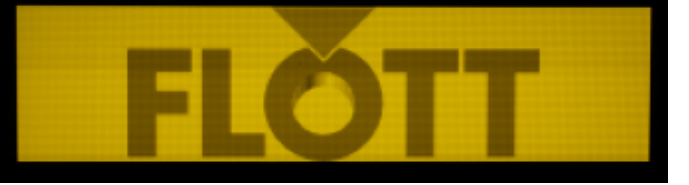

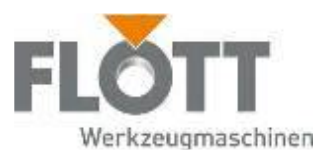

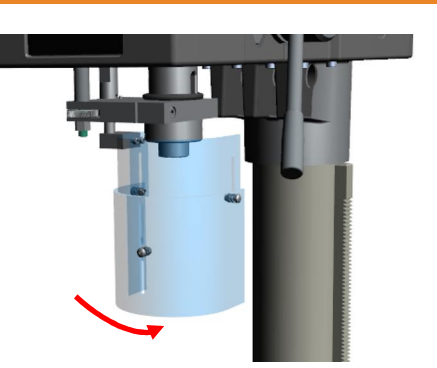

4. Schwenken Sie den Bohrschutz vor dem Start der Maschine in seine Schutzposition vor das Werkzeug. Dadurch wird der Schutzschalter betätigt, der den Betrieb der Maschine freigibt.

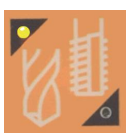

5. Falls erforderlich:

Drücken Sie den Drucktaster, um die Betriebsart Bohren auszuwählen. Die Lampe unten rechts leuchtet, wenn die Betriebsart Bohren ausgewählt ist.

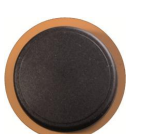

- 6. Wählen Sie passend zum eingesetzten Bohrer und Werkstück die erforderliche Drehzahl aus, in dem Sie mit dem Dreh-/Drucktaster
	- durch langsames Drehen die Drehzahl (1/min) einstellen und
	- durch Drücken die Drehzahl in die Steuerung übernehmen.
	- Die eingestellte Drehzahl wird im Display angezeigt.

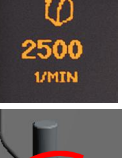

门

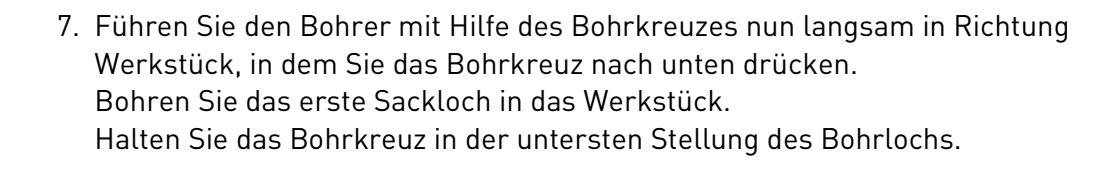

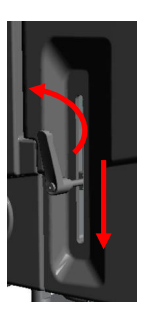

8. Lösen Sie den Hebel des Festanschlags und schieben den Festanschlag bis zur untersten Stellung.

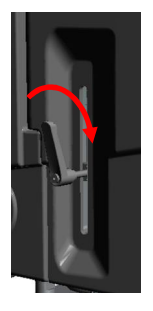

- 9. Ziehen Sie den Hebel des Festanschlags in dieser Stellung handfest an. Der Festanschlag begrenzt nun die Bohrtiefe für die nächsten Bohrungen.
- 10. Führen Sie das Bohrkreuz anschließend wieder nach oben zurück in seine Ausgangsposition.

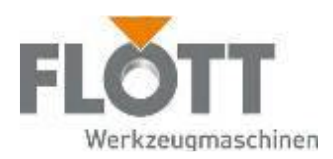

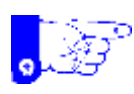

### Hinweis

Beachten Sie, dass das Bohren mittels Festanschlag nur eine recht grobe Einstellung der Bohrtiefe ermöglicht. Für eine feinere Einstellung sollten Sie die Bohrtiefeneinstellung der Steuerung verwenden.

11. Führen Sie nun alle weiteren Bohrungen mit der Bohrtiefenbegrenzung mittels Festanschlag aus

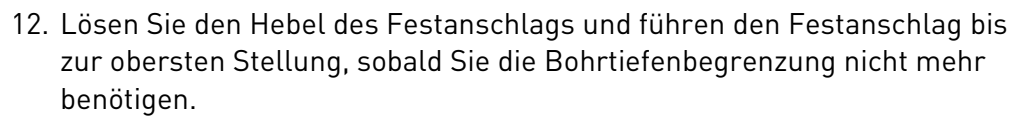

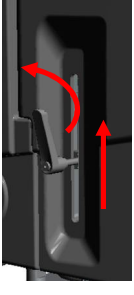

13. Ziehen Sie den Hebel des Festanschlags in dieser Stellung handfest an.

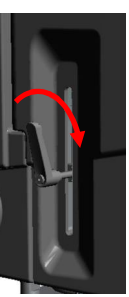

14. Drücken Sie den Drucktaster, um die Maschine zu stoppen. Die Lampe leuchtet, wenn der Antrieb ausgeschaltet ist.

Der Bearbeitungsprozess ist damit beendet.

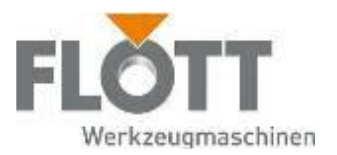

### 6.3.3 Bohrung mit Tiefeneinstellung ausführen

Die Tiefeneinstellung der Steuerung ist lediglich mit einem akustischen Signal verbunden, es besteht keine mechanische oder technische Begrenzung der Bohrlochtiefe. Da der Bohrprozess manuell mit dem Bohrkreuz erfolgt, kann also auch über das Signal hinaus tiefer gebohrt werden.

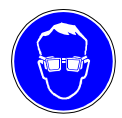

### Schutzbrille benutzen

Tragen Sie bei allen Arbeiten an und mit der Maschine stets die erforderliche Schutzbrille!

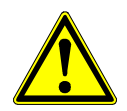

### Warnung

Gefahr durch schnelle Rotation der Bohrspindel.

Durch die schnelle Rotation der Bohrspindel können Haare oder Kleidungsstücke eingezogen werden. Dies kann zu schweren Verletzungen führen. Tragen Sie daher während der Bedienung der Maschine

- bei langen Haaren unbedingt ein Haarnetz oder eine geeignete Kopfbedeckung
- niemals Handschuhe, Krawatte, Armbänder, Fingerringe, Ketten oder andere lose Kleidungsstücke.
- 1. Führen Sie alle erforderlichen Tätigkeiten zur Vorbereitung der Maschine durch (siehe Kapitel 5 Vor dem Einsatz der Maschine, Seite 31). Danach ist der Bohrer eingespannt und die Maschine auf die erforderliche Höhe eingestellt.
- 2. Spannen Sie das Werkstück in den montierten Schraubstock ein.

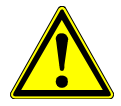

### Achtung

Gefahr durch wiederholt auftretende Belastungen.

Durch das wiederholt auftretende Heben von hohen Gewichten können ungesunde Körperbelastungen und schnelle Ermüdung auftreten. Verwenden Sie bei Werkstückgewichten > 10 kg ein geeignetes Hebezeug für die Be- und Entladeprozesse.

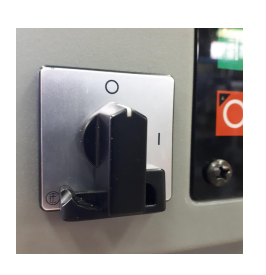

3. Drehen Sie den Hauptschalter in Richtung I, um die Spannungsversorgung der Maschine einzuschalten.

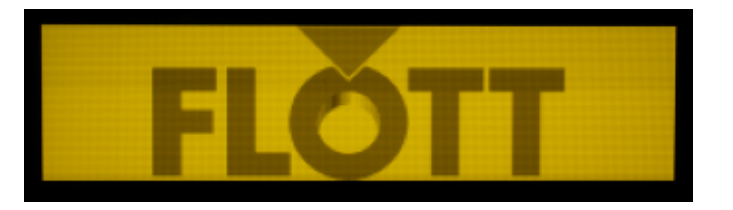

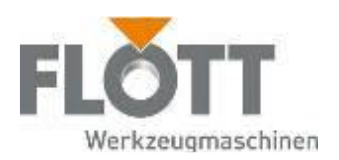

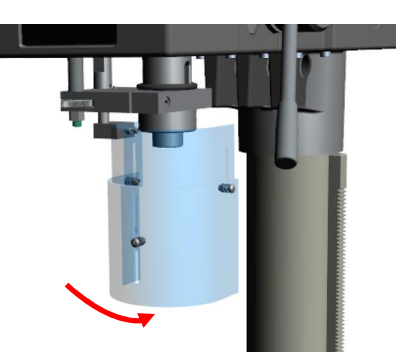

4. Schwenken Sie den Bohrschutz vor dem Start der Maschine in seine Schutzposition vor das Werkzeug. Dadurch wird der Schutzschalter betätigt, der den Betrieb der Maschine freigibt.

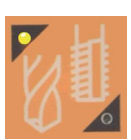

5. Falls erforderlich:

Drücken Sie den Drucktaster, um die Betriebsart Bohren auszuwählen. Die Lampe oben links leuchtet, wenn die Betriebsart Bohren ausgewählt ist.

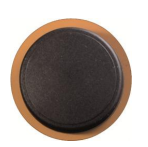

- 6. Wählen Sie passend zum eingesetzten Bohrer und Werkstück die erforderliche Drehzahl aus, in dem Sie mit dem Dreh-/Drucktaster
	- durch langsames Drehen die Drehzahl (1/min) einstellen und
	- durch Drücken die Drehzahl in die Steuerung übernehmen.
	- Die eingestellte Drehzahl wird im Display angezeigt.
	- Tipp: Sie können auch während die Maschine läuft, Drehzahl und Bohrtiefe über den Dreh-/Drucktaster variieren. Durch Drücken des Tasters wechseln Sie zwischen Bohrtiefen- und Drehzahleinstellung
- 7. Führen Sie die Bohrerspitze mit Hilfe des Bohrkreuzes langsam bis auf die Werkstückoberfläche, in dem Sie das Bohrkreuz nach unten drücken.

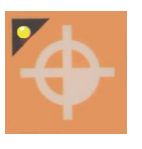

- 8. Drücken Sie den Drucktaster, um den Nullpunkt an die Steuerung zu übermitteln.
	- Die Lampe leuchtet, wenn der Nullpunkt in der Steuerung gespeichert ist. Der eingestellte Nullpunkt wird im Display angezeigt.

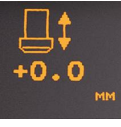

- 9. Stellen Sie die erforderliche Bohrtiefe ein, indem Sie mit dem Dreh-/ **Drucktaster** 
	- durch langsames Drehen die Bohrtiefe (mm) einstellen oder
		- das Bohrkreuz auf die gewünschte Bohrtiefe führen und
		- durch Drücken die Bohrtiefe in die Steuerung übernehmen.
		- Die eingestellte Bohrtiefe wird im Display angezeigt.
		- Tipp: Sie können auch während die Maschine läuft, Drehzahl und Bohrtiefe über den Dreh-/Drucktaster variieren. Durch Drücken des Tasters wechseln Sie zwischen Bohrtiefen- und Drehzahleinstellung

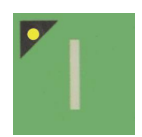

10. Drücken Sie den Drucktaster, um die Maschine zu starten. Die Lampe leuchtet, wenn der Antrieb eingeschaltet und die Spindel in Rotation versetzt ist.

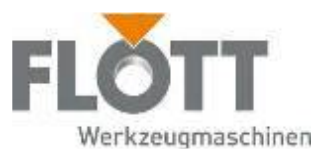

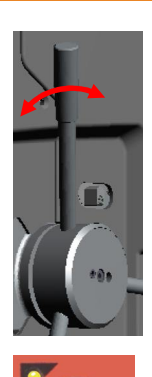

Führen Sie den Bohrer mit Hilfe des Bohrkreuzes nun langsam in Richtung Werkstück, in dem Sie das Bohrkreuz nach unten drücken. Bohren Sie das Durchgangs- oder Sackloch in das Werkstück. Sobald die voreingestellte Bohrtiefe erreicht ist, ertönt ein Signal. Zusätzlich wird Ihnen die Bohrtiefe im Display angezeigt.

- 11. Führen Sie das Bohrkreuz anschließend wieder nach oben zurück in seine Ausgangsposition.
- 12. Drücken Sie den Drucktaster, um die Maschine zu stoppen. Die Lampe leuchtet, wenn der Antrieb ausgeschaltet ist.

Der Bearbeitungsprozess ist damit beendet.

### 6.3.4 Gewinde mit Tiefeneinstellung schneiden

Das Gewindeschneiden erfolgt mit Hilfe eines für das vorgebohrte Bohrloch geeigneten Gewindebohrers. Sobald die voreingestellte Gewindeschneidtiefe erreicht ist, wechselt die Drehrichtung der Spindel automatisch in einen Linkslauf, um den Gewindebohrer aus dem erzeugten Gewinde zu führen.

Das Gewindeschneiden kann bei den MV-Varianten aus Sicherheitsgründen nicht mit dem mechanischen Vorschub ausgeführt werden. Sobald die Betriebsart Gewindeschneiden ausgewählt ist, bleibt der mechanische Vortrieb ausgeschaltet.

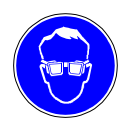

### Schutzbrille benutzen

Tragen Sie bei allen Arbeiten an und mit der Maschine stets die erforderliche Schutzbrille!

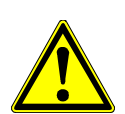

### Warnung

Gefahr durch schnelle Rotation der Bohrspindel.

Durch die schnelle Rotation der Bohrspindel können Haare oder Kleidungsstücke eingezogen werden. Dies kann zu schweren Verletzungen führen. Tragen Sie daher während der Bedienung der Maschine

- bei langen Haaren unbedingt ein Haarnetz oder eine geeignete Kopfbedeckung
- niemals Handschuhe, Krawatte, Armbänder, Fingerringe, Ketten oder andere lose Kleidungsstücke.
- 1. Führen Sie alle erforderlichen Tätigkeiten zur Vorbereitung der Maschine durch (siehe Kapitel 5 Vor dem Einsatz der Maschine, Seite 31). Danach ist der Gewindebohrer eingespannt und die Maschine auf die erforderliche Höhe eingestellt.
- 2. Spannen Sie das Werkstück in den montierten Schraubstock ein.

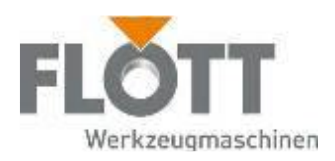

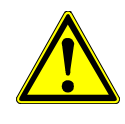

### Achtung

Gefahr durch wiederholt auftretende Belastungen.

Durch das wiederholt auftretende Heben von hohen Gewichten können ungesunde Körperbelastungen und schnelle Ermüdung auftreten. Verwenden Sie bei Werkstückgewichten > 10 kg ein geeignetes Hebezeug für die Be- und Entladeprozesse.

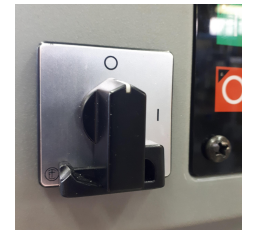

3. Drehen Sie den Hauptschalter in Richtung I, um die Spannungsversorgung der Maschine einzuschalten.

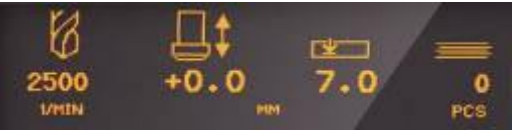

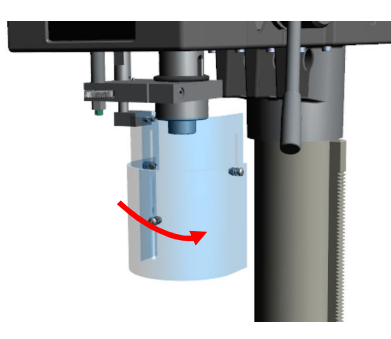

Schwenken Sie den Bohrschutz vor dem Start der Maschine in seine Schutzposition vor das Werkzeug. Dadurch wird der Schutzschalter betätigt, der den Betrieb der Maschine freigibt.

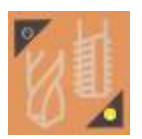

4. Falls erforderlich: Drücken Sie den Drucktaster, um die Betriebsart Gewindeschneiden auszuwählen.

Die Lampe unten rechts leuchtet, wenn die Betriebsart Gewindeschneiden ausgewählt ist.

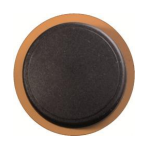

- 5. Wählen Sie passend zum eingesetzten Gewindebohrer und Werkstück die erforderliche Drehzahl aus, in dem Sie mit dem Dreh-/Drucktaster
	- durch langsames Drehen die Drehzahl (1/min) einstellen und
	- durch Drücken die Drehzahl in die Steuerung übernehmen.
	- $\bullet$  Die eingestellte Drehzahl wird im Display angezeigt ( $N_{max}$  = 800 1/min).
	- Tipp: Sie können auch während die Maschine läuft, Drehzahl und Bohrtiefe über den Dreh-/Drucktaster variieren. Durch Drücken des Tasters wechseln Sie zwischen Bohrtiefen- und Drehzahleinstellung

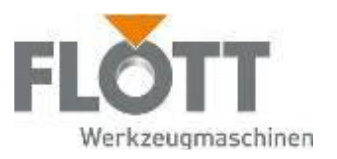

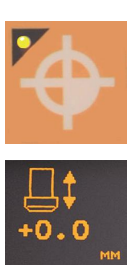

- 6. Führen Sie die Gewindebohrerspitze mit Hilfe des Bohrhebels langsam bis auf die Werkstückoberfläche, in dem Sie den Bohrhebel nach unten drücken.
- 7. Drücken Sie den Drucktaster, um den Nullpunkt an die Steuerung zu übermitteln.

Die Lampe leuchtet, wenn der Nullpunkt in der Steuerung gespeichert ist. Der eingestellte Nullpunkt wird im Display angezeigt.

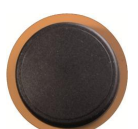

- 8. Stellen Sie die erforderliche Gewindeschneidtiefe ein, in dem Sie mit dem Dreh-/Drucktaster
	- durch langsames Drehen die Gewindeschneidtiefe (mm) einstellen oder den Bohrhebel auf die gewünschte Gewindeschneidtiefe führen und
	- durch Drücken die Gewindeschneidtiefe in die Steuerung übernehmen.
	- Die eingestellte Gewindeschneidtiefe wird im Display angezeigt.
	- Tipp: Sie können auch während die Maschine läuft, Drehzahl und Bohrtiefe über den Dreh-/Drucktaster variieren. Durch Drücken des Tasters wechseln Sie zwischen Bohrtiefen- und Drehzahleinstellung

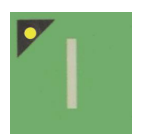

9.Drücken Sie den Drucktaster, um die Maschine zu starten. Die Lampe leuchtet, wenn der Antrieb eingeschaltet und die Spindel in Rotation versetzt ist.

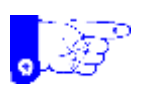

### Hinweis

Führen Sie die Spindel mit dem Bohrkreuz etwas nach, wenn Sie ein Gewinde schneiden. Somit entsteht keine Zugkraft auf das Gewinde. Das ist insbesondere bei weichen Materialien wichtig.

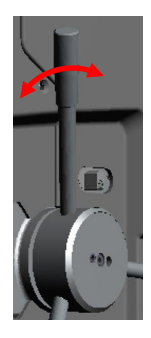

- 10. Führen Sie den Gewindebohrer mit Hilfe des Bohrkreuzes nun langsam in Richtung Werkstück, in dem Sie das Bohrkreuz nach unten drücken. Schneiden Sie das Gewinde in das vorgebohrte Loch des Werkstücks. Sobald die voreingestellte Gewindeschneidtiefe erreicht ist, wechselt die Drehrichtung der Spindel automatisch in einen Linkslauf und der Gewindebohrer wird aus dem erstellten Gewinde geführt.
- 11. Führen Sie das Bohrkreuz anschließend wieder nach oben zurück in seine Ausgangsposition.

Sobald der Gewindebohrer aus dem Werkstück austritt (Bohrtiefenanzeige -0,3 mm) wechselt die Drehrichtung der Spindel wieder in einen Rechtslauf.

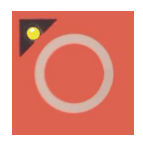

12. Drücken Sie den Drucktaster, um die Maschine zu stoppen. Die Lampe leuchtet, wenn der Antrieb ausgeschaltet ist.

Der Bearbeitungsprozess ist damit beendet.

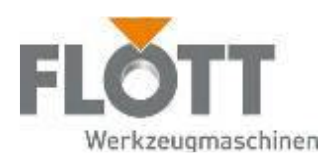

### 6.3.5 Bohrparameter ändern

### Drehzahl ändern

Die Spindeldrehzahl kann jederzeit während eines laufenden Prozesses geändert werden.

- 
- Passen Sie die Drehzahl entsprechend an, in dem Sie mit dem Dreh-/ Drucktaster
	- durch langsames Drehen die Drehzahl (1/min) einstellen und
	- durch Drücken die Drehzahl in die Steuerung übernehmen.
	- Die eingestellte Drehzahl wird im Display angezeigt.
	- Hinweis: Bei R3-Maschinen ist bei laufendem Antriebsmotor die Änderung der Drehzahl nur innerhalb der aktiven Getriebestufe möglich (Stufe 1: 0-400 U/min, Stufe 2: 420-4000 U/min)

### Nullpunkt ändern

Der Nullpunkt (Werkstückoberfläche) kann jederzeit während eines laufenden Prozesses geändert werden.

- 1. Führen Sie die Werkzeugspitze mit Hilfe des Bohrhebels langsam bis auf die Werkstückoberfläche, in dem Sie den Bohrhebel nach unten drücken.
- 2. Drücken Sie den Drucktaster, um den Nullpunkt an die Steuerung zu übermitteln.

Die Lampe leuchtet, wenn der Nullpunkt in der Steuerung gespeichert ist. Der eingestellte Nullpunkt wird im Display angezeigt.

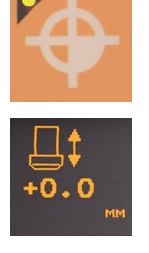

### Bohr- oder Gewindeschneidtiefe ändern

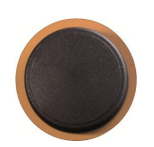

2. Stellen Sie die erforderliche Bohr-/Gewindeschneidtiefe ein, in dem Sie mit dem Dreh-/Drucktaster

1. Drehen Sie den Dreh/Drucktaster, bis der Parameter Bohrtiefe blinkt.

 durch langsames Drehen die Bohr-/Gewindeschneidtiefe (mm) einstellen oder

den Bohrhebel auf die gewünschte Bohr-/Gewindeschneidtiefe führen und

- durch Drücken die Bohr-/Gewindeschneidtiefe in die Steuerung übernehmen.
- Die eingestellte Bohr-/Gewindeschneidtiefe wird im Display angezeigt. Anschließend ist wieder die Drehzahlverstellung der Steuerung aktiv.
- Tipp: Sie können auch während die Maschine läuft, Drehzahl und Bohrtiefe über den Dreh-/Drucktaster variieren. Durch Drücken des Tasters wechseln Sie zwischen Bohrtiefen- und Drehzahleinstellung

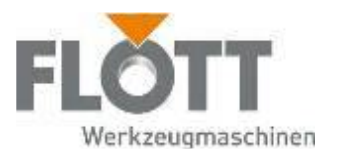

### Spindelstopp einstellen

In der Steuerung kann grundsätzlich festgelegt werden, ob die Spindel

- nach dem Start der Maschine dauerhaft eingeschaltet bleibt (bis zum Stopp der Maschine) oder
- Nach dem Bohrvorgang und dem Erreichen der oberen Spindelposition automatisch ausgeschaltet wird. Dies kann z. B. aus Sicherheitsgründen sinnvoll sein.

In der Grundeinstellung ist der Spindelstopp ausgeschaltet und kann in den Bedienermenüs entsprechend eingestellt werden. Beachten Sie dazu das Kapitel 6.2 Bedienermenü der Steuerung aufrufen auf der Seite 42.

### Stückzähler einstellen

Die Steuerung ist mit einem Stückzähler ausgestattet. Der Stückzähler zählt die Anzahl der durchgeführten Bohrungen ausschließlich bei laufender Maschine. Er beginnt nach dem Start der Maschine immer mit der Stückzahl 0. Sobald bei einer Bohrung die voreingestellte Bohrtiefe erreicht wird, wird der Stückzähler um den Wert 1 hochgesetzt.

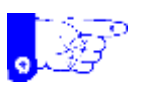

### Hinweis

Sobald der Stückzähler zurück auf 0 gesetzt wird, wird auch der Nullpunkt neu gesetzt. Kontrollieren Sie daher bei weiteren Bohrungen den Nullpunkt und stellen diesen ggf. neu ein.

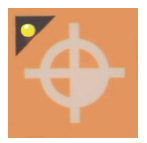

- Drücken Sie den Drucktaster bei nicht laufender Maschine mind. 3 sec., um den Stückzähler auf 0 zu setzen. Dabei wird auch der Nullpunkt neu gesetzt, der dann ggf. neu eingestellt werden muss.

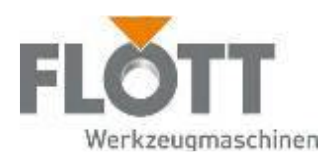

### 6.3.6 Funktionen des Zusatzpanels im Handbetrieb

Im Handbetrieb (Umschalthebel oben) können Basisfunktionen der Maschine durch Berühren der entsprechenden Tastenfelder auf dem Zusatzpanel (Touch-Bedienung) ausgewählt werden:

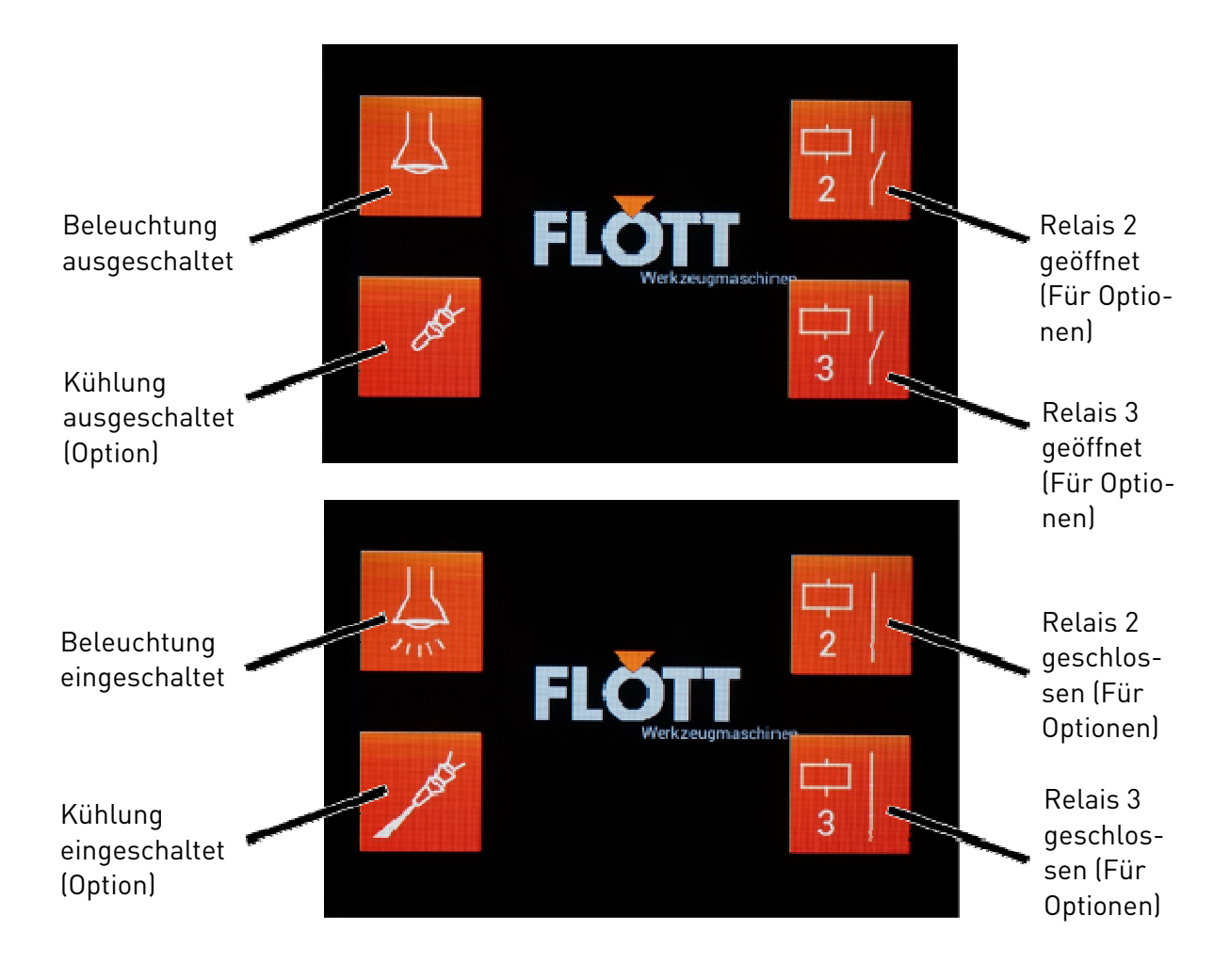

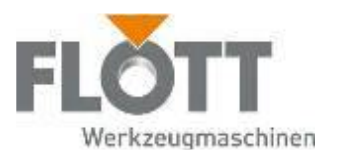

# 6.4 Automatikbetrieb

Der Automatikmodus der Maschine unterstützt Sie bei einer Vielzahl von Bearbeitungsaufgaben durch eine intelligente und anwendungsbezogene Programmauswahl.

Die in der Steuerung hinterlegten Parameter gewährleisten bei der Nutzung des Wizard die jeweils optimalen Maschinenparameter für eine prozesssichere und effektive Materialbearbeitung. Die auch im Handbetrieb verfügbaren Betriebsarten "Bohren" und "Gewinden" sind im Automatikbetrieb um einen vollautomatischen Spindelvorschub ergänzt.

Weitere Bearbeitungsprogramme ergänzen diese Betriebsarten bis hin zur frei konfigurierbaren Stufenprogrammierung, die dem Anwender alle Möglichkeiten zur passgenauen Lösung seiner Bearbeitungsaufgaben bietet.

### 6.4.1 Wechsel zwischen Hand- und Automatikbetrieb

1.

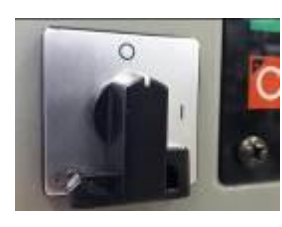

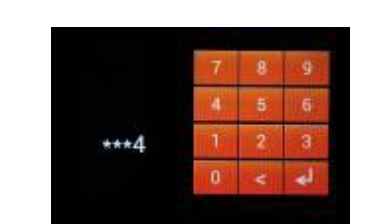

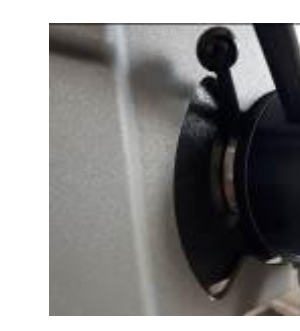

- Maschine ist bereits eingeschaltet: weiter zu Pos.2
- Maschine ist ausgeschaltet: Schalten Sie die Maschine durch Drehen des Hauptschalters im Uhrzeigersinn auf die Stellung "I" ein

2. Greifen Sie den Umschalthebel am Knauf und bewegen ihn nach unten bis zum unteren Anschlag. Die Position des Hebels wird durch die Steuerung ausgewertet. Wenn der Hebel nicht vollständig bis nach unten bewegt wird, schaltet die Maschine nicht in den Automatikbetrieb um.

> Hinweis: Sollte der Umschalthebel sich etwas schwergängig bewegen, ist dies technisch bedingt durch die mechanische Auskupplung des Bohrkreuzes. In diesem Fall bitte leicht das Bohrkreuz bewegen, so dass die Verzahnung korrekt ineinander greift.

3. Für den Fall, dass der Automatikbetrieb gesperrt ist, geben Sie die Maschine frei, indem Sie den Auto-Sperrcode eingeben (bei Auslieferung "1234")

> Für den Fall, dass der Code nicht (mehr) bekannt ist, kontaktieren Sie bitte den Flott-Service.

4. Führen Sie den Umschalthebel nach oben, um zurück zum Handbetrieb zu wechseln (z.B. um schnell einen Nullpunkt zu setzen etc.)

> Hinweis: Die Umschaltung zurück in den Handbetrieb sollte möglichst bei eingefahrener Pinole vorgenommen werden, weil die Rückholfeder ansonsten unter Spannung steht.

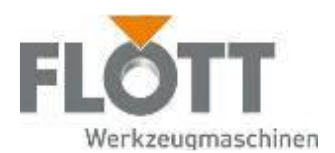

### 6.4.2 Struktur des Automatikbetriebs

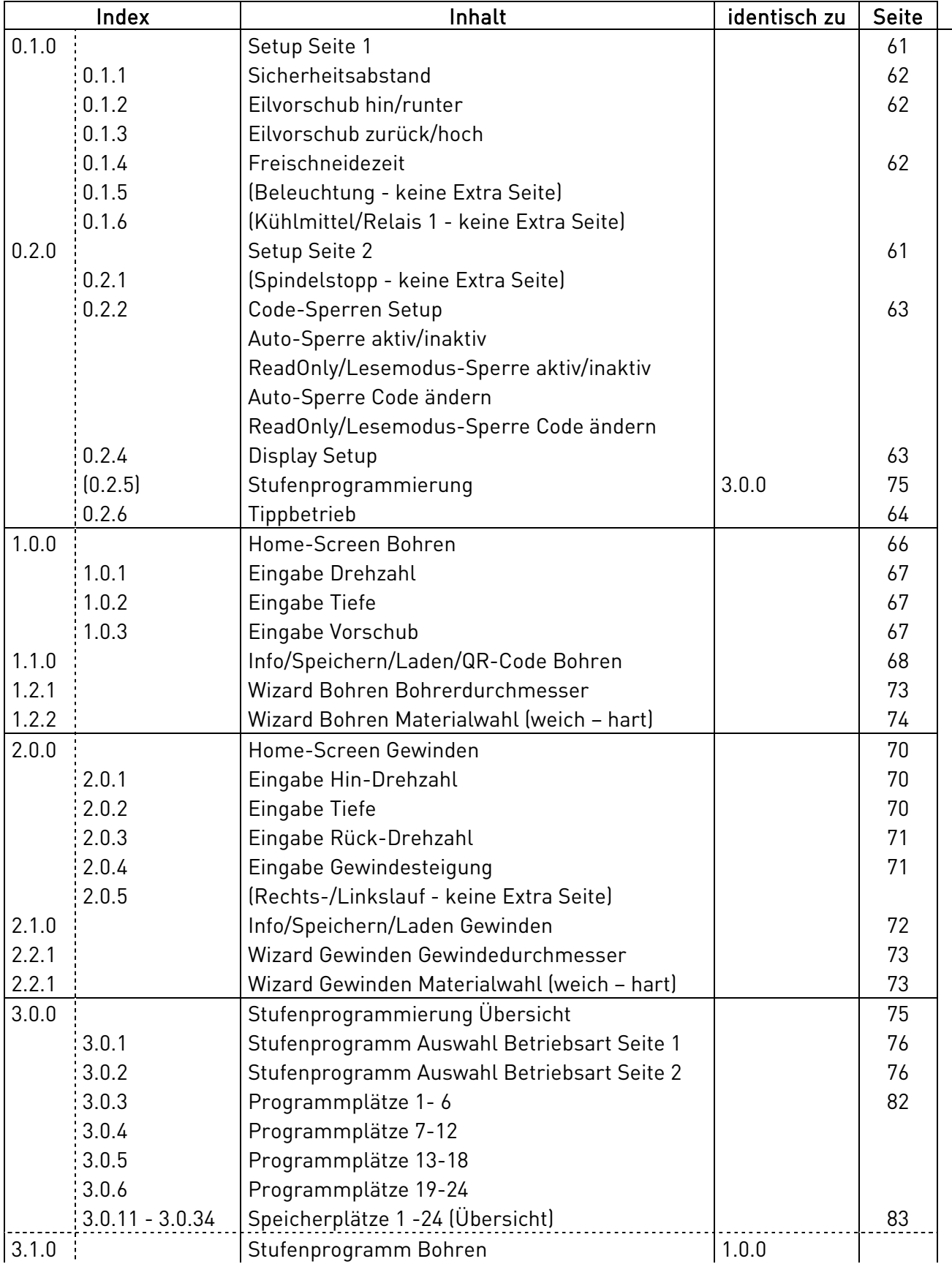

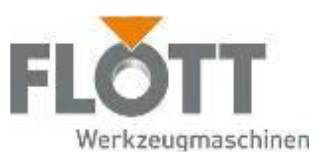

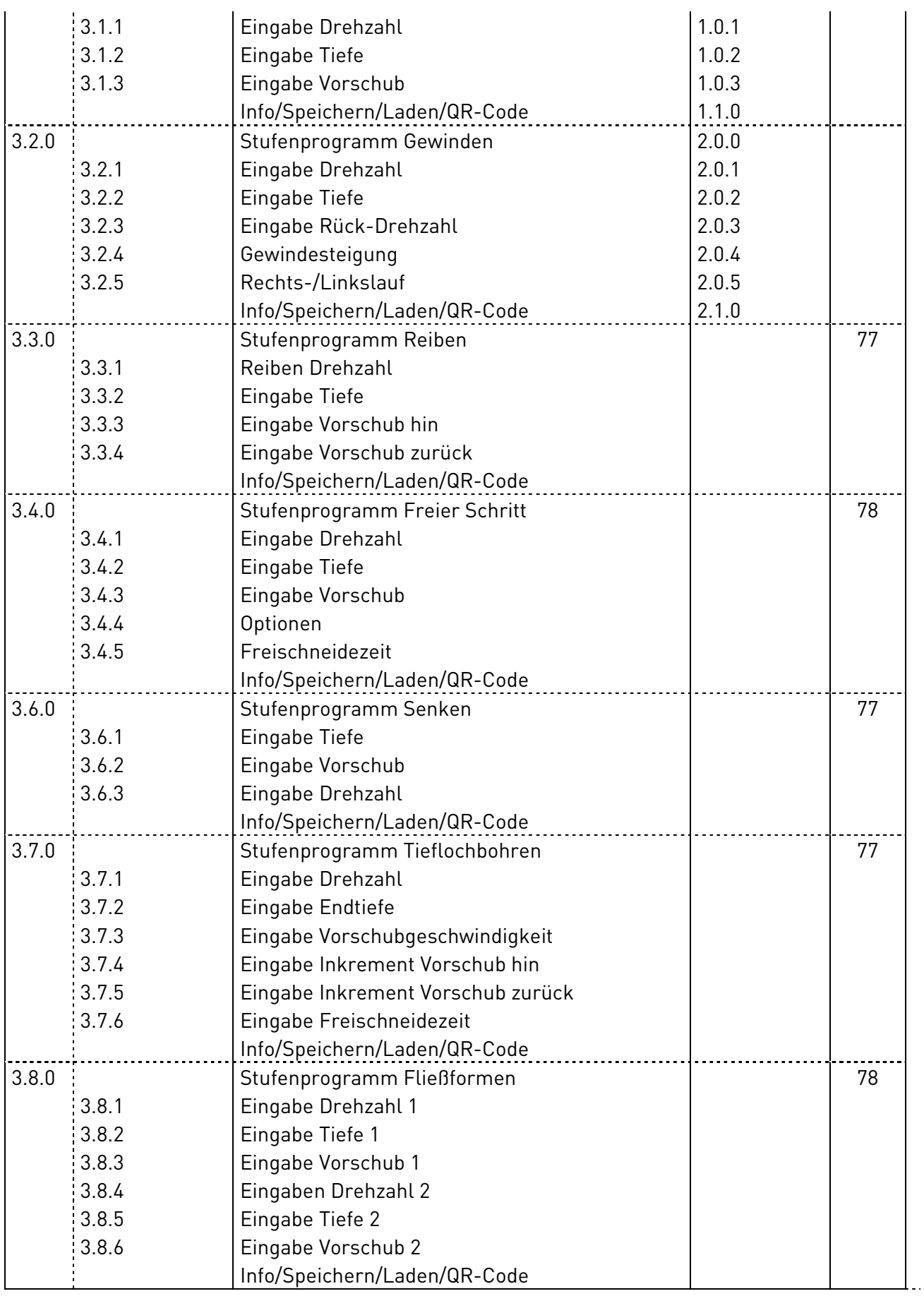

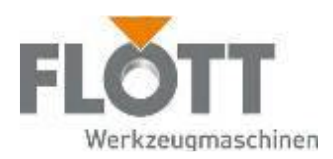

### 6.4.3 Grundeinstellungen im Automatikbetrieb

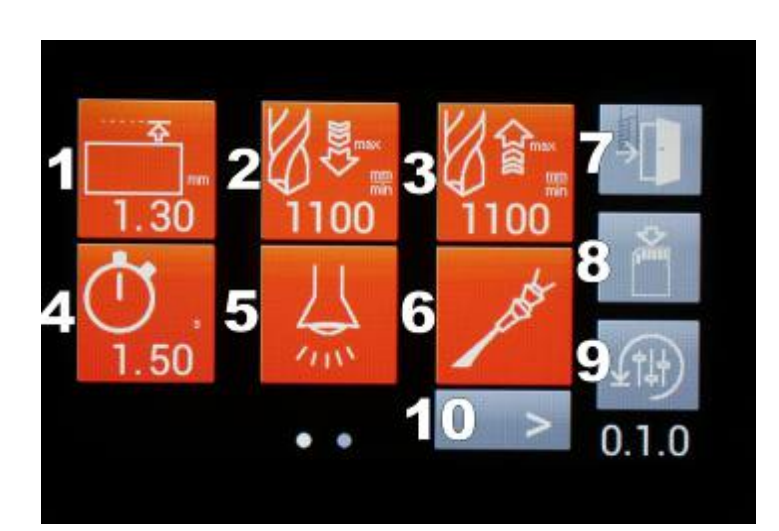

#### Setup Seite 1:

- 1: Sicherheitsabstand (mm)
- 2: Eilvorschub runter (mm/min)
- 3: Eilvorschub hoch (mm/min)
- 4: Freischneidezeit (Sekunden)
- 5: Beleuchtung (hier ein)

6: Kühlmittelpumpe (hier ein) -> Wird beim Programmablauf automatisch dazu geschaltet

7: Exit (Setup verlassen)

8: Einstellungen speichern (min. 2 Sekunden gedrückt halten bis Signalton )

9: Zurück zu Werkseinstellungen 10: Seite vor blättern

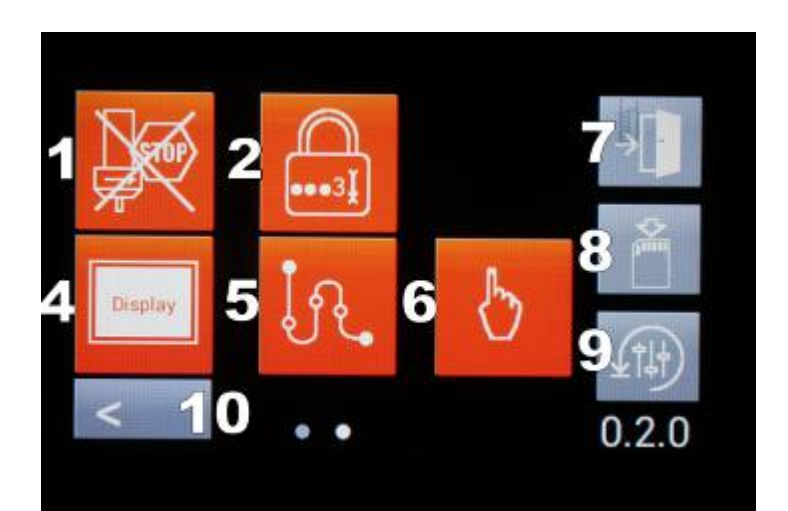

### Setup Seite 2:

- 1: Spindelstopp (hier aus)
- 2: Code-Sperren
- 4: Display-Einstellungen
- 5: Stufenprogrammierung
- 6: Tippbetrieb
- 7: Exit (Menü verlassen)
- 8: Einstellungen speichern (min. 2 Sekunden gedrückt halten bis Signalton)
- 9: Zurück zu Werkseinstellungen
- 10: Seite zurück blättern

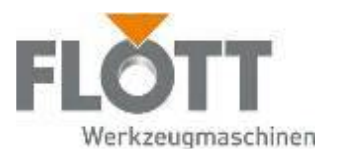

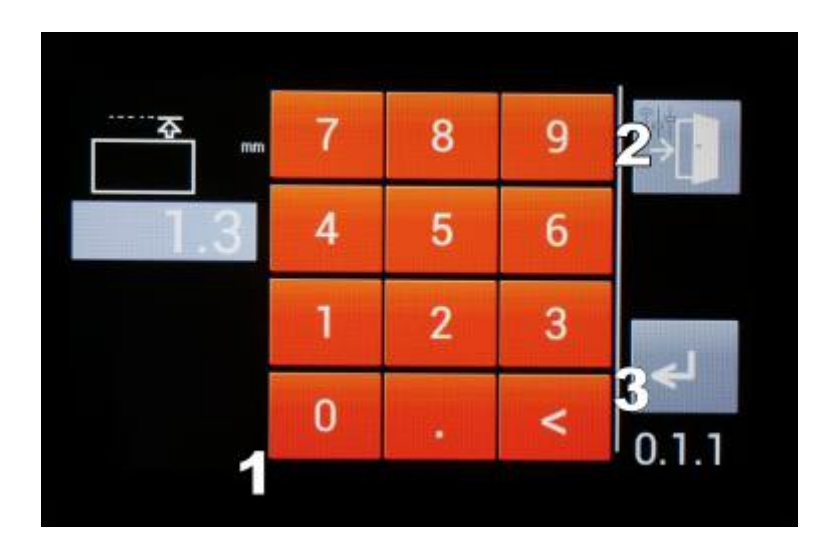

Sicherheitsabstand:

Geben Sie den gewünschten Sicherheitsabstand relativ zum festgelegten Nullpunkt ein.

Im Automatikbetrieb wird an dieser Position vom Eilvorschub auf die Vorschubgeschwindigkeit des Bearbeitungsvorgangs umgeschaltet, d.h. abgebremst

- 1: Tastenfeld zur Werteingabe
- 2: Exit (Zurück zu 0.1.0)
- 3: Enter: Wert übernehmen

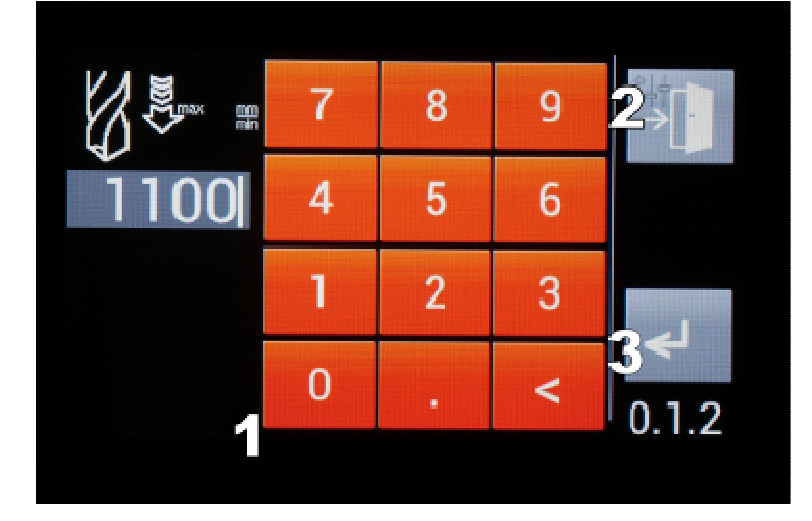

### Eilvorschub hin:

Geben Sie den gewünschten Eilvorschub in mm/min ein (0-1500 mm/min)

Nehmen Sie sinngemäß die Einstellungen für den Eilvorschub zurück (0.1.3) vor.

- 1: Tastenfeld zur Werteingabe
- 2: Exit (Zurück zu 0.1.0)
- 3: Enter: Wert übernehmen

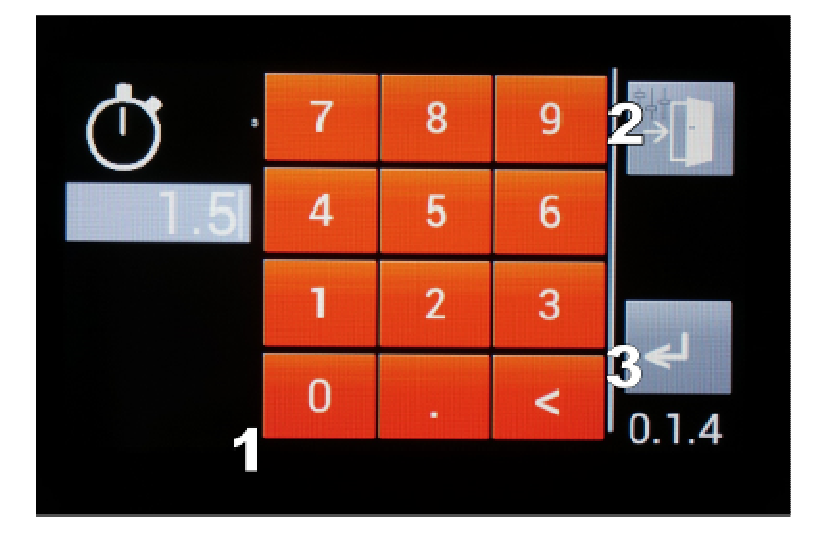

### Freischneidezeit:

Geben Sie die die Dauer ein (0 -10 Sekunden), für welche die Spindel an der Endposition vor dem Zurückfahren auf die Ausgangslage im Werkstück verweilen soll.

- z.B.: Große Flachsenkung etc.
- 1: Tastenfeld zur Werteingabe
- 2: Exit (Zurück zu 0.1.0)
- 3: Enter: Wert übernehmen

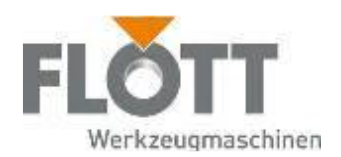

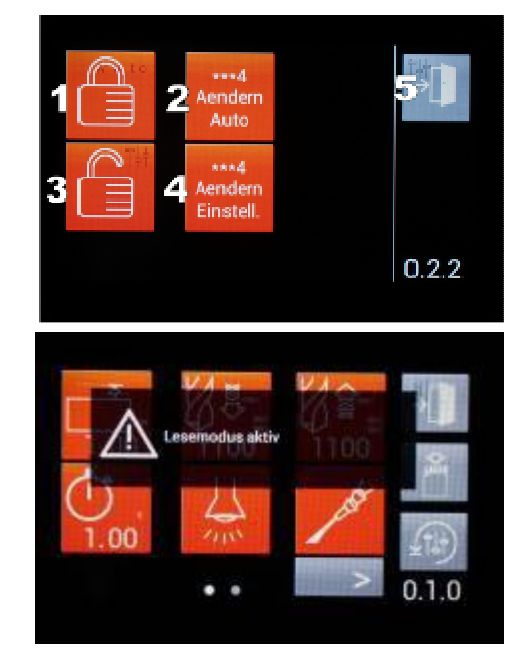

Übersicht Code -Sperren

1: Sperre Automatik-Modus (hier: gesperrt)

2: Code Automatik-Sperre ändern

3: Sperre "Lesemodus" (hier: entsperrt)

4: Code "Lesemodus" ändern

• Automatik-Sperre:

Verlangt bei jedem Wechsel in den Automatikmodus ein Freischalten der Maschine durch Code-Eingabe

• "Lesemodus":

Sperrt gegen Ändern von Parametern und Einstellungen

Werkscode: jeweils"1234"

Wichtig: Zur dauerhaften Speicherung der Code-Einstellungen (über einen Neustart der Maschine hinaus) die Grundeinstellungen nach der gewünschten Code-Einstellung speichern (siehe Seite 63)!

Display Setup:

1: Bildschirmhelligkeit (3 Stufen – wiederholt Taste betätigen)

2: Touch-Screen kalibrieren (passt den Bildschirm an den Sichtwinkel des Bedieners an)

3: Bildschirmschoner (hier: ein)

4: Einheitenauswahl zwischen mm und inch (hier: mm)

5: Exit: Verlässt die Seite

6: Firmware-Info: zeigt die Versionsstände der Maschine an

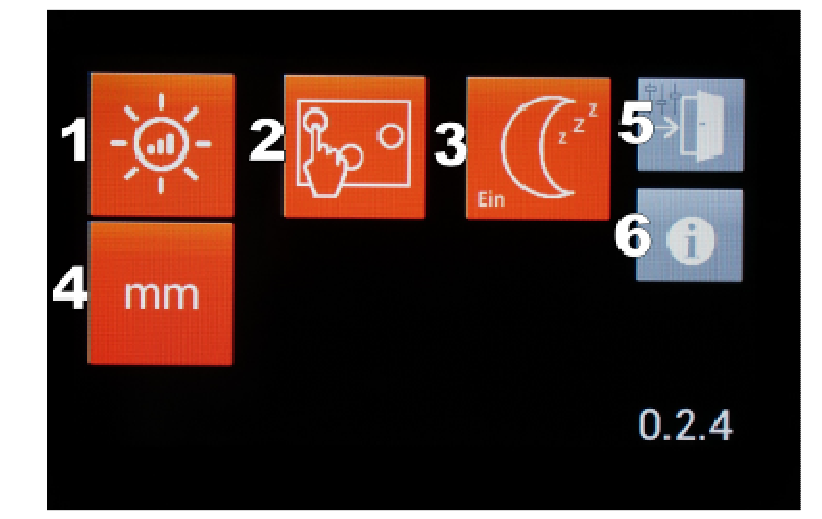

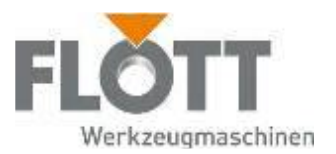

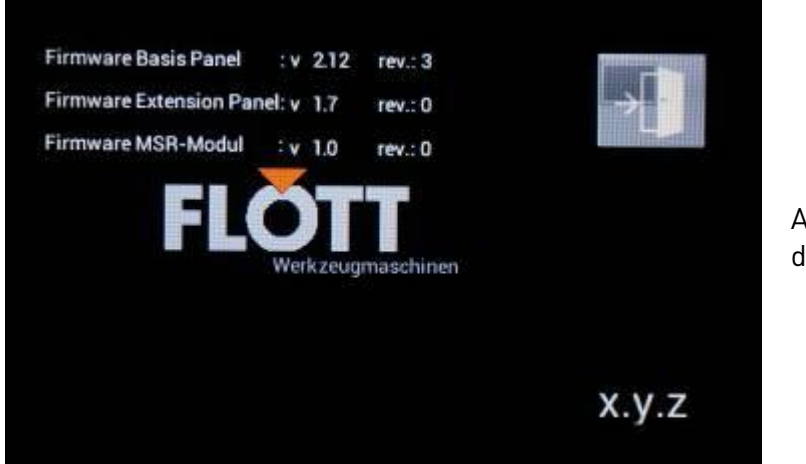

Anzeige der Firmware-Versionen der Maschinenkomponenten

### 6.4.4 Tippbetrieb (Handautomatik)

Der Tippbetrieb ermöglicht Ihnen das feinfühlige Bewegen von Spindel und Vorschub auf Tastendruck (z.B. für Einrichtarbeiten, Nullpunkt setzen, Rüsten, Werkzeugwechsel etc.)

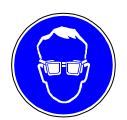

### Schutzbrille benutzen

Tragen Sie bei allen Arbeiten an und mit der Maschine stets die erforderliche Schutzbrille!

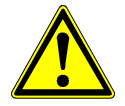

### Warnung

Gefahr durch schnelle Rotation der Bohrspindel.

Durch die schnelle Rotation der Bohrspindel können Haare oder Kleidungsstücke eingezogen werden. Dies kann zu schweren Verletzungen führen. Tragen Sie daher während der Bedienung der Maschine

- bei langen Haaren unbedingt ein Haarnetz oder eine geeignete Kopfbedeckung
- niemals Handschuhe, Krawatte, Armbänder, Fingerringe, Ketten oder adere lose Kleidungsstücke.

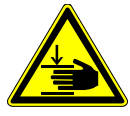

Gefahr durch Quetschen.

Im Automatikbetrieb wird der Vorschub der Pinole kraftbetrieben ausgeführt. Während des Automatikbetriebs darf nicht in den Arbeitsbereich zwischen Bohrspindel und Tisch bzw. eingespanntem Werkzeug gefasst werden.

 Führen Sie alle erforderlichen Tätigkeiten zur Vorbereitung der Maschine durch (siehe Kapitel 5 Vor dem Einsatz der Maschine, Seite 31).

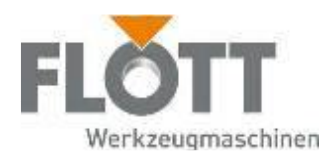

Danach ist der Bohrer eingespannt und die Maschine auf die erforderliche Höhe eingestellt.

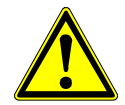

### Achtung

#### Gefahr durch wiederholt auftretende Belastungen.

Durch das wiederholt auftretende Heben von hohen Gewichten können ungesunde Körperbelastungen und schnelle Ermüdung auftreten. Verwenden Sie bei Werkstückgewichten > 10 kg ein geeignetes Hebezeug für die Be- und Entladeprozesse.

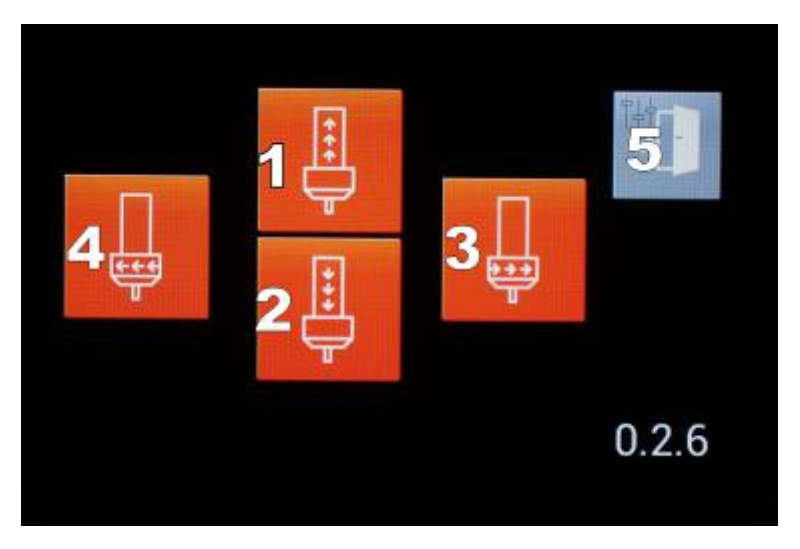

Wichtig: Muss durch Drucktaste "I" freigegeben werden! (Taste 5 wird dann ausgeblendet.) Deaktivieren des Tippbe-

triebs mit ..0".

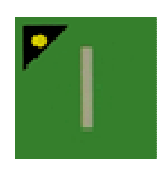

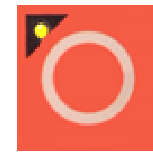

1: Pinole nach oben fahren

- 2: Pinole nach unten fahren
- 3: Spindel Rechtslauf
- 4: Spindel Linkslauf
- 5: Exit (Zurück zum Setup)

### 6.4.5 Automatisches Bohren

Das Display stellt im Zusatzpanel in farbig hinterlegten Piktogrammen die einstellbaren Parameter dar. Die Werte können durch Berühren der entsprechenden Tastenfelder individuell und unabhängig voneinander eingestellt werden.

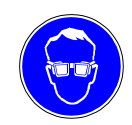

#### Schutzbrille benutzen

Tragen Sie bei allen Arbeiten an und mit der Maschine stets die erforderliche Schutzbrille!

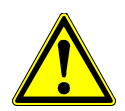

#### Warnung

Gefahr durch schnelle Rotation der Bohrspindel.

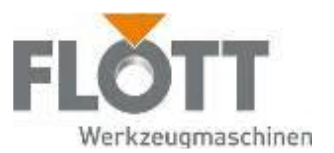

Durch die schnelle Rotation der Bohrspindel können Haare oder Kleidungsstücke eingezogen werden. Dies kann zu schweren Verletzungen führen. Tragen Sie daher während der Bedienung der Maschine

- bei langen Haaren unbedingt ein Haarnetz oder eine geeignete Kopfbedeckung
- niemals Handschuhe, Krawatte, Armbänder, Fingerringe, Ketten oder andere lose Kleidungsstücke.

Gefahr durch Quetschen.

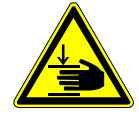

Im Automatikbetrieb wird der Vorschub der Pinole kraftbetrieben ausgeführt. Während des Automatikbetriebs darf nicht in den Arbeitsbereich zwischen Bohrspindel und Tisch bzw. eingespanntem Werkzeug gefasst werden.

 Führen Sie alle erforderlichen Tätigkeiten zur Vorbereitung der Maschine durch (siehe Kapitel 5 Vor dem Einsatz der Maschine, Seite 31). Danach ist der Bohrer eingespannt und die Maschine auf die erforderliche Höhe eingestellt.

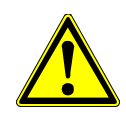

### Achtung

### Gefahr durch wiederholt auftretende Belastungen.

Durch das wiederholt auftretende Heben von hohen Gewichten können ungesunde Körperbelastungen und schnelle Ermüdung auftreten. Verwenden Sie bei Werkstückgewichten > 10 kg ein geeignetes Hebezeug für die Be- und Entladeprozesse.

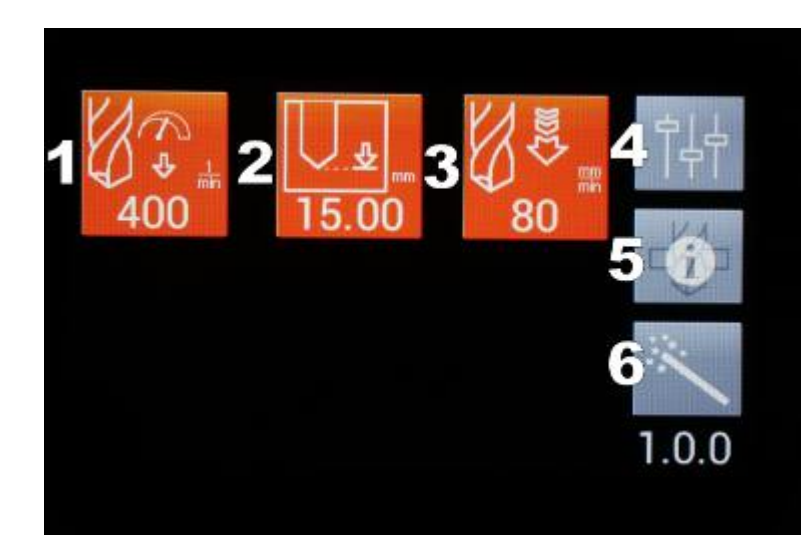

### Schritt 1:

Die Betriebsart "Automatisches Bohren" wird durch den Drucktaster "Betriebsart" auf dem Bedienpanel aufgerufen

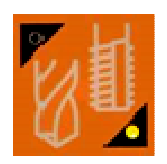

- 1: Spindeldrehzahl (U/min)
- 2: Solltiefe (mm)

3:Vorschubgeschwindigkeit beim Bohren (mm/min)

4: Grundeinstellungen / Setup aufrufen

5: Info/Speichern/Laden

6: Wizard Bohren (Siehe Kapitel "Wizard")

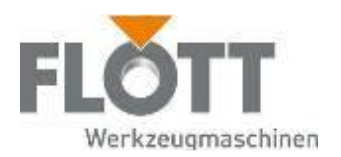

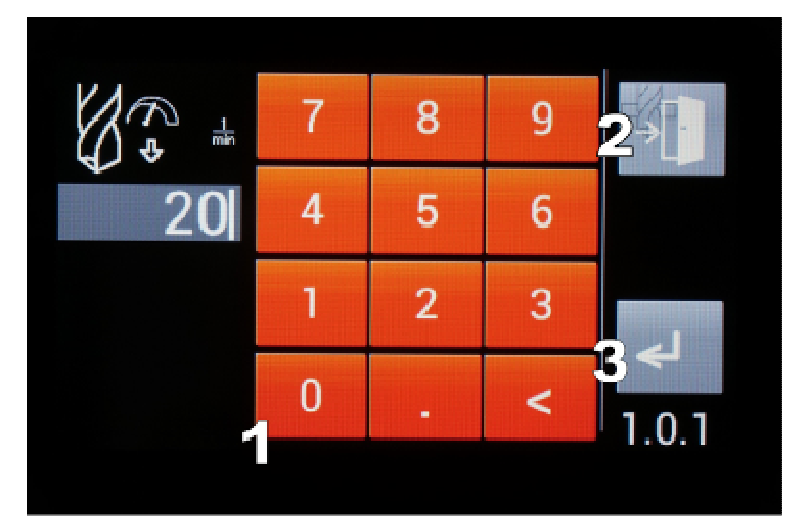

Schritt 2:

Drehzahleingabe Bohren:

- 1: Tastenfeld zur Werteingabe
- 2: Exit (Zurück zu 1.0.0)
- 3: Enter: Wert übernehmen

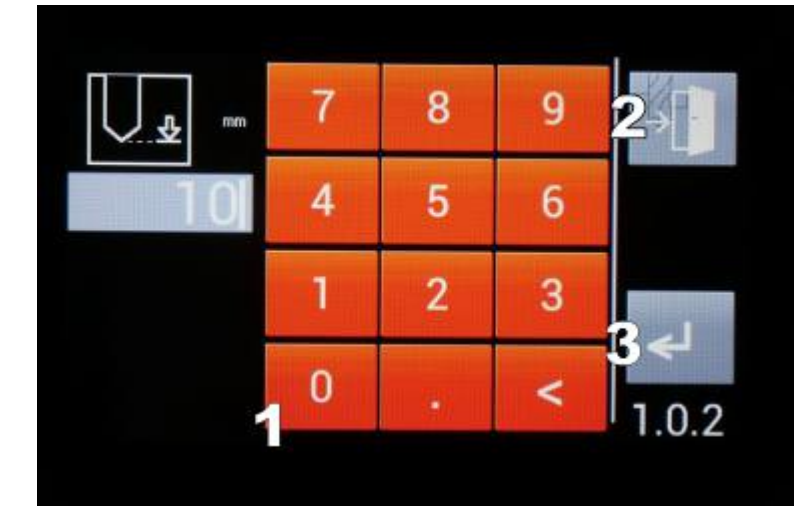

### Schritt 3:

Eingabe der Solltiefe:

- 1: Tastenfeld zur Werteingabe
- 2: Exit (Zurück zu 1.00)
- 3: Enter: Wert übernehmen

Einheit abhängig von der Grundeinstellung (mm oder inch)

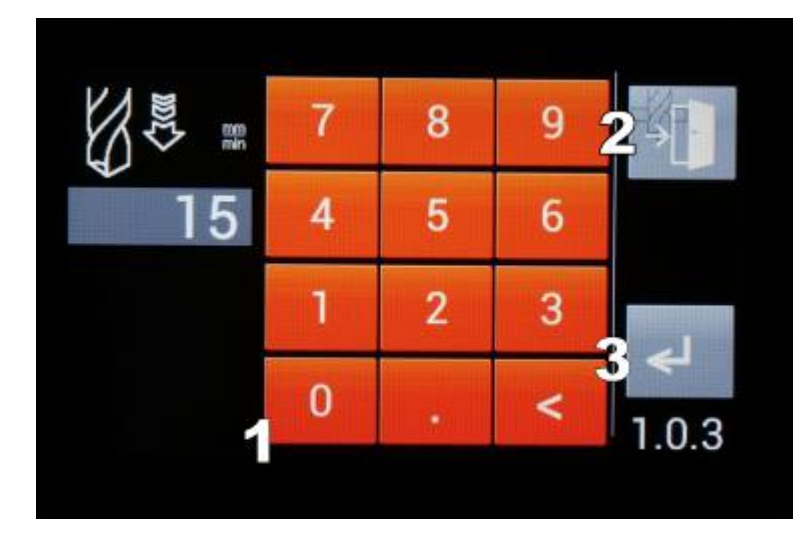

#### Schritt 4:

Eingabe der Vorschubgeschwindigkeit beim Bohren:

- 1: Tastenfeld zur Werteingabe
- 2: Exit (Zurück zu 1.00)
- 3: Enter: Wert übernehmen

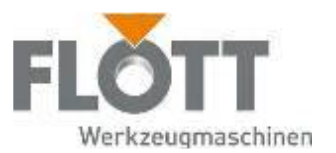

### Schritt 5:

Die eingegebenen Werte werden in der Übersicht dargestellt.

Jetzt kann das Programm mit der Drucktaste gestartet werden.

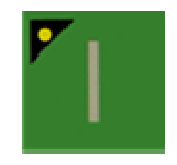

Optional erfolgt der Programmstart mit dem Fußtaster (falls werkseitg verbaut)

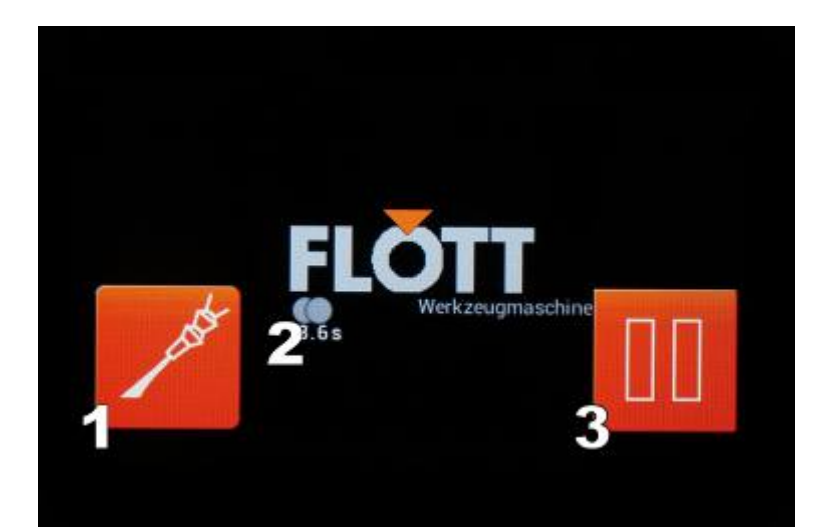

### Schritt 6:

 $1.0.0$ 

Statusanzeige beim Bohren:

1: Kühlmittel aus- und einschalten (überschreibt temporär die Grundeinstellung "Kühlmittel")

- 2: Stoppuhr (Sekunden)
- 3: Pause /Start:

Pausiert den Vorschub (Spindel läuft weiter)

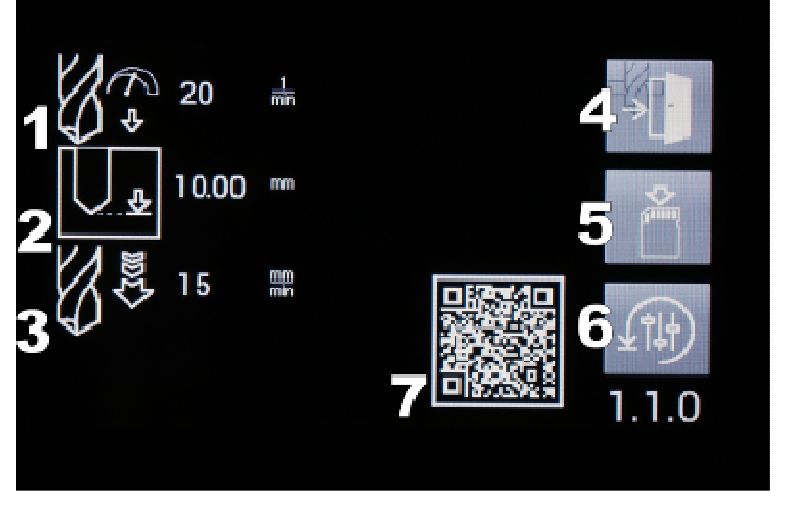

Übersicht Bohrparameter:

- 1: Drehzahl
- 2: Tiefe
- 3: Vorschubgeschwindigkeit
- 4: Exit (Zurück zu 1.0.0)

5: Werte speichern -> werden als Standard für "Automatisches Bohren" gespeichert (Taste bis Signalton gedrückt halten)

6: Werkseinstellungen (Taste bis Signalton gedrückt halten)

7: QR-Code (Mediathek)

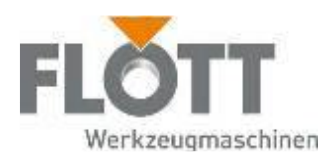

### 6.4.6 Automatisches Gewindebohren

Das automatische Gewindebohren ermöglicht Ihnen durch die prozessorgesteuerte und –überwachte Kopplung von Drehzahl und Vorschub das Bohren von Gewinden ohne Ausgleichsfutter. Die benötigten Einstellungen zum Automatischen Gewindebohren nehmen Sie bitte wie folgt vor:

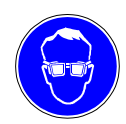

### Schutzbrille benutzen

Tragen Sie bei allen Arbeiten an und mit der Maschine stets die erforderliche Schutzbrille!

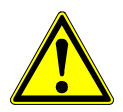

### Warnung

Gefahr durch schnelle Rotation der Bohrspindel.

Durch die schnelle Rotation der Bohrspindel können Haare oder Kleidungsstücke eingezogen werden. Dies kann zu schweren Verletzungen führen. Tragen Sie daher während der Bedienung der Maschine

- bei langen Haaren unbedingt ein Haarnetz oder eine geeignete Kopfbedeckung
- niemals Handschuhe, Krawatte, Armbänder, Fingerringe, Ketten oder andere lose Kleidungsstücke.

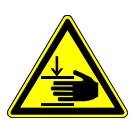

### Gefahr durch Quetschen.

Im Automatikbetrieb wird der Vorschub der Pinole kraftbetrieben ausgeführt. Während des Automatikbetriebs darf nicht in den Arbeitsbereich zwischen Bohrspindel und Tisch bzw. eingespanntem Werkzeug gefasst werden.

 Führen Sie alle erforderlichen Tätigkeiten zur Vorbereitung der Maschine durch (siehe Kapitel 5 Vor dem Einsatz der Maschine, Seite 31). Danach ist der Bohrer eingespannt und die Maschine auf die erforderliche Höhe eingestellt.

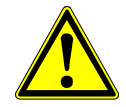

### Achtung

#### Gefahr durch wiederholt auftretende Belastungen.

Durch das wiederholt auftretende Heben von hohen Gewichten können ungesunde Körperbelastungen und schnelle Ermüdung auftreten. Verwenden Sie bei Werkstückgewichten > 10 kg ein geeignetes Hebezeug für die Be- und Entladeprozesse.

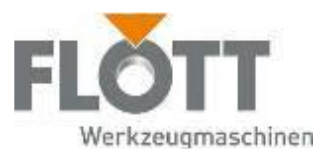

### Schritt 1:

Die Betriebsart "Automatisches Gewindebohren" wird durch den Drucktaster "Betriebsart" auf

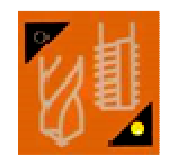

dem Bedienpanel aufgerufen

- 1: Spindeldrehzahl hin (U/min)
- 2: Solltiefe (mm)

 $2.0.0$ 

- 3: Spindeldrehzahl zurück (U/min)
- 4: Steigung (Metrisch/Zoll)
- 5: Rechts-/Linksgewinde

6: Grundeinstellungen / Setup aufrufen

7:Info/Speichern/Laden

8: Wizard Gewindebohren < (siehe Kapitel "Wizard")

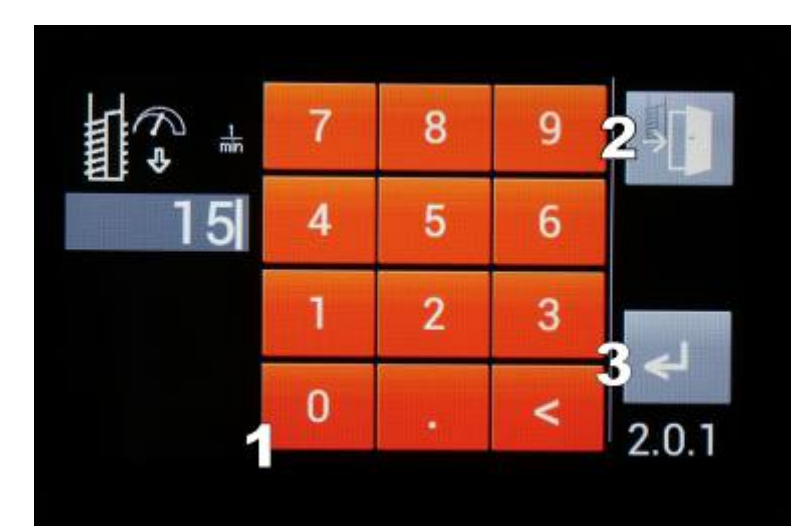

ന 5

1 OO

#### Schritt 2:

Drehzahleingabe Hin Gewinden:

- 1: Tastenfeld zur Werteingabe
- 2: Exit (Zurück zu 2.0.0)
- 3: Enter: Wert übernehmen

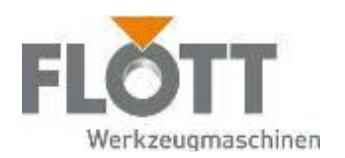

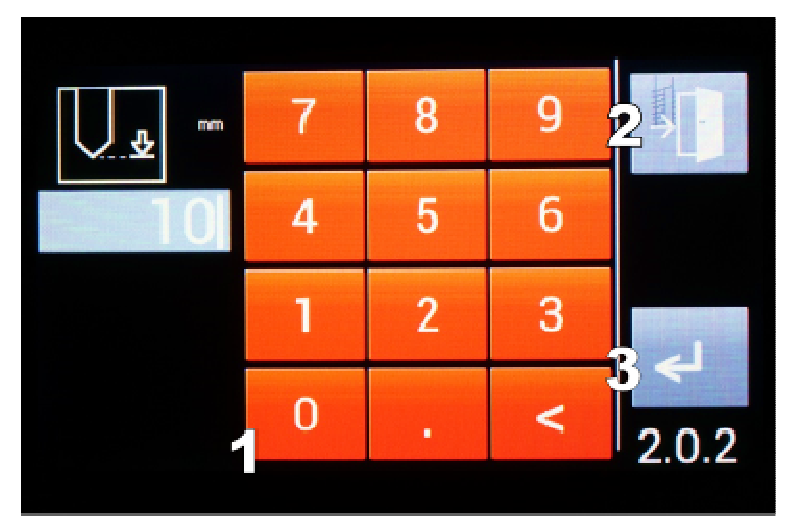

### Schritt 3:

Eingabe der Solltiefe:

- 1: Tastenfeld zur Werteingabe
- 2: Exit (Zurück zu 2.0.0)
- 3: Enter: Wert übernehmen

Einheit je nach Einstellung in mm oder inch

#### Achtung:

Der Vorschub ist steigungsabhängig an die Spindeldrehzahl gekoppelt. Bei hohen Drehzahlen kann es zum Überschreiten der Solltiefe kommen (abhängig von Werkzeug, Material und Reibungswerten). In diesem Fall den Tiefenwert entsprechend reduzieren.

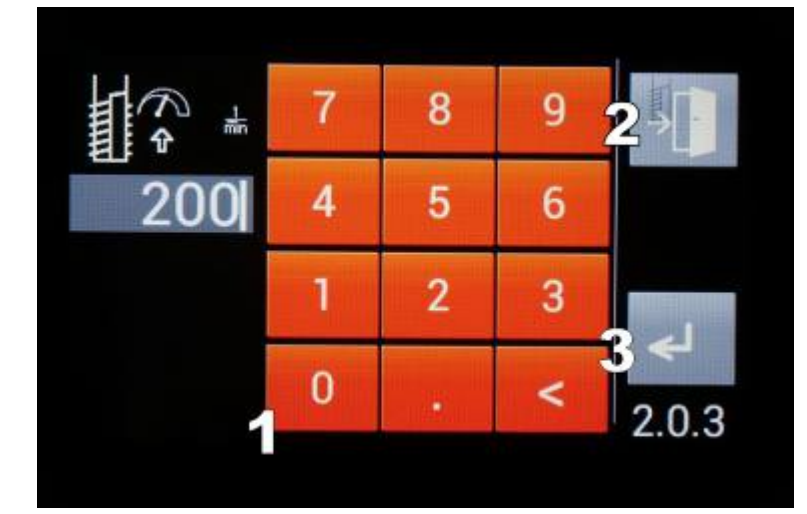

#### Schritt 4:

- Drehzahleingabe Zurück Gewinde:
- 1: Tastenfeld zur Werteingabe
- 2: Exit (Zurück zu 2.0.0)
- 3: Enter: Wert übernehmen

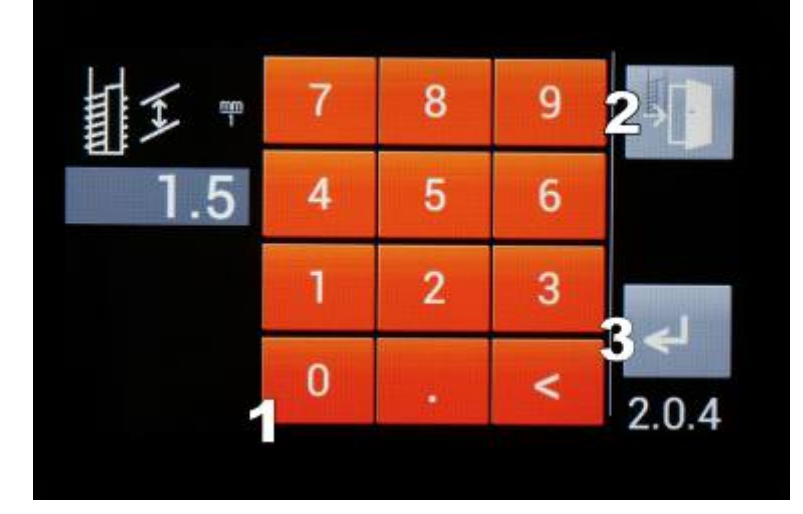

#### Schritt 5:

Eingabe der Steigung

- 1: Tastenfeld zur Werteingabe
- 2: Exit (Zurück zu 2.0.0)
- 3: Enter: Wert übernehmen
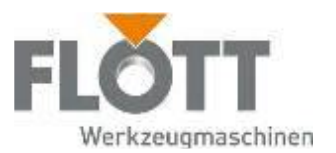

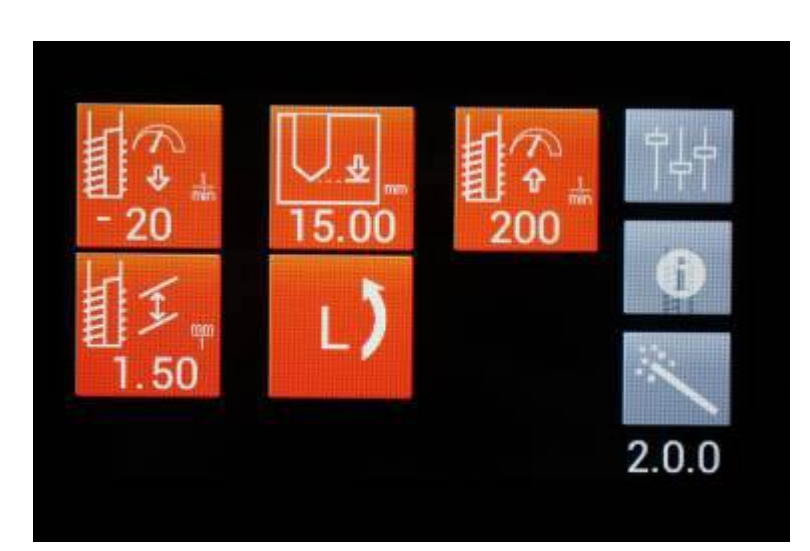

#### Schritt 6:

Die eingegebenen Werte werden in der Übersicht dargestellt.

Jetzt kann das Programm mit der Drucktaste gestartet werden.

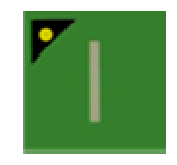

Optional erfolgt der Programmstart mit dem Fußtaster (falls werkseitg verbaut)

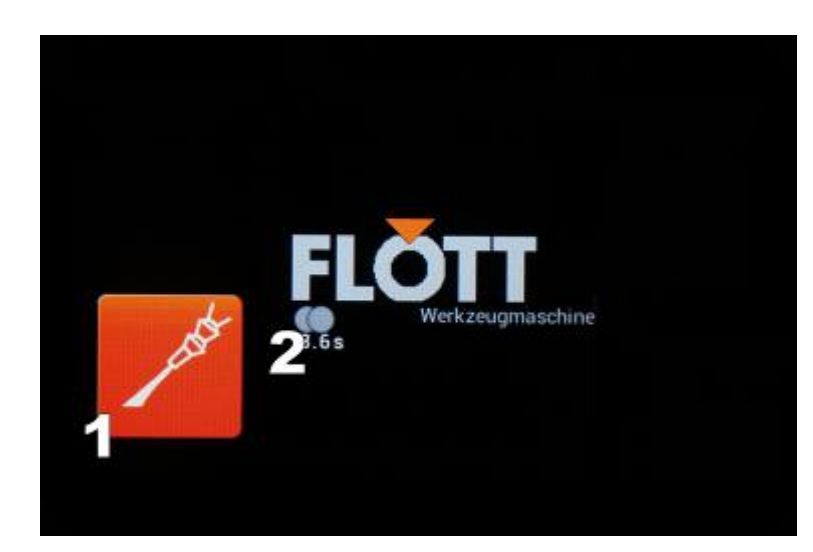

#### Schritt 6:

Statusanzeige beim Gewinden:

2: Kühlmittel aus- und einschalten (überschreibt temporär die Grundeinstellungen)

2: Stoppuhr (Sekunden)

Hinweis:

Im Gegensatz zum automatischen Bohren ist beim automatischen Gewindebohren technisch bedingt keine Pause-Funktion des Vorschubs möglich.

ንፍበ 15.00 mm 260  $2.1<sub>0</sub>$  Übersicht Gewindeparameter:

- 1: Drehzahl hin
- 2: Tiefe
- 3: Drehzahl zurück
- 4: Steigung
- 5: Exit (Zurück zu 2.0.0)

6: Werte speichern -> werden als Standard für "Automatisches Gewinde" gespeichert (Taste bis Siganalton gedrückt halten)

7: Werkseinstellungen (Taste bis Signalton gedrückt halten)

8: QR-Code (Mediathek)

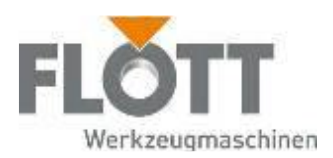

### 6.4.7 Wizard – Assistent zur Auswahl der Maschinenparameter

Für die Betriebsarten Bohren und Gewinden gibt Ihnen die Wizard-Funktion in Abhängigkeit von der Werkzeuggröße (Bohrer und Gewindebohrer) und dem Material (Härte) Empfehlungen zu geeigneten Maschinenparametern und übernimmt diese direkt.

Die Spindeldrehzahl und der automatische Vorschub werden so gewählt, dass eine optimale Schnittgeschwindigkeit, Werkzeugstandzeit und Zerspanungsleistung erreicht werden können.

Dem Wizard ist eine Materialmatrix mit Schnittgeschwindigkeiten und Materialkennwerten hinterlegt.

Die Bedienung des Wizard ist für die Betriebsarten "Automatisches Bohren" und "Automatisches Gewindebohren" identisch und wird wie folgt vorgenommen:

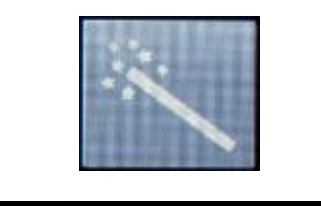

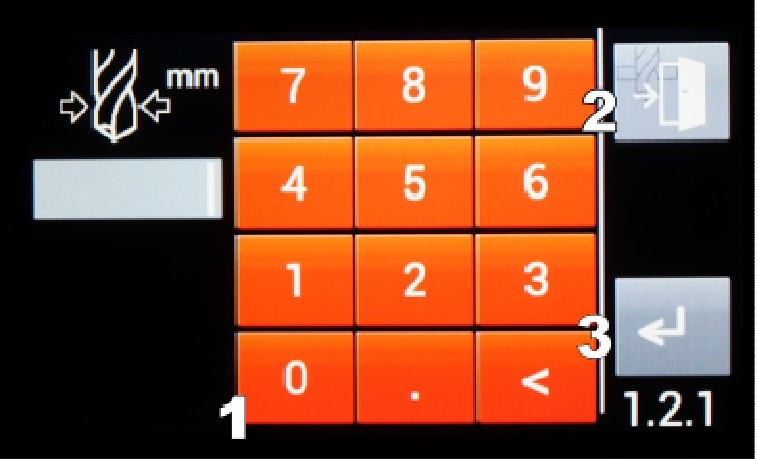

Schritt 1:

Rufen Sie den Wizard in den Übersichtsfenstern für Bohren oder Gewinden (1.0.0 oder 2.0.0) auf

Schritt 2:

Wizard Bohren:

Abfrage des Bohrerdurchmessers

- 1: Tastenfeld zur Werteingabe
- 2: Exit (Zurück zu 1.0.0)
- 3: Enter: Wert übernehmen

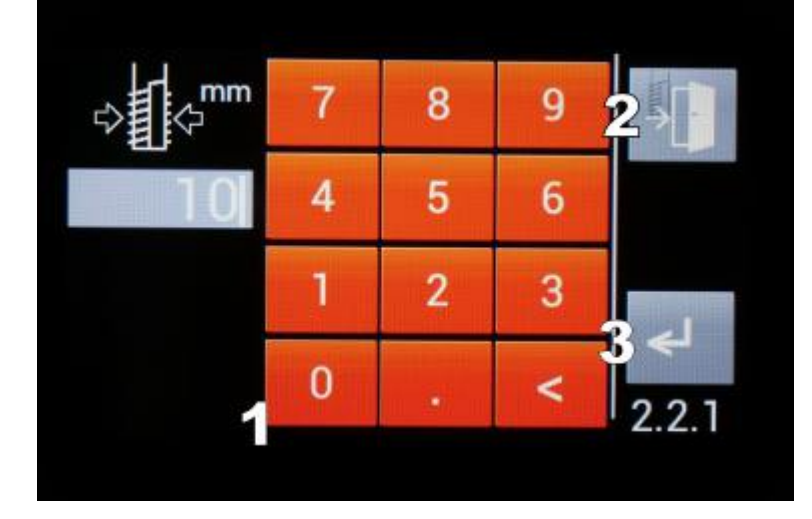

Wizard Gewindebohren: Abfrage Gewindedurchmesser 1: Tastenfeld zur Werteingabe

- 2: Exit (Zurück zu 2.0.0)
- 3: Enter: Wert übernehmen

Ein Regelgewinde wird vorausgesetzt.

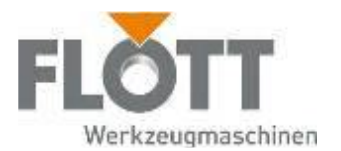

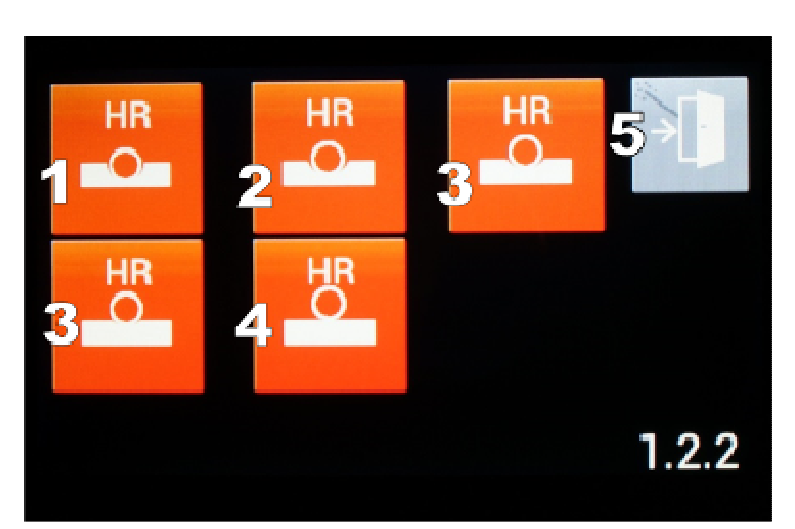

#### Schritt 3:

Wizard Bohren und Gewinden: Abfrage der Materialhärte: HR > Härte rockwell 1: weich 2: weich-mittel 3: mittel 4: mittel-hart 5: hart

Seite 2.2.2 (Gewinde Wizard Härte) ist identisch aufgebaut

Schritt 4:

Die vom Wizard empfohlenen Werte werden direkt in die Maschine geladen und der Bearbeitungsvorgang kann gestartet werden,

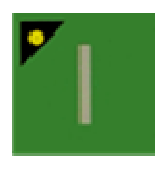

Alternativ können die Parameter auch individuell angepasst werden und die Maschine dann gestartet werden.

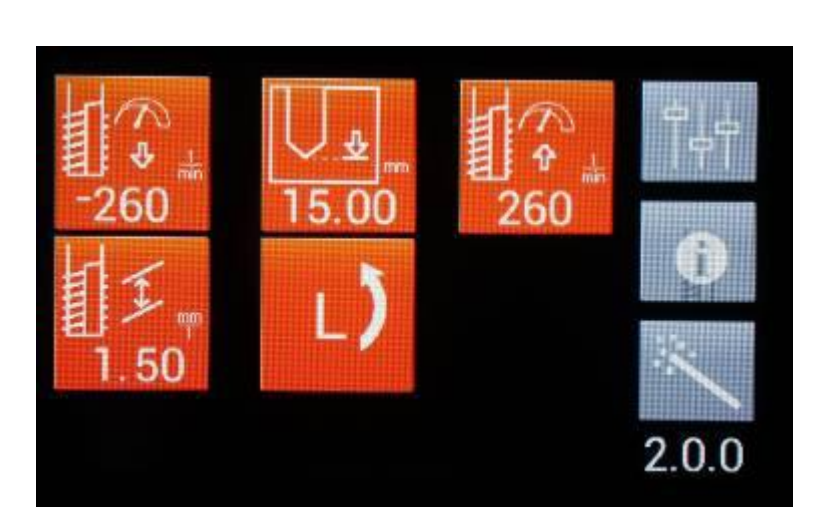

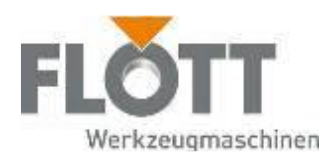

# 6.5 Stufenprogrammierung

Die Stufenprogrammierung bietet Ihnen eine umfangreiche und variable Anpassung der automatischen Betriebsart an Ihre Bearbeitungsaufgabe.

Über die Auswahl der Schaltfläche "Stufenprogrammierung" im Setup gelangen Sie auf die Übersichtsdarstellung der Stufenprogrammierung.

### 6.5.1 Übersicht Stufenprogrammierung

Die linke Spalte stellt die Stufenprogramme in zeitlicher Abfolge dar. Das jeweilige Piktogramm weist auf den Bearbeitungstyp der Stufe (z.B. Bohren, Gewinden, Reiben) hin. Gleichzeitig werden die wesentlichen Betriebsparameter der Stufen angezeigt.

Über die "Plus"- und "Minus"-Tasten am unteren Bildschirmrand können Stufen hinzugefügt oder entfernt werden. Mit den Pfeiltasten "Auf" und "Ab" erfolgt die Navigation durch die Stufen. Der Cursor (Pfeilsymbol) am linken Rand des Bildschirms zeigt die Position der Auswahl an. Die angewählte Stufe ist jeweils farblich hervorgehoben. An der Position des Cursors können Stufenprogramme hinzugefügt oder entfernt werden.

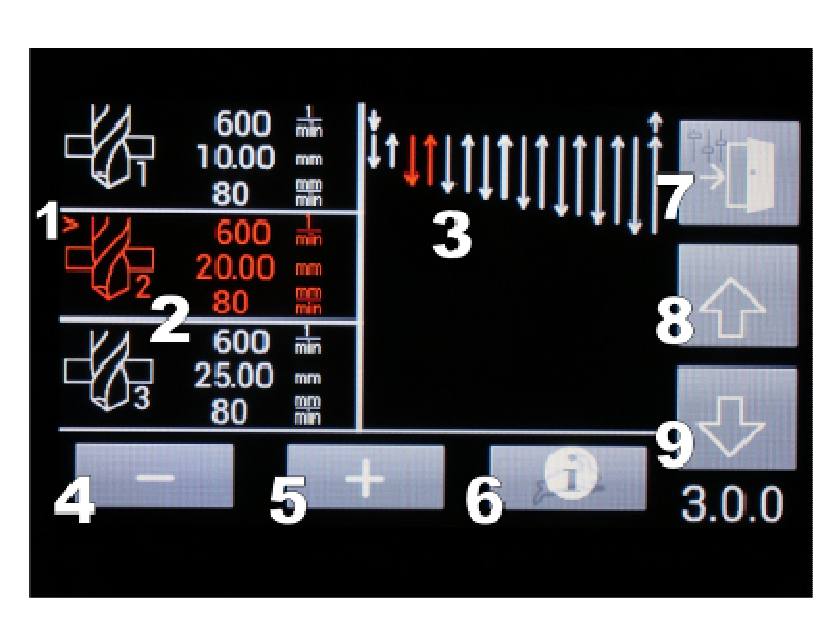

1: Cursor

2: Stufenprogrammanzeige mit Betriebsart und Parametern 3: Pinolenfahrwege (kurzer Pfeil = Eilhub, lange Pfeile = Arbeitshub) 4: "-": Stufe entfernen 5: "+": Stufe an Cursorpostion einfügen 6: Speicherplätze für Stufenprogramme aufrufen und Auswahl zwischen "Hase" und "Schnecke"treffen (Kapitel 6.5.5) 7: Exit: Zurück zu Setup (0.2.0) 8: Cursor nach oben bewegen 9: Cursor nach unten bewegen

Durch Tastendruck auf die jeweilige Stufe kann diese aufgerufen und verändert werden. Es stehen 24 Programmspeicherplätze mit jeweils 8 Stufen zur Verfügung. Werkseitig sind 6 Demonstrationsprogramme installiert, die als Programmierbeispiele verwendet, überschrieben oder nach Anpassung an die individuelle Bearbeitungsaufgabe direkt genutzt werden können.

Hinweis: Bei allen Betriebsarten mit Ausnahme "Freier Stufenschritt" kehrt die Spindel nach dem Bearbeitungsvorgang zur Ausgangslage (Z-Position bei Start des Vorgangs) zurück. Ist dies nicht erwünscht, muss die Betriebsart "Freier Stufenschritt" genutzt werden und in den Optionen "Zurück zu Startposition" deaktiviert werden (Seite 77).

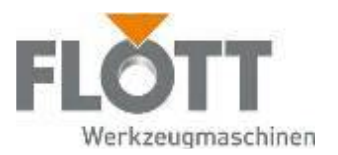

### 6.5.2 Auswahl der Betriebsart (Stufenprogramm)

In der Stufenprogrammierung können folgende Betriebsarten angewendet werden:

- Bohren
- Gewindebohren
- Reiben
- Senken
- Tieflochbohren
- Fließformen
- "Freier Stufenschritt"

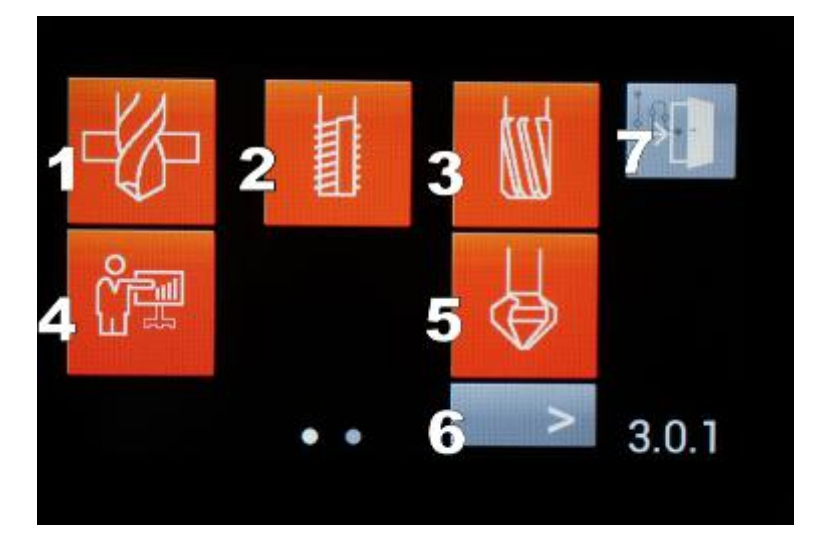

Stufenprogramm Auswahl Seite 1

- 1: Bohren
- 2: Gewindebohren
- 3: Reiben
- 4: Freier Stufenschritt
- 5: Senken

6: Wechseln zu Stufenprogramm Auswahl Seite 2 (3.0.2)

7: Exit: Zurück zu Stufenprogramm Übersicht (3.0.0)

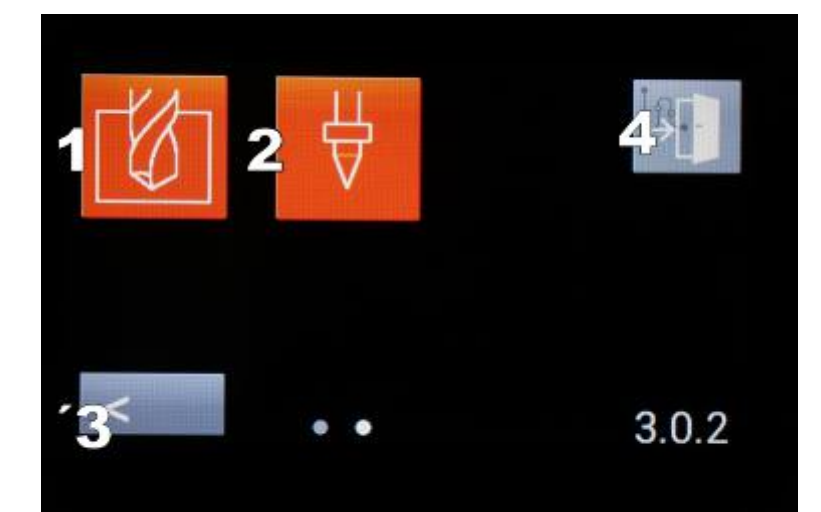

Stufenprogramm Auswahl Seite 2 1: Tieflochbohren

2: Fließformen

3: Wechseln zu Stufenprogramm Auswahl Seite 1 (3.0.1)

4: Exit: Zurück zu Stufenprogramm Übersicht (3.0.0)

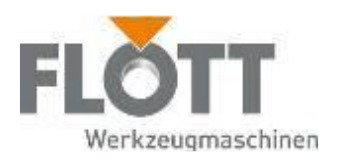

## 6.5.3 Spezial-Betriebsarten

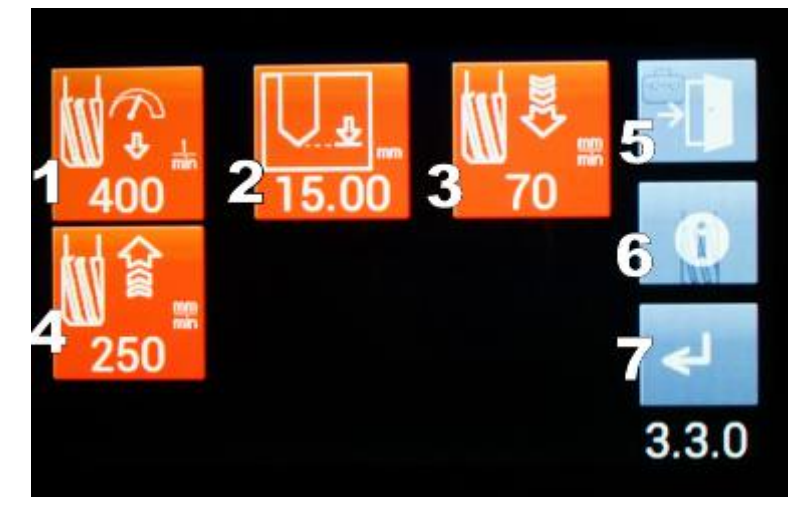

#### Reiben:

- 1: Spindeldrehzahl hin (U/min)
- 2: Solltiefe (mm)
- 3: Vorschub hin (U/min)
- 4: Vorschub zurück (U/min)
- 5: Exit: Zurück zur Übersicht 3.0.0
- 6:Info/Speichern/Laden
- 7: Bestätigen mit Enter (Übernehmen in das Programm)

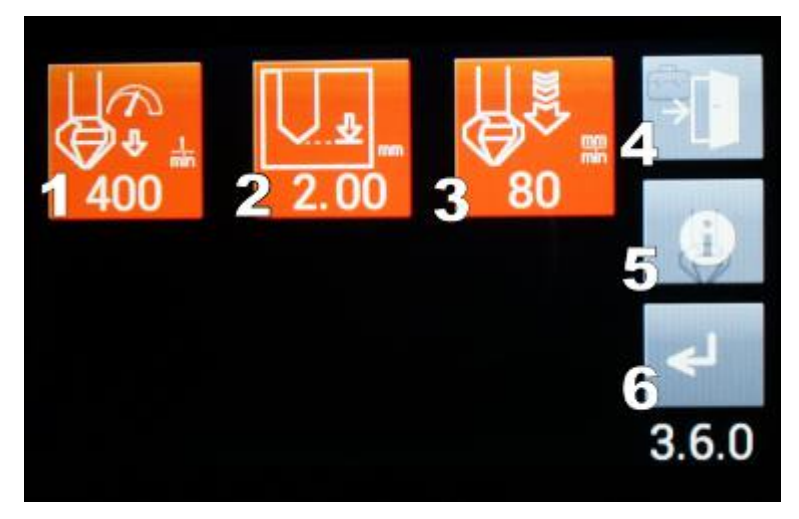

#### Senken:

- 1: Spindeldrehzahl (U/min)
- 2: Solltiefe (mm)

3: Vorschubgeschwindigkeit hin (mm/min)

- 4: Exit: Zurück zu
- Stufenprogramm Übersicht (3.0.0)
- 5: Info / Speichern / Laden
- 6: Exit: Zurück zur Übersicht 3.0.0

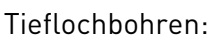

- 1: Spindeldrehzahl hin (U/min)
- 2: Endtiefe (mm)
- 3: Vorschubgeschwindigkeit (mm/min)
- 4: Teiltiefenwert hin (mm)
- 5: Teiltiefenwert zurück (mm)
- 6: Freischneidezeit je Gang (Sek.)
- 7: Exit (zurück zu 3.0.0)
- 8: Info /Speichern / Laden
- 9: Bestätigen mit Enter

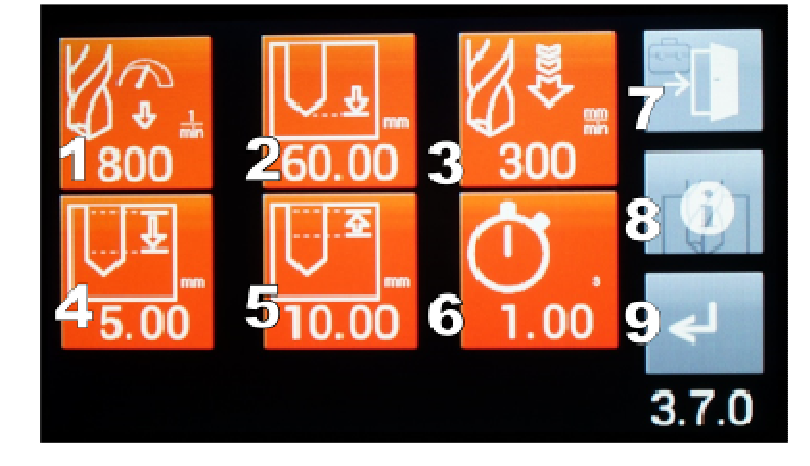

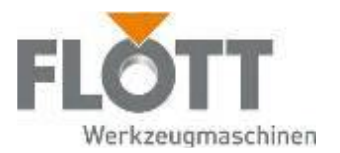

#### Fließformen:

1: Spindeldrehzahl 1 (U/min) beim Anwärmen der Werkstückoberfläche

2: Eindringtiefe des Fließformwerkzeug (mm) beim Anwärmen der Werstückoberfläche

3: Vorschubgeschwindigkeit (mm/min) beim Anwärmen der Werstückoberfläche

4: Spindeldrehzahl 2 (U/min) beim Durchdringen des Materials

5: Endtiefe des Fließformwerkzeug (mm) beim Durchdringen des Materials

6: Vorschubgeschwindigkeit (mm/min) beim Durchdringen des **Materials** 

Freier Schritt:

1: Spindeldrehzahl (U/min)

2: Solltiefe (mm) – absolut oder inkrementell

- 3: Vorschubgeschwindigkeit
- 4: Optionen (siehe unten)
- 5: Freischneidezeit
- 6,7,8: vgl. 3.7.0, 3.8.0, etc.

Optionen "Freier Schritt":

1: Bestätigen zum Programmablauf aktiv/inaktiv 2: Drehzahlabhängiger Vorschub (d.h. Gewindemodus) 3: Pinole fährt nach Schritt zurück zur Ausgangslage aktiv/inaktiv (nur bei letzter Stufe möglich)

4,5,6: Relais schalten (bei optional angeschlossenem Zubehör=)

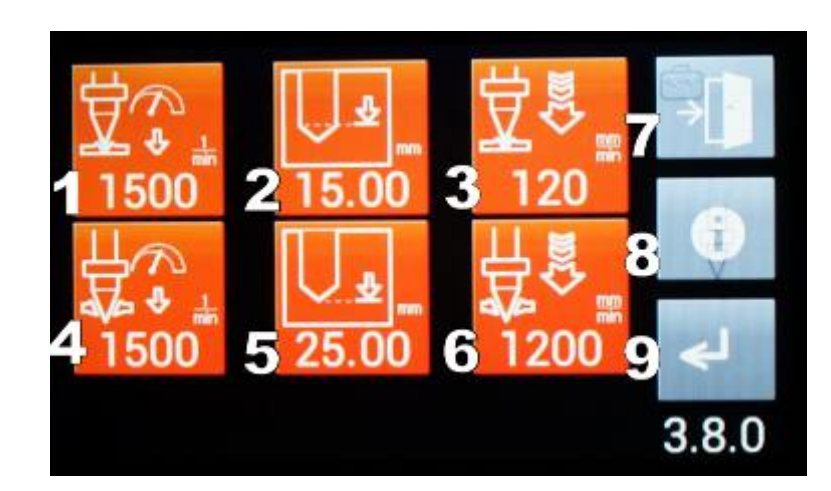

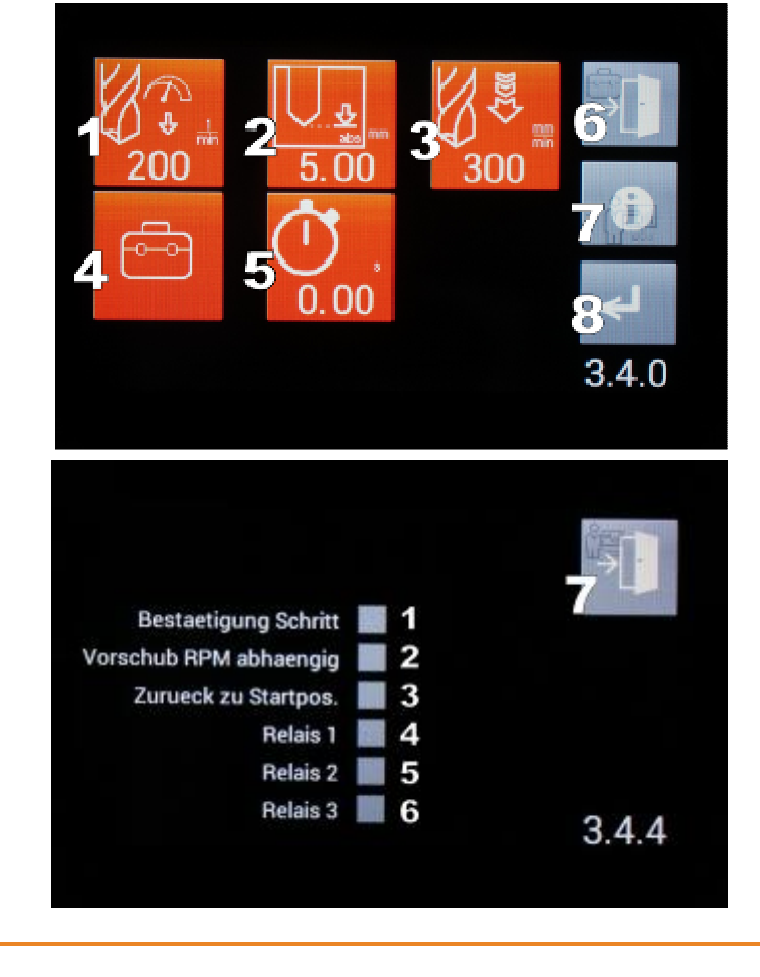

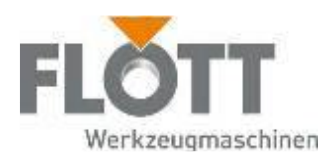

## 6.5.4 Individuelles Stufenprogramm erstellen

1. Rufen Sie über das Setup (Seite 0.2.0) die Funktion Stufenprogramm auf

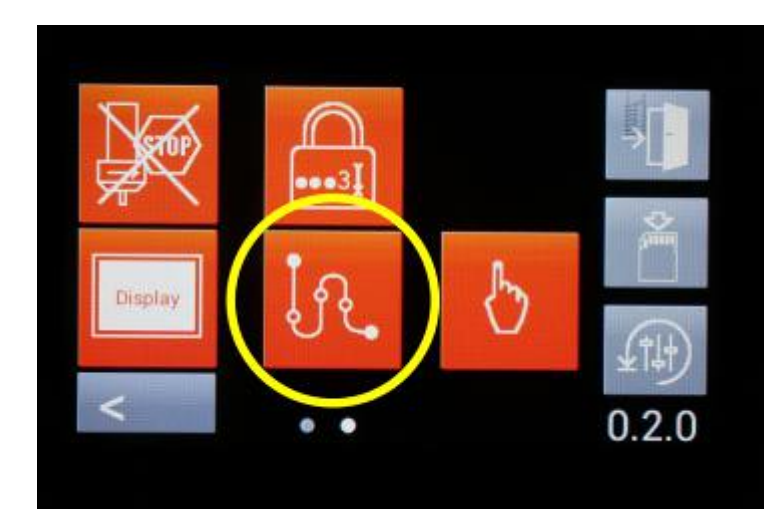

2. Fügen Sie über die Taste"+" die gewünschte Betriebsart als erste Stufe hinzu

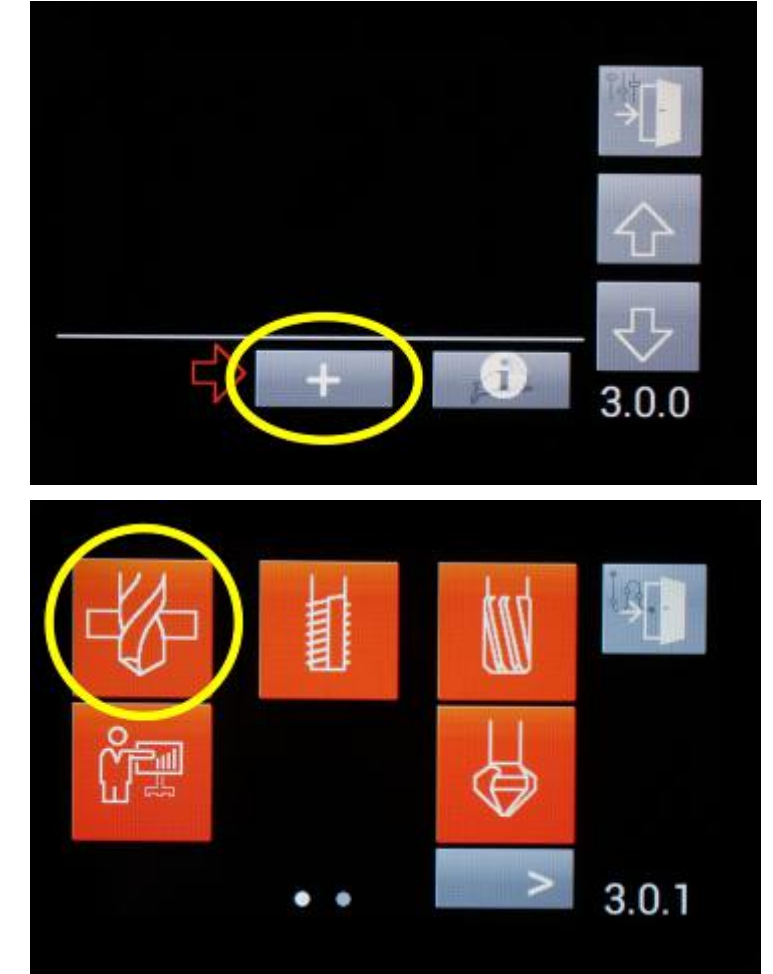

Hier im Beispiel "Durchgangsloch bohren"

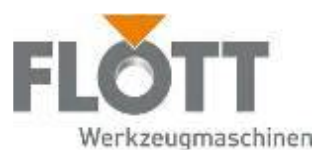

3. Die Einstellungen für Bohren und Gewindebohren in der Stufenprogrammierung werden sinngemäß wie beim "Automatischen Bohren" und "Automatischen Gewinden" (Kap. 6.4.5 und Kap. 6.4.6) vorgenommen.

> Für die Spezial-Betriebsarten (Reiben, Fließformen etc.) bitte die Hinweise aus Kap. 6.5.3, Seite 77 beachten)

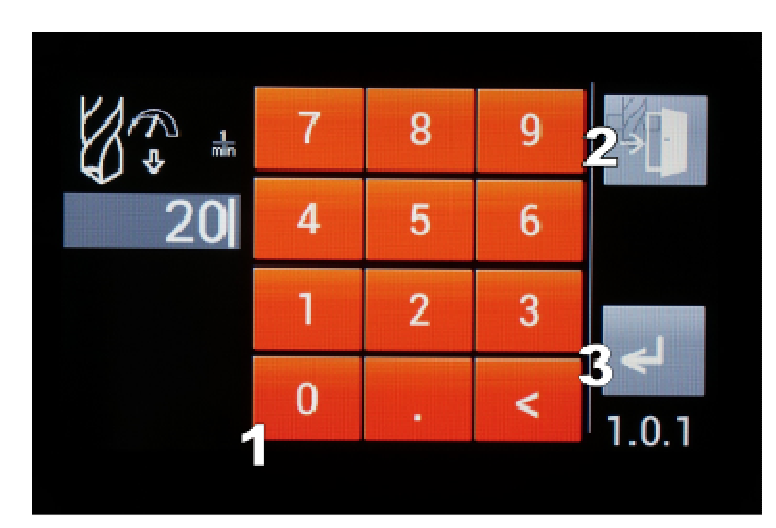

4. Durch Bestätigen mit der Taste "Enter" wird die erste Stufe in das Programm übernommen

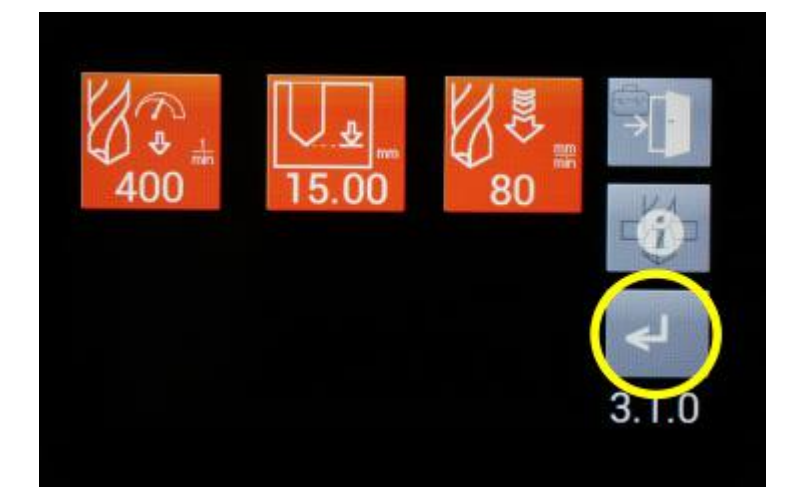

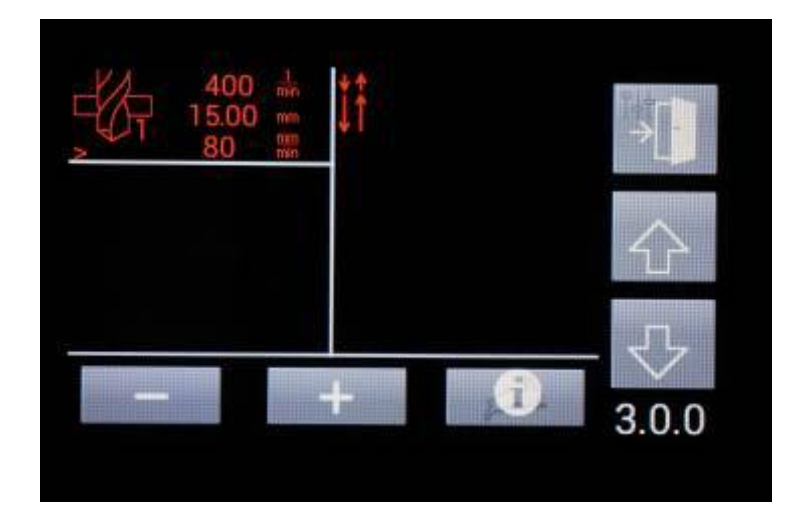

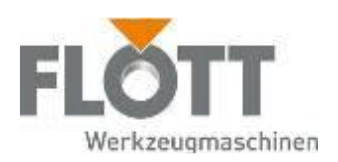

5. Fügen Sie beliebige weitere Stufen zur Vervollständigung Ihres individuellen Stufenprogramms hinzu

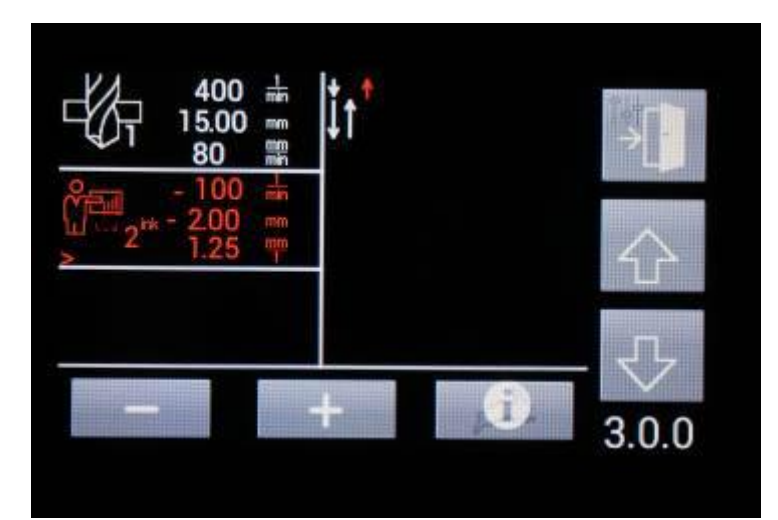

- 6. Nach Fertigstellung des Programms kann direkt aus der Ansicht 3.0.0 die Maschine gestartet werden und/oder das Programm abgespeichert werden (Kap. 6.5.5).
- 7. Statusanzeige beim Programmablauf:
	- 1: Stufe 1 (aktuell aktiv)
	- 2: Stufe 2 (als Vorschau)
	- 3: Kühlmittel ein-/ausschalten
	- 4: Stoppuhr

5: Pause /Resume (Vorschub) (nicht bei Gewinden bzw. steigungsabhängigem Vorschub verfügbar)

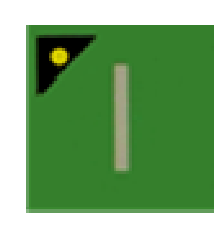

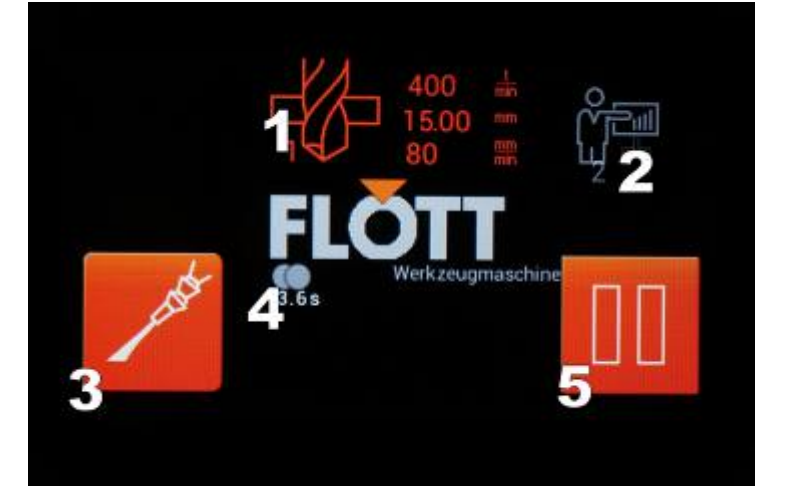

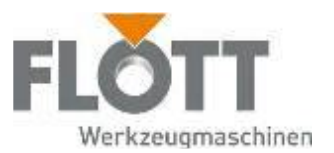

### 6.5.5 Stufenprogramm speichern

1. In der Übersicht der Stufenprogrammierung (3.0.0) werden mit der in der Abbildung gelb markierten Taste die Speicherplätze aufgerufen.

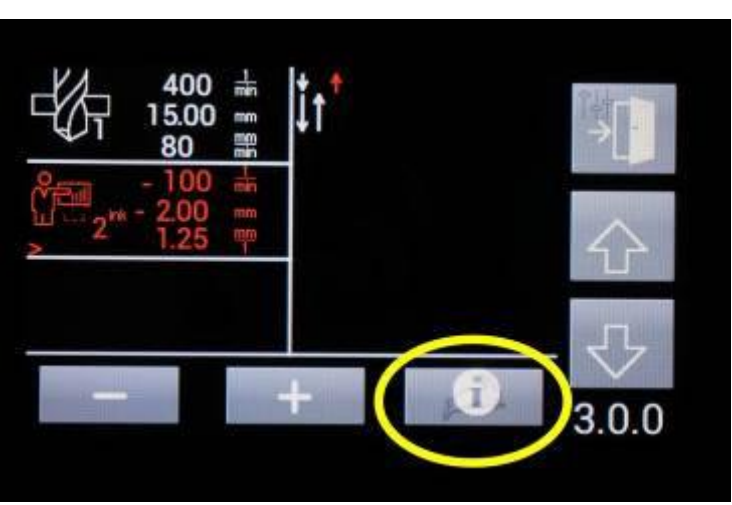

2. Die Seite 3.0.3 zeigt die Speicherplätze 1-6. Zu Demonstrationszwecken sind Beispielprogramme abgespeichert. Diese können auch verändert oder überschrieben werden.

> Über die Pfeiltaste gelangen Sie zu den Speicherplätzen 7-24 auf den Seiten 3.0.4 bis 3.0.6

3. Wählen Sie einen beliebigen Speicherplatz durch Tastendruck aus.

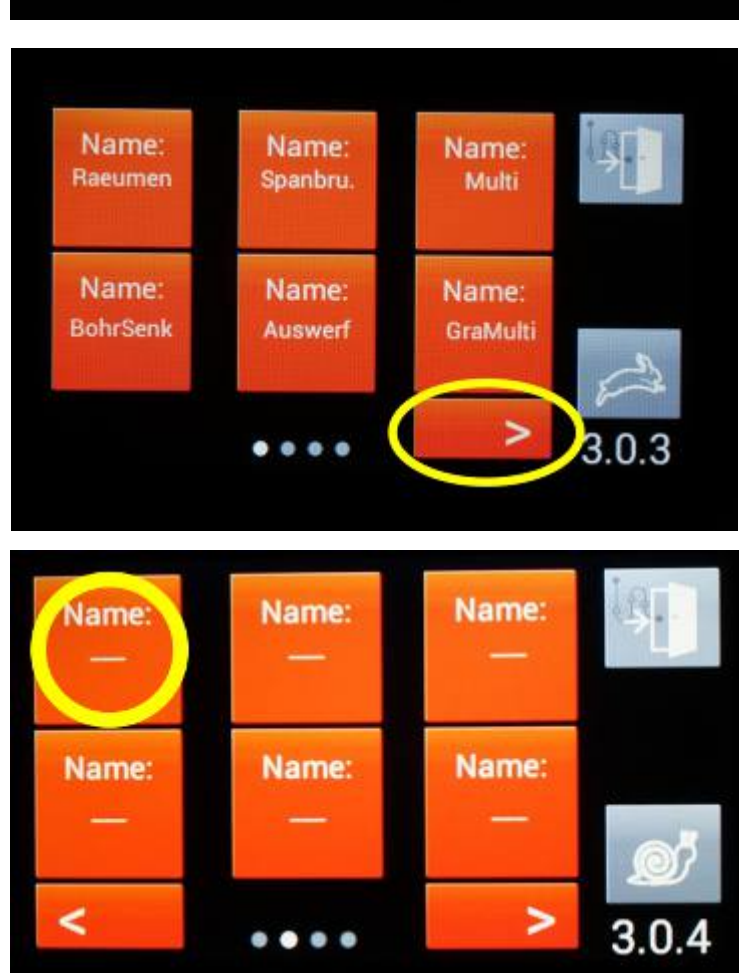

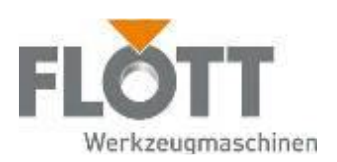

4. Auf dem Display wird eine Übersicht des ausgewählten Speicherplatzes dargestellt.

> Sofern der Speicherplatz noch unbelegt ist, erscheint eine leere Anzeige.

Betätigen Sie die "Speichern"-Taste (in der Abbildung gelb markiert).

Sofern sie einen anderen Speicherplätz auswählen möchten, verlassen Sie das Fenster über die "Exit"-Taste und treffen erneut Ihre Wahl.

5. Benennen Sie das Programm (bis zu 8 Zeichen möglich)

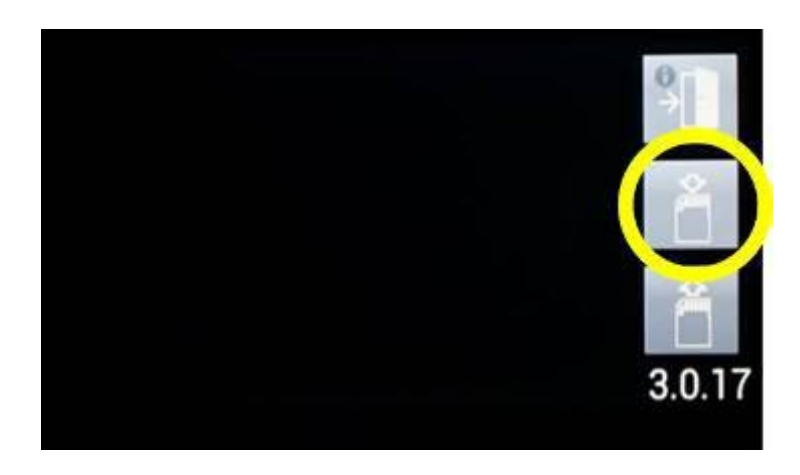

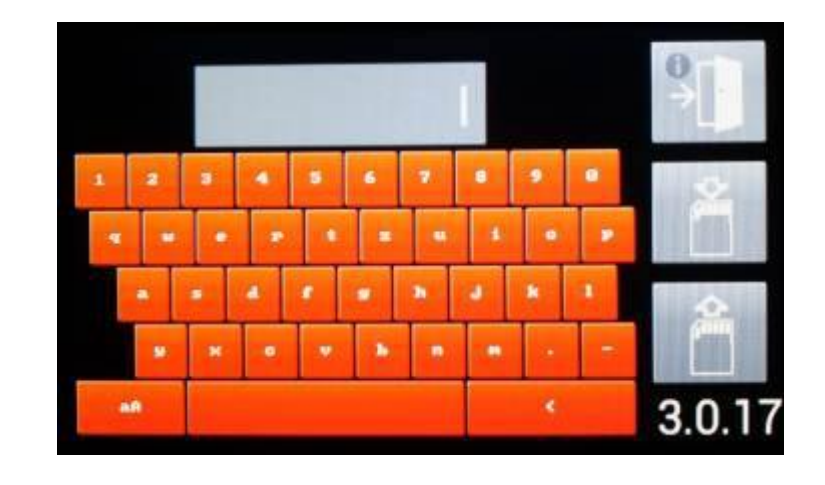

6. Speichern Sie das Programm durch Tastendruck auf die "Speichern"-Taste.

> Wichtig: Halten Sie die "Speichern"-Taste für mindestens 2 Sekunden bis zum Signalton gedrückt, damit der Speichervorgang abgeschlossen wird.

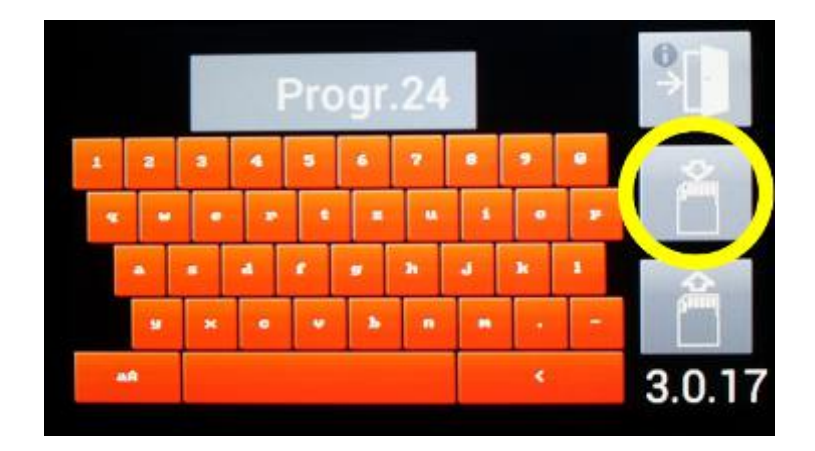

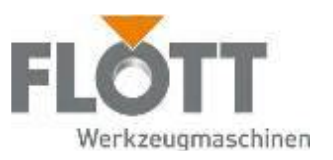

7. Das Programm ist erfolgreich gespeichert.

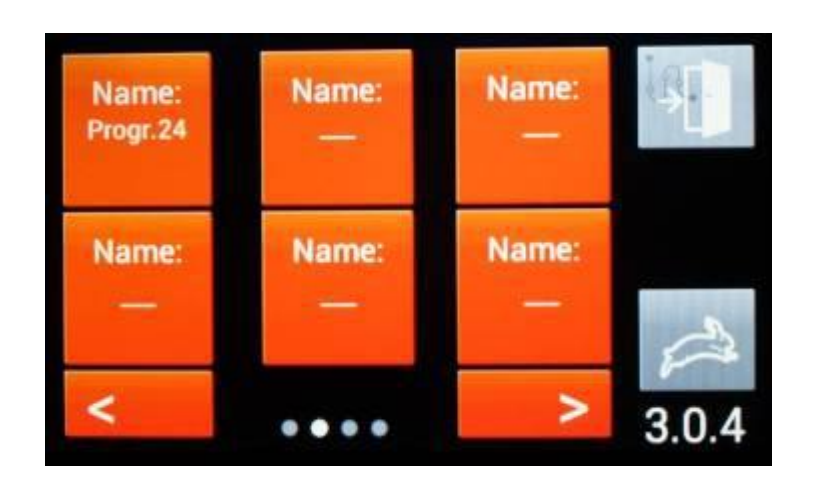

### 6.5.6 Stufenprogramm löschen

Speicherplätze werden durch Überschreiben des Programmplatzes mit einem neuen (d.h. leeren) Stufenprogramm gelöscht.

### 6.5.7 Stufenprogramm aufrufen und laden

1. Rufen Sie aus der Übersichtsdarstellung der Stufenprogrammierung (3.0.0) die Speicherplätze auf.

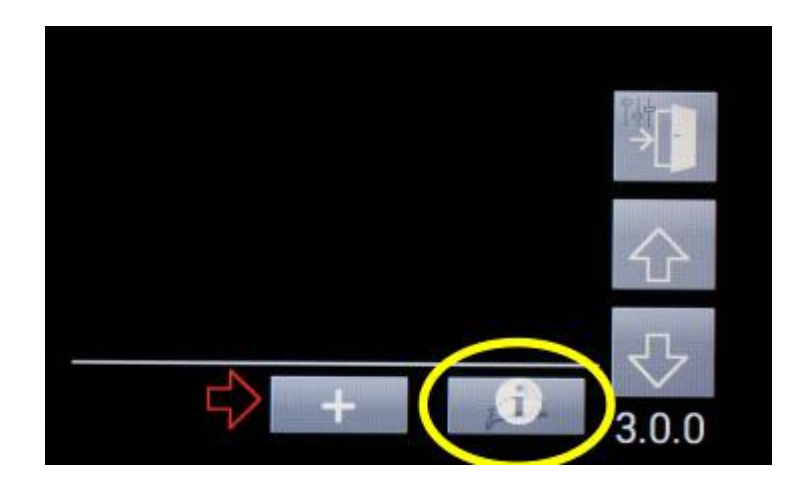

2. Wählen Sie das Programm durch Tastendruck auf die entsprechende Schaltfläche aus. Hier im Beispiel das Demoprogramm "Räumen"

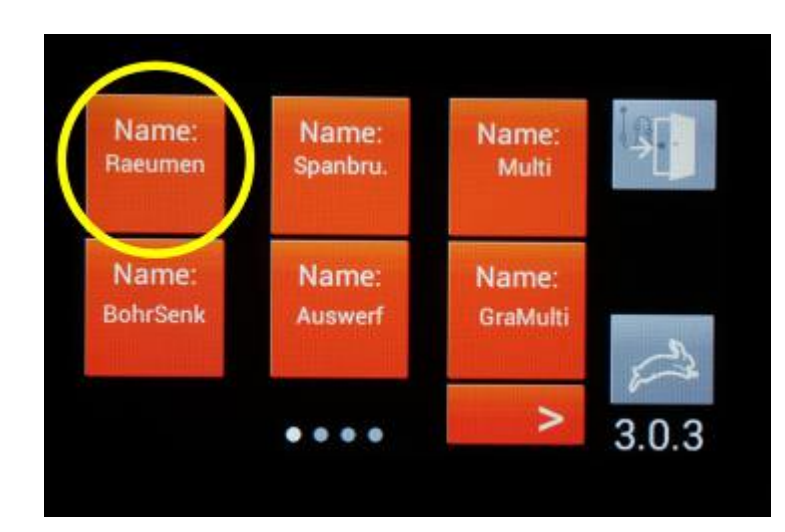

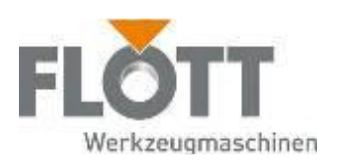

3. Eine Übersicht des Stufenprogramms "Räumen" wird angezeigt.

> Laden Sie das Programm durch Tastendruck auf die "Laden"-Taste.

Wichtig: Halten Sie die "Laden"-Taste für mindestens 2 Sekunden bis zum Signalton gedrückt, damit der Ladevorgang abgeschlossen wird.

4. Das Stufenprogramm ist erfolgreich geladen und kann gestartet werden.

> Jetzt kann das Programm mit der **Drucktaste** gestartet werden.

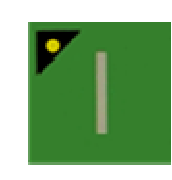

Optional erfolgt der Programmstart mit dem Fußtaster (falls werkseitg verbaut)

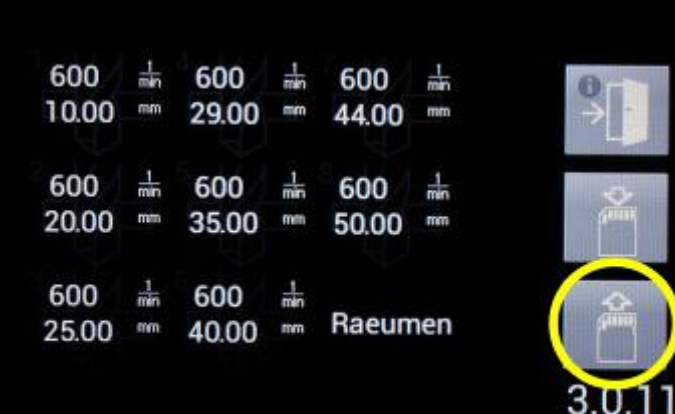

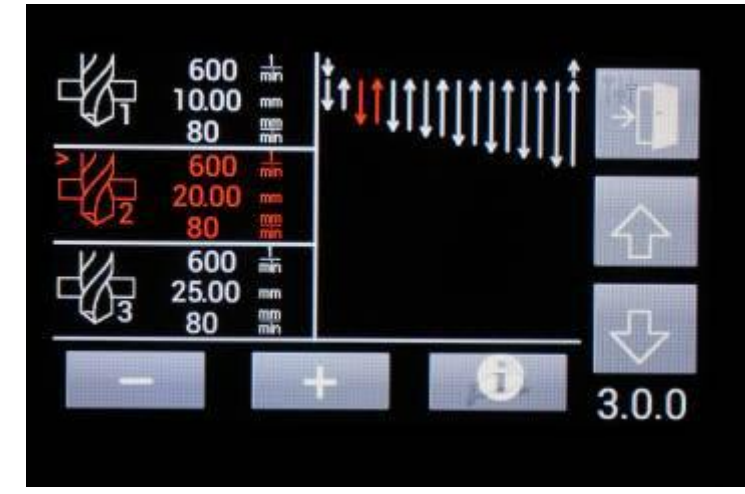

## 6.5.8 Stufenprogramm ändern / überschreiben

Zum Ändern eines gespeicherten Programms gehen Sie wie folgt vor:

- 1. Rufen Sie das zu ändernde Programm auf, indem Sie es in die Ansicht 3.0.0 laden (Kap.6.5.7) .
- 2. Nehmen Sie die gewünschten Änderungen an den Programminhalten vor.
- 3. Speichern Sie den Programminhalt erneut unter dem gleichen Speicherplatz (Kap. 6.5.5) der Inhalt wird hiermit überschrieben und die Änderungen sofort wirksam. Sofern die Bezeichnung des Speicherplatzes nicht aktiv geändert wird, bleibt die Bezeichnung unverändert.

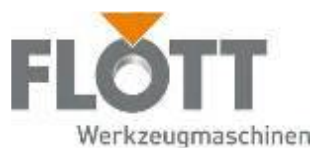

### 6.5.9 Eingabeaufforderung aktivieren deaktivieren

Eingabeaufforderung für Schrittabfolge aktivieren/deaktivieren:

Über die Tasten "Hase" im Wechsel mit "Schnecke" wählen Sie aus, ob das Stufenprogramm ohne Unterbrechungen ablaufen soll ("Hase") oder ob nach jeder Stufe eine Bestätigung zum weiteren Programmablauf angefordert wird ("Schnecke").

Die Bestätigung zum weiteren Programmablauf erfolgt über die Start-Taste bzw. optional über den Fußtaster.

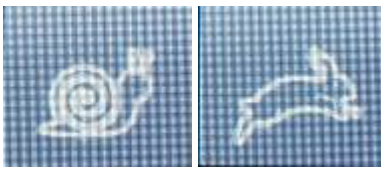

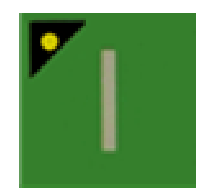

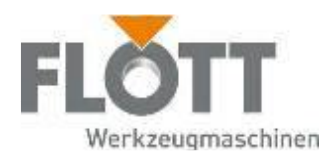

# 6.6 Maschine ausschalten

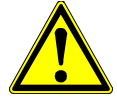

#### Warnung

Gefahr durch fehlerhaften elektrischen Anschluss. Beachten Sie beim Anschluss der Maschine die elektrischen Anschlusswerte der Betriebsanleitung und des Typenschilds.

- Bei einer zu hohen Anschluss-Spannung kann es zu Verletzungen des Bedieners und zu Schäden an der Maschine kommen.
- Bei einer zu geringen Anschluss-Spannung kann der Maschinen-Motor beschädigt werden.
- Der Schutzkontaktstecker besitzt einen Erdungsleiter und darf ausschließlich gegen einen Originalbauteil ausgetauscht werden.

Das Ausschalten der Anlage wird ausschließlich am Bedienpult der Maschine vorgenommen.

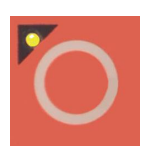

1. Drücken Sie den Drucktaster, um die Maschine auszuschalten. Die Spindelrotation wird gestoppt und das Display bleibt eingeschaltet.

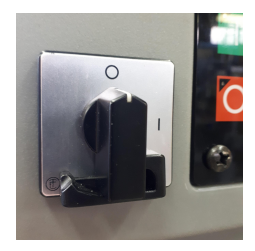

2. Drehen Sie den Hauptschalter Ein/Aus auf die Stellung 0, um die Maschine komplett auszuschalten. Alle Kontroll-Lampen, das Bohrlicht und das Display werden ausgeschaltet.

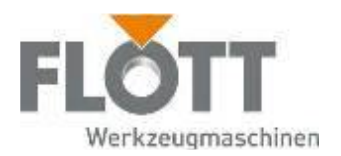

# 6.7 NOT-HALT der Maschine betätigen

Der NOT-HALT-Taster des Bedienpults dient dem Bedienpersonal während seiner Tätigkeit an und mit der Maschine als Sicherheitsschalter.

Mit dem NOT-HALT-Taster können Sie bei drohender Gefahr alle Antriebe und Bewegungen der Maschine stoppen, unabhängig von der momentan angewählten Betriebsart bzw. Funktion.

Bei einer Unterbrechung durch NOT-HALT wird die Maschine sowie die durch Betätigungstaster ausgelösten Bewegungen stillgesetzt, d. h nicht weiterbewegt:

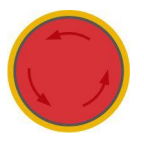

- Drücken Sie den NOT-HALT-Taster, um die Maschine zu stoppen.
	- Die Steuerung und das Bedienpult der Maschine bleiben eingeschaltet,
	- der Antriebsmotor wird schnellstmöglich zum sicheren Stillstand abgebremst.

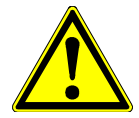

#### Achtung

Sie haben die Maschine aus Sicherheitsgründen außer Betrieb gesetzt. Bevor Sie die Maschine wiedereinschalten, müssen Sie den Grund dieser Unterbrechung beseitigen (lassen). Fachspezifische Arbeiten an der Mechanik und Elektrik dürfen nur von Fachpersonal ausgeführt werden.

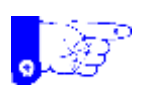

#### Hinweis

Mit einem NOT-HALT-Taster sollten Sie die Maschine jedoch nicht im Normalfall (normales außer Betrieb setzen) außer Betrieb setzen, weil Sie dadurch den gesteuerten Bewegungsablauf der Maschine abbrechen. Drücken Sie den NOT-HALT-Taster immer nur in einem Gefahrenfall

Der NOT-HALT-Taster ist selbstverriegelnd. Sie können die Maschine also erst wieder bedienen, nachdem Sie den Grund für die Betriebsunterbrechung beseitigt und den betätigten NOT-HALT-Taster entriegelt haben.

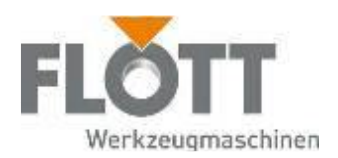

# 6.8 Signalaustausch (Option)

Die Firmware-Option "Signalaustausch" ermöglicht eine Verknüpfung der Bohrmaschinensteuerung mit peripheren Einrichtungen wie Spannvorrichtungen, Materialzuführung, Roboterbestückung, um einen effizienten und sicheren Produktionsablauf zu erreichen.

Beschreibung der Signalverarbeitung:

Während die Maschine in Bereitschaft ist (Start-Befehle werden akzeptiert), ist der Kontakt "Signalaustausch" geschlossen. Mit Anliegen des Startbefehls (Kontakte "Fußschalter schließen), wird der Kontakt "Signalaustausch" für die Dauer der Bearbeitung geöffnet.

Signalverlauf und Betriebszustand (Fußschalter und Signalaustausch sowie Arbeitsspindel)

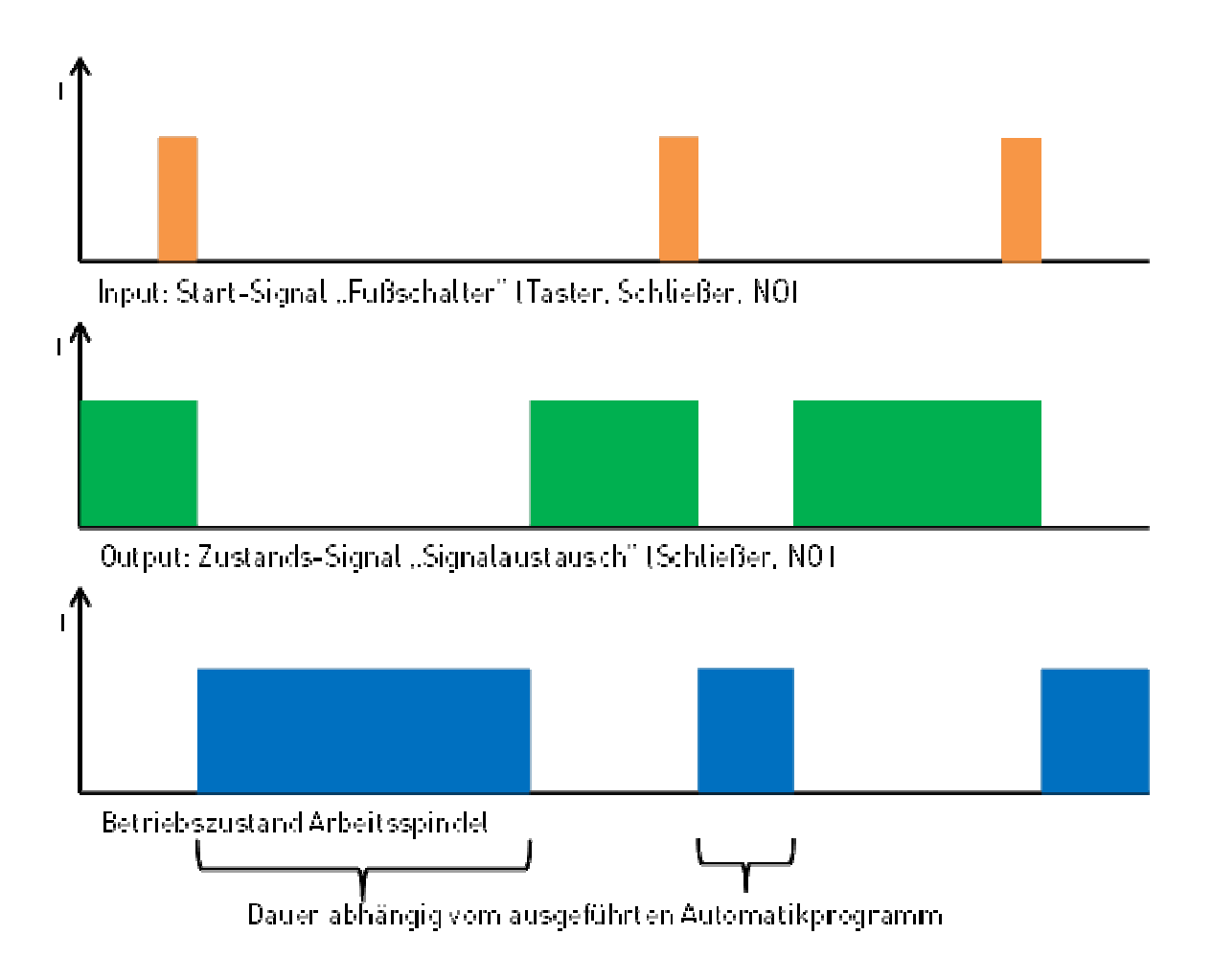

Das Kommunikationssignal wird nur im Automatikmodus ausgegeben. Eine Absprache zur Bereitstellung des Signals vor der Auslieferung ist empfohlen.

Die manuelle Ansteuerung von "Relais 3" ist bei aktiviertem Signalaustausch nicht möglich.

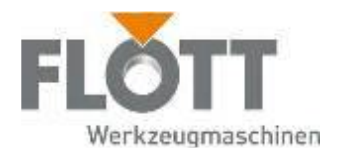

# 7 Maschine außer Betrieb setzen

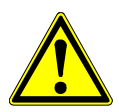

#### **Warnung**

Gefahr durch fehlerhaften elektrischen Anschluss.

Beachten Sie beim Anschluss der Maschine die elektrischen Anschlusswerte der Betriebsanleitung und des Typenschilds.

- Bei einer zu hohen Anschluss-Spannung kann es zu Verletzungen des Bedieners und zu Schäden an der Maschine kommen.
- Bei einer zu geringen Anschluss-Spannung kann der Maschinen-Motor beschädigt werden.
- Der Schutzkontaktstecker besitzt einen Erdungsleiter und darf ausschließlich gegen einen Originalbauteil ausgetauscht werden.

Das Ausschalten der Anlage wird ausschließlich am Bedienpult der Maschine vorgenommen.

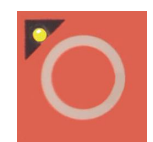

3. Drücken Sie den Drucktaster, um die Maschine auszuschalten. Die Spindelrotation wird gestoppt und das Display bleibt eingeschaltet.

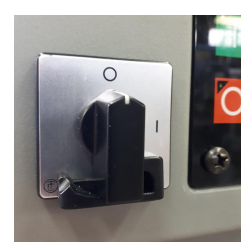

4. Drehen Sie den Hauptschalter Ein/Aus auf die Stellung 0, um die Maschine komplett auszuschalten.

Alle Kontroll-Lampen, das Bohrlicht und das Display werden ausgeschaltet.

- 5. Ziehen Sie den Netzstecker aus der Steckdose des Stromnetzes.
- 6. Kontrollieren Sie die Maschine auf Verunreinigungen, die durch den Arbeitsprozess entstanden sein könnten. Beachten Sie dazu die Angaben des Kapitels 9 Maschine warten, Seite 95.
- 7. Stellen Sie sicher, dass die Schutzhaube fest mit der Maschine verschraubt ist. Unter der Schutzhaube befinden sich Bauteile, die auch nach der Trennung vom Stromnetz noch eine ganze Zeit unter einer Restspannung stehen. Diese müssen sich erst über einen Zeitraum von mind. 15 min. selbständig entladen.

Nun haben Sie die Maschine ordnungsgemäß außer Betrieb gesetzt.

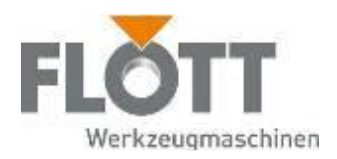

# 7.1 Maßnahmen vor Wartung und Instandhaltung

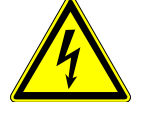

#### Gefahr

#### Gefahr durch elektrische Spannung.

Wartungsarbeiten an elektrischen Bauteilen darf nur beauftragtes Personal (Elektrofachkraft) durchführen. Stellen Sie sicher, dass für den Zeitraum der Wartung die elektrische Einrichtung der Maschine spannungsfrei ist. Warten Sie mindestens 15 Minuten, bevor Sie die Schutzhaube der Maschine entfernen. Die DC-Bus-Kondensatoren müssen sich in diesem Zeitraum zunächst selbständig entladen.

Wartungs -und Instandsetzungsarbeiten sind Tätigkeiten, die eine besondere Aufmerksamkeit und Sicherheit erfordern. Daher sollten Sie für sich und auch andere Personen die erforderlichen Vorkehrungen treffen, die ein sicheres Arbeiten ermöglichen:

- Informieren Sie das Bedienungspersonal über den Umfang und den Zeitraum der Wartungs- und Instandsetzungsarbeiten an der Maschine.
- Bestimmen Sie einen Fachmann für die jeweilige Arbeit, der während der Wartung oder Instandsetzung die Aufsicht und Verantwortung übernimmt.
- Nehmen Sie bei Wartungs- oder Instandsetzungsarbeiten die Maschine vorschriftsmäßig außer Betrieb (siehe Seite 90) und sichern Sie die Maschine gegen Wiedereinschalten, indem Sie
	- erst nach dem außer Betrieb setzen der Maschine zur Sicherheit den NOT-HALT-Taster drücken und
	- ein Warnschild mit dem Hinweis auf die durchzuführenden Arbeiten am Bedienpult anbringen,
	- den jeweiligen Gefahrenbereich absperren (z. B. mit rot-weißem Sicherheitsband).

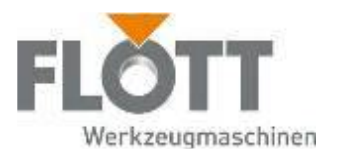

# 8 Störungshilfe

# 8.1 Störungsanzeige auf dem Display

Mit Hilfe der Steuerung können eine Reihe möglicher Störungen auf dem Bedienpult angezeigt werden.

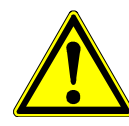

#### Warnung

Gefahr durch unsachgemäße Störungsbeseitigungen.

Unsachgemäße Störungsbeseitigungen können eine Gefahr für das tätig werdende Personal sowie für die Maschine zur Folge haben. Fachspezifische Arbeiten an der Mechanik und Elektrik dürfen nur von Fachpersonal ausgeführt werden.

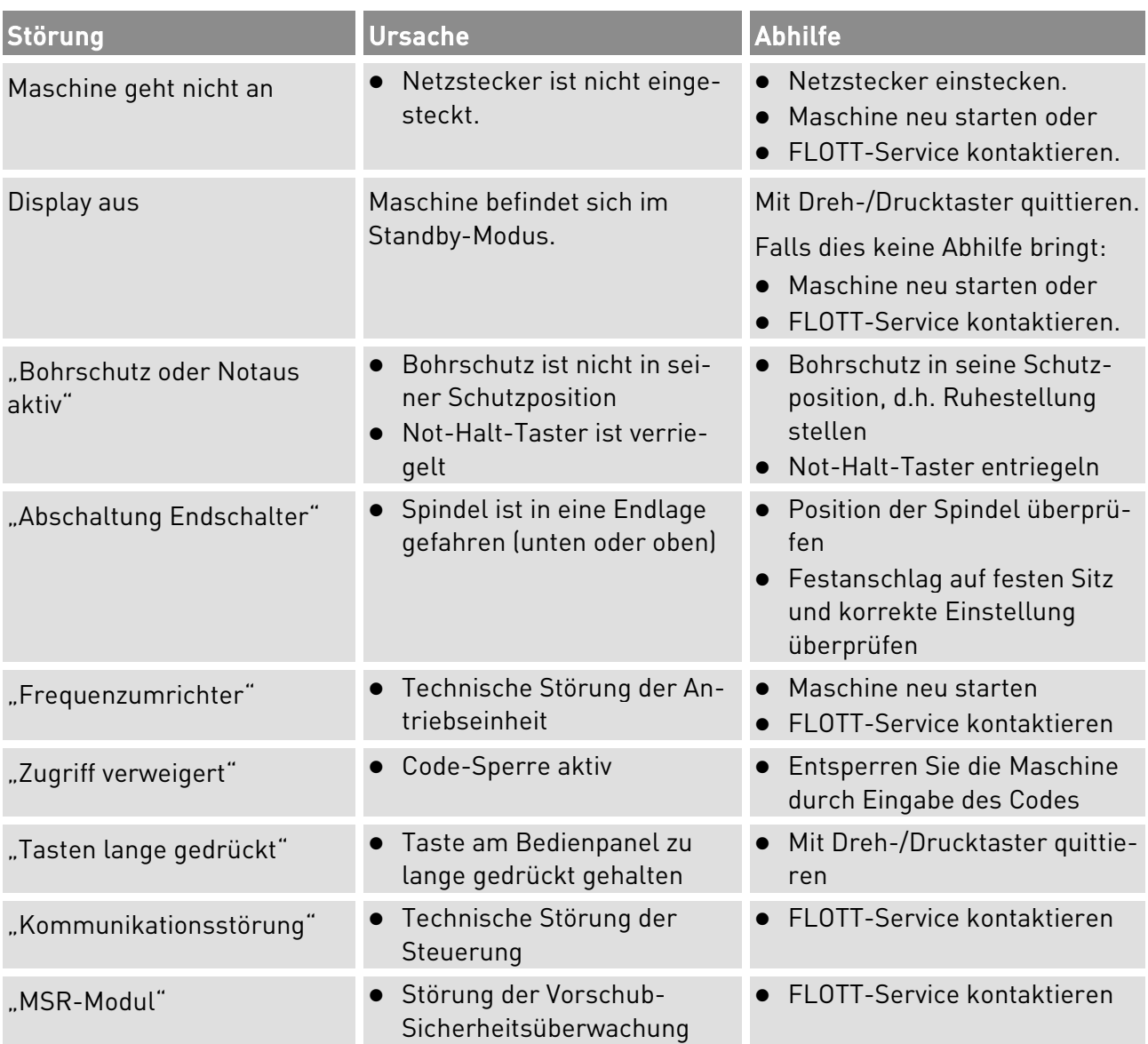

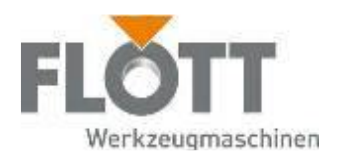

# 8.2 Weitere Störungen und Abhilfe

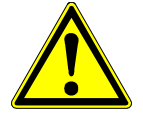

#### Warnung

Gefahr durch unsachgemäße Störungsbeseitigungen. Unsachgemäße Störungsbeseitigungen können eine Gefahr für das tätig werdende Personal sowie für die Maschine zur Folge haben. Fachspezifische Arbeiten an der Mechanik und Elektrik dürfen nur von Fachpersonal ausgeführt werden.

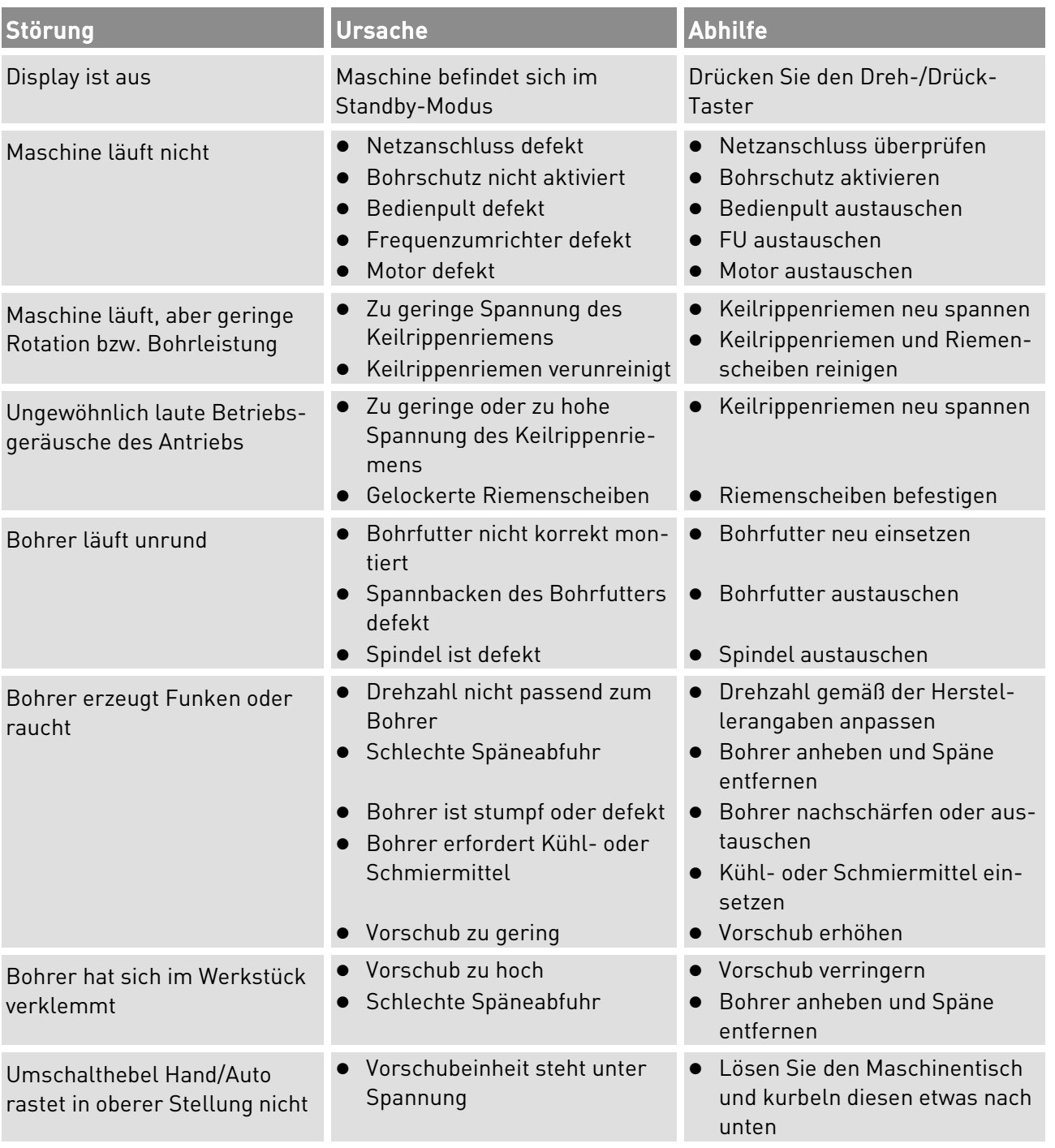

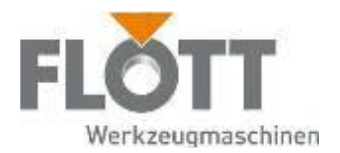

# 8.3 Freigabe der Maschine nach einer Störung

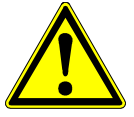

#### Warnung

Gefahr durch unsachgemäße Störungsbeseitigungen. Unsachgemäße Störungsbeseitigungen können eine Gefahr für das tätig werdende Personal sowie für die Maschine zur Folge haben. Fachspezifische Arbeiten an der Mechanik und Elektrik dürfen nur von Fachpersonal ausgeführt werden.

- 1. Falls erforderlich bzw. vorgeschrieben: Rufen Sie qualifiziertes und autorisiertes Fachpersonal herbei und lassen Sie die Ursache der Störung beseitigen. Die Störungsmeldung erlischt auf dem Bedienpult automatisch, sobald die Ursache dafür behoben ist.
- 2. Falls weitere Störungsmeldungen auf dem Bedienpult erscheinen, müssen Sie, wie in Handlungsschritt 1 beschrieben, verfahren.

Die Maschine ist nun wieder freigegeben und kann wieder bedient werden (siehe Kapitel 6 Maschine bedienen, Seite 38).

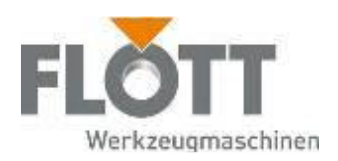

# 9 Maschine warten

# 9.1 Prüf- und Wartungsintervalle

Die nachstehende Aufstellung über die regelmäßige Wartung gibt einen Überblick über die Arbeiten, die zur Sicherstellung eines störungsfreien Betriebes mindestens erforderlich sind. Es hängt von den jeweiligen Betriebsbedingungen und der Ausnutzung der Maschine ab, ob und in welchem Umfang eine darüberhinausgehende Pflege und Wartung erforderlich ist.

Alle Wartungsarbeiten dürfen nur von fachlich geschultem Personal unter sorgfältiger Beachtung aller nötigen Unfallverhütungsvorschriften durchgeführt werden. Beachten Sie dazu auch unbedingt die Angaben im Kapitel  $6.8$ Maßnahmen vor Wartung und Instandhaltung auf der Seite 91.

In regelmäßigen Zeitabständen (ggf. täglich) je nach den Betriebsverhältnissen oder bei Wartungsarbeiten an der Maschine sind unter Beachtung der Sicherheitsvorschriften folgende allgemeine Prüf- und Wartungsarbeiten durchzuführen:

- Alle äußeren Maschinenbereiche und -bauteile sind regelmäßig vom Staub und Verunreinigungen zu säubern.
- Insbesondere der Maschinenbereich in dem Späne anfallen, muss regelmäßig gereinigt werden. Die Späne mittels Handfeger entfernen.
- Die eingesetzten Werkzeuge regelmäßig auf Verschleiß überprüfen und ggf. austauschen (beachten Sie dazu die Dokumentation des Herstellers).
- Die schlecht zugänglichen Teile der Maschine sind vorsichtig mit Pressluft auszublasen; eventuell genügt die Verwendung eines Blasebalgs. (Absaugen ist besser, aber nicht immer durchführbar).
- Alle Verbindungsschrauben sind auf festen Sitz zu überprüfen. Ebenso sind alle Anschlussklemmen für die Steuerleitungen an Geräten und Klemmleisten zu kontrollieren.
- Alle Lampen des Bedienpults und des Bohrlichts sind auf Funktion zu kontrollieren (beachten Sie die Dokumentation des Herstellers).
- Eine wichtige Maßnahme stellt die Prüfung des Schutzsystems dar. Diese ist nach der VDE-Vorschrift 0100 oder vergleichbaren nationalen Vorschriften durchzuführen.
- Alle Überwachungseinrichtungen sind auf Ansprechbereitschaft zu überprüfen.
- Alle Sicherheitseinrichtungen sind auf Ansprechbereitschaft zu überprüfen.
- Die Lager des Antriebsmotors sind nach Bedienungsvorschrift zu pflegen (beachten Sie die Dokumentation des Herstellers).
- Wird Kühlluft durch Filter angesaugt, ist der Filter zu reinigen oder eventuell auszuwechseln (beachten Sie die Dokumentation des Herstellers).
- Alle Warn- und Hinweisschilder sind auf Vollständigkeit und Sauberkeit zu prüfen, gegebenenfalls zu ersetzen bzw. zu reinigen.

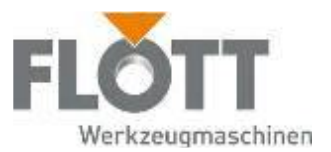

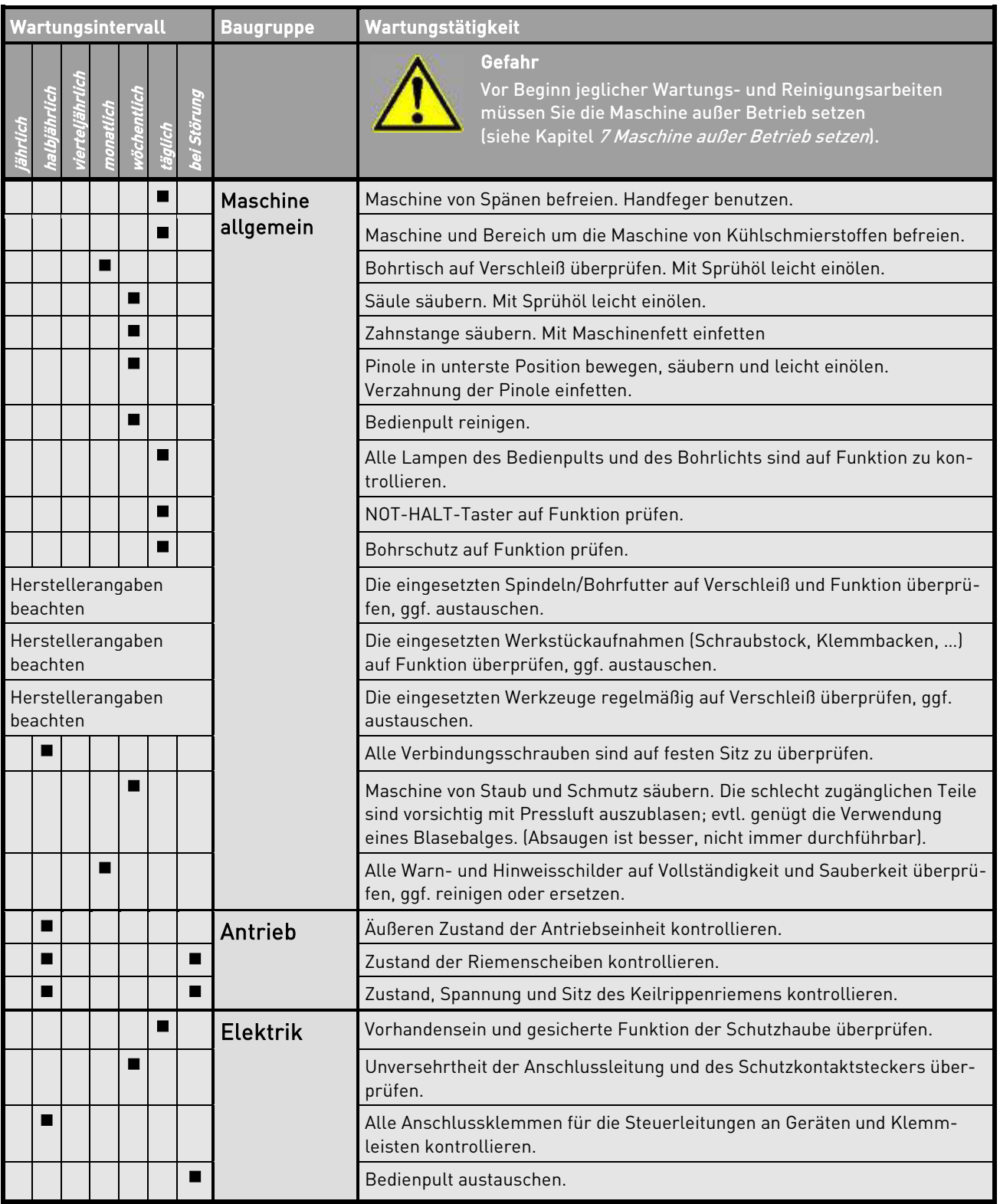

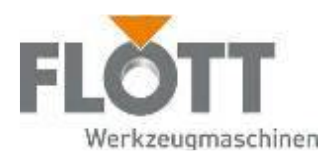

# 9.2 Bohrfutter demontieren

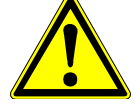

#### Gefahr

Gefahr durch ungewollten Anlauf der Maschine.

Vor Beginn jeglicher Wartungs- und Reinigungsarbeiten müssen Sie die Maschine außer Betrieb setzen.

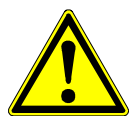

#### Achtung

Beschädigung der Spindel bzw. des Bohrfutters.

Achten Sie unbedingt darauf, dass bei der Demontage des Bohrfutters dieses nicht auf den Bohrtisch oder den Schraubstock fällt. Dadurch können Bauteile beschädigt werden und sind nicht mehr geeignet für den weiteren Einsatz.

1. Schalten Sie die Maschine aus (siehe 6.6 Maschine ausschalten, Seite 87).

2. Schwenken Sie den Bohrschutz zur linken Seite.

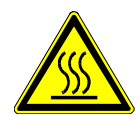

#### Achtung

#### Gefahr durch heißes Werkzeug.

Das Werkzeug kann nach dem Einsatz noch heiß sein. Kühlen Sie das Werkzeug mit Kühlmittel ab oder entnehmen es mit einem Schutzhandschuh.

3. Entnehmen Sie zunächst das Werkzeug aus dem Bohrfutter, bevor Sie das Bohrfutter demontieren.

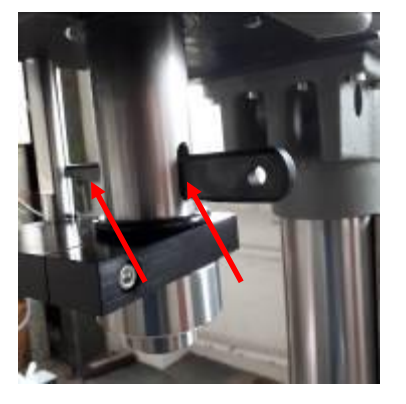

- 4. Drehen Sie den Bohrhebel soweit nach unten, bis die seitlichen Austreiböffnungen sichtbar werden. Halten Sie den Bohrhebel in dieser Stellung fest.
- 5. Halten Sie mit der einen Hand das Bohrfutter fest, damit dieses nach der Demontage nicht auf den Bohrtisch oder Schraubstock fällt und beschädigt wird.
- 6. Stecken Sie den Austreiber soweit durch die seitliche Öffnung der Pinole, dass der Austreiber auf der gegenüberliegenden Seite herausragt.

Achten Sie darauf, dass sich die abgerundete Seite oben befindet.

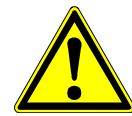

#### Achtung

#### Beschädigung der Pinole.

Achten Sie auf den korrekten Einsatz des Austreibers in der Pinole. Bewegen Sie die Pinole bei eingesetztem Austreiber niemals mit dem Bohrhebel nach oben, um Bohrfutter zu lösen. Dadurch entstehen Beschädigungen in der Pinole, die ggf. einen weiteren Einsatz der Maschine unmöglich machen.

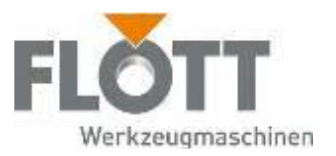

- 7. Schlagen Sie mit einem Hammer leicht auf das Ende des Austreibers, dadurch wird das Bohrfutter aus der Pinole gelöst.
- 8. Entnehmen Sie das Bohrfutter.
- 9. Kontrollieren Sie das Bohrfutter und die Pinole auf Verschmutzungen, Verschleiß oder Beschädigungen.

# 9.3 Schutzhaube (de)montieren

Damit die verschiedenen Wartungs- und Instandsetzungsarbeiten an der Elektrik und der Antriebseinheit durchgeführt werden können, muss die Schutzhaube der Maschine geöffnet und/oder demontiert werden.

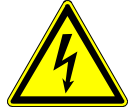

#### Gefahr

Gefahr durch elektrische Spannung.

Wartungsarbeiten an elektrischen Bauteilen darf nur beauftragtes Personal (Elektrofachkraft) durchführen. Stellen Sie sicher, dass für den Zeitraum der Wartung die elektrische Einrichtung der Maschine spannungsfrei ist. Warten Sie mindestens 15 Minuten, bevor Sie die Schutzhaube der Maschine entfernen. Die DC-Bus-Kondensatoren müssen sich in diesem Zeitraum zunächst selbständig entladen.

### 9.3.1 Vordere Schutzhaube öffnen

Um an die Elektrik und die Pinole zu gelangen genügt es, die vordere Schutzhaube zu öffnen. Diese ist auf der rechten unteren Kante mit einer Schraube verschraubt und auf der linken Seite mit zwei Scharnieren befestigt, so dass die vordere Schutzhaube nach links aufgeklappt werden kann.

- 1. Schalten Sie die Maschine aus (siehe 6.6 Maschine ausschalten, Seite 87).
- 2. Warten Sie mindestens 15 min., bevor Sie die Schutzhaube entfernen. Erst danach sind die Kondensatoren unter der Schutzhaube entladen.
- 3.Lösen und entfernen Sie die Schrauben auf der rechten Seite der vorderen Schutzhaube
- 4. Schwenken Sie die vordere Schutzhaube nach links, um diese zu öffnen und Zugang zur Elektrik und der Pinole zu erhalten.

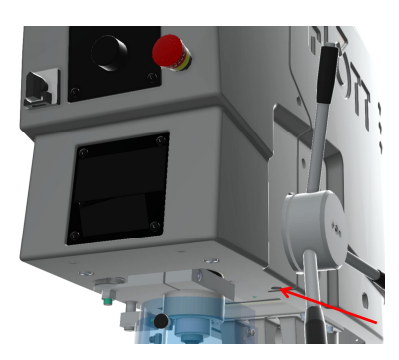

Die vordere Schutzhaube ist nun geöffnet, so dass die erforderlichen Wartungs- und Instandsetzungsarbeiten an der Elektrik und der Pinole durchgeführt werden können. Das Schließen der vorderen Schutzhaube erfolgt in umgekehrter Reihenfolge.

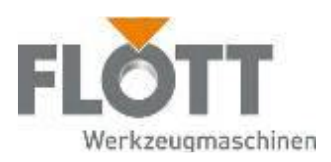

### 9.3.2 Hintere Schutzhaube demontieren

- 1. Schalten Sie die Maschine aus (siehe 7.1 Maschine ausschalten, Seite 87).
- 2. Warten Sie mindestens 15 min., bevor Sie die Schutzhaube entfernen. Erst danach sind die Kondensatoren unter der Schutzhaube entladen.
- 3. Öffnen Sie die vordere Schutzhaube (siehe Kapitel 8.3.1 Vordere Schutzhaube öffnen, Seite 98).
- 4. Lösen Sie alle elektrischen Verbindungen zwischen der Elektromontageplatte und den Installationen der vorderen Schutzhaube (Bedienpult, NOT-HALT-Taster, Hauptschalter, …).
- 5. Entfernen Sie je 2 Schrauben auf beiden Seiten der hinteren Schutzhaube.

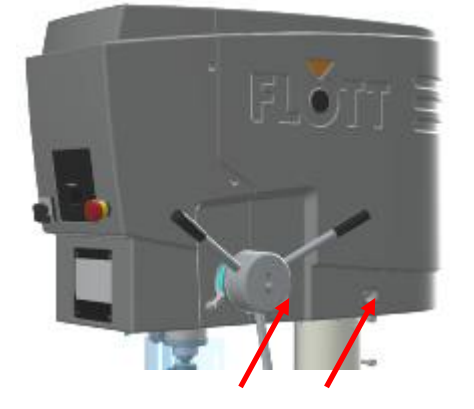

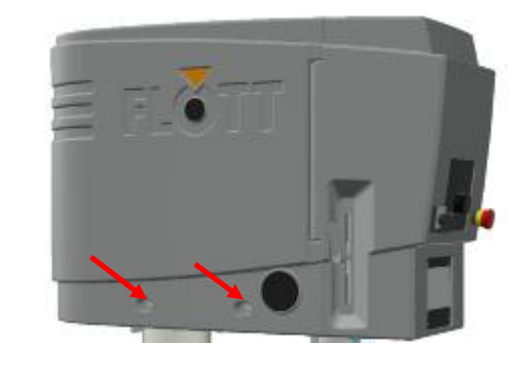

- 6. Ziehen Sie den gelösten Teil der Schutzhaube leicht schräg nach oben nach hinten ab.
- 7. Legen Sie die Schutzhaube ab.

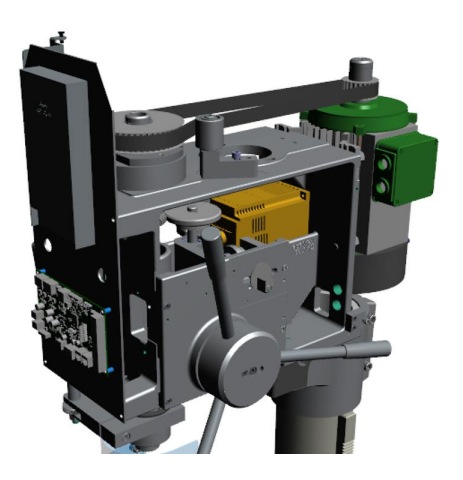

1. Die komplette Schutzhaube ist nun demontiert, so dass die erforderlichen Wartungs- und Instandsetzungsarbeiten an der Elektrik und der Antriebseinheit durchgeführt werden können.

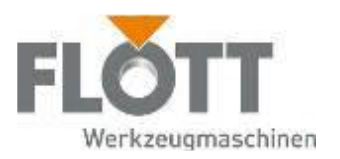

### 9.3.3 Hintere Schutzhaube montieren

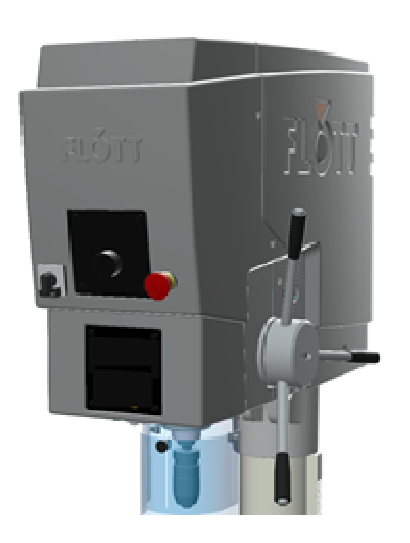

- 1. Setzen Sie die Schutzhaube leicht nach vorne gekippt von oben auf den Maschinenkopf. Achten Sie unbedingt darauf, dass dabei keine Elektrokabel und -verbindungen eingeklemmt oder beschädigt werden.
- 2. Senken Sie die Schutzhaube auf den Maschinenkopf und achten darauf, dass diese korrekt sitzt.

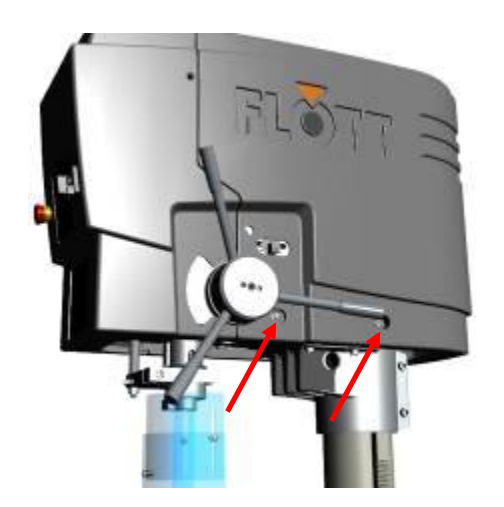

3. Setzen Sie auf beiden Seiten der hinteren Schutzhaube je 2 Schrauben ein und ziehen diese handfest an.

- 5. Schließen Sie wieder alle Elektrokabel an die einzelnen Module der vorderen Schutzhaube an (Bedienpult, NOT-HALT-Taster, Hauptschalter, …).
- 6. Schwenken Sie die vordere Schutzhaube nach rechts, um diese korrekt zu schließen.
- 7. Setzen Sie auf der rechten Seite der vorderen Schutzhaube die Schraube ein und ziehen diese handfest an.

Die Schutzhaube ist nun montiert und die Maschine kann wieder bedient werden.

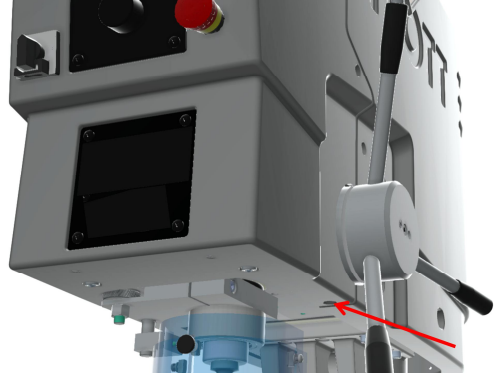

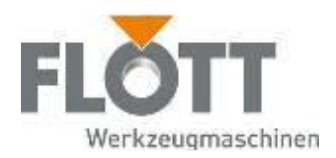

## 9.4 Riemen spannen bzw. austauschen

Damit die verschiedenen Wartungs- und Instandsetzungsarbeiten an der Antriebseinheit durchgeführt werden können, muss die Schutzhaube der Maschine demontiert werden.

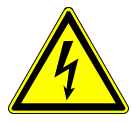

#### Gefahr

#### Gefahr durch elektrische Spannung.

Wartungsarbeiten an elektrischen Bauteilen darf nur beauftragtes Personal (Elektrofachkraft) durchführen. Stellen Sie sicher, dass für den Zeitraum der Wartung die elektrische Einrichtung der Maschine spannungsfrei ist. Warten Sie mindestens 15 Minuten, bevor Sie die Schutzhaube der Maschine entfernen. Die DC-Bus-Kondensatoren müssen sich in diesem Zeitraum zunächst selbständig entladen.

### 9.4.1 Maschinentypen ohne Vorgelege (R1 und R2)

- 1. Schalten Sie die Maschine aus (siehe 6.6 Maschine ausschalten, Seite 87).
- 2. Warten Sie mindestens 15 min., bevor Sie die Schutzhaube entfernen. Erst danach sind die Kondensatoren unter der Schutzhaube entladen.

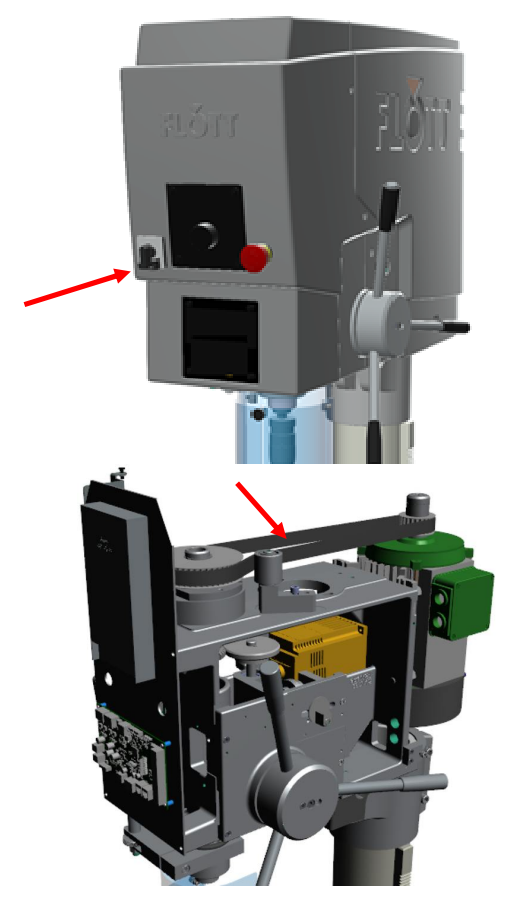

3. Entfernen Sie die Schutzhaube vom Maschinenkopf (siehe Kapitel 8.3 Schutzhaube (de)montieren, Seite 98). Anschließend ist der komplette Antriebsbereich inkl. Frequenzumrichter zugänglich.

- 4. Kontrollieren Sie zunächst den Zustand und die Spannung des Zahnriemens. Der Zahnriemen
	- muss in einer Flucht auf beiden Riemenscheiben sitzen. Ein schieflaufender Keilrippenriemen ist sehr schnell verschlissen oder beschädigt,
	- darf auf dem kompletten Umfang nicht angerissen, ausgefranst oder angebrochen sein,
	- muss eine ausreichende Spannung aufweisen. Die richtige Spannung ist vorhanden, wenn sich der Zahnriemen auf der gegenüberliegenden Seite der Spannrolle um ca. 100° verdrehen lässt.

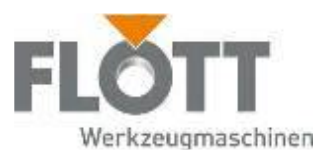

- 5. Kontrollieren Sie auch die beiden Riemenscheiben auf Beschädigungen und Verschleiß.
	- Wenn Sie bei der Kontrolle feststellen, dass der Zahnriemen
	- nicht korrekt gespannt ist, muss dieser nachgespannt werden,
	- beschädigt ist, müssen Sie diesen gegen einen Neuen austauschen.

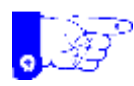

#### Hinweis

Beachten Sie, dass nur Originalersatzteile des Herstellers eingesetzt werden. Bei Verwendung anderer Ersatzteile übernimmt der Hersteller keine Garantie und Haftung bezüglich Funktionalität und Sicherheit der Maschine.

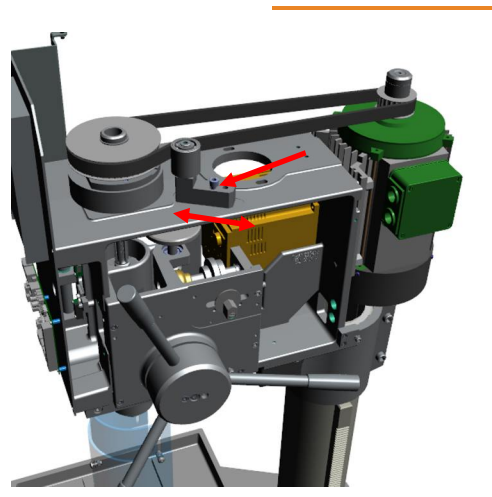

6. Falls erforderlich:

Entfernen Sie den beschädigten Zahnriemen und ersetzen diesen durch einen Neuen, in dem Sie

- die Innensechskantschraube des Spannrollenhalters lösen,
- den Spannrollenhalter vom Keilrippenriemen wegschieben,
- den gelockerten Keilrippenriemen von den Riemenscheiben herunternehmen,
- einen passenden neuen Zahnriemen auf die Riemenscheiben setzen.

Achten Sie beim Einsetzen des neuen Zahnriemens darauf, dass dieser korrekt und in einer Flucht auf beiden Riemenscheiben sitzt

- 7. Spannen Sie den Zahnriemen, in dem Sie
	- die Innensechskantschraube des Spannrollenhalters lösen,
	- mit einer Hand den Spannrollenhalters in Richtung Keilrippenriemen schieben,
	- mit der anderen Hand die Spannung des Keilrippenriemens überprüfen. Die richtige Spannung ist vorhanden, wenn sich der gegenüberliegende Teil des Zahnriemens (Leertrum) per Hand um ca 100° verdrehen lässt.
	- Die Innensechskantschraube des Spannrollenhalters wieder handfest anziehen.
- 8. Überprüfen Sie den korrekten Sitz und den leichten Lauf des Zahnriemens, in dem Sie die vordere Riemenscheibe mit der Hand drehen.
- 9. Montieren Sie die Schutzhaube, bevor Sie die Maschine wieder bedienen (siehe Kapitel 8.3 Schutzhaube (de)montieren, Seite 98).

Der Zahnriemen ist nun ausgetauscht (falls erforderlich) und korrekt gespannt.

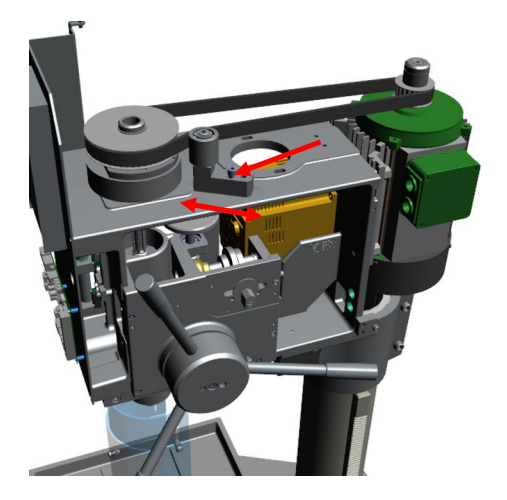

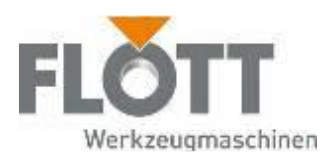

### 9.4.2 Maschinentyp mit Vorgelege (R3)

- 1. Schalten Sie die Maschine aus (siehe 6.6 Maschine ausschalten, Seite 86).
- 2. Warten Sie mindestens 15 min., bevor Sie die Schutzhaube entfernen. Erst danach sind die Kondensatoren unter der Schutzhaube entladen.
- 3. Entfernen Sie die Schutzhaube vom Maschinenkopf (siehe Kapitel 8.3 Schutzhaube (de)montieren, Seite 95).

Anschließend ist der komplette Antriebsbereich inkl. Frequenzumrichter zugänglich.

- 4. Kontrollieren Sie zunächst den Zustand und die Spannung der Zahnriemen. Die Zahnriemen \
- müssen in einer Flucht auf den entsprechenden Riemenscheiben sitzen. Ein schieflaufender Zahnriemen ist sehr schnell verschlissen oder beschädigt,
- darf auf dem kompletten Umfang nicht angerissen, ausgefranst oder angebrochen sein,
- muss eine ausreichende Spannung aufweisen.

Die richtige Spannung ist vorhanden, wenn sich der Keilrippenriemen zwischen den Riemenscheiben von Hand um ca 90°C verwinden lässt.

5. Kontrollieren Sie auch die beiden Riemenscheiben auf Beschädigungen und Verschleiß.

Wenn Sie bei der Kontrolle feststellen, dass der Zahnriemen

- nicht korrekt gespannt ist, muss dieser nachgespannt werden,
- beschädigt ist, müssen Sie diesen gegen einen Neuen austauschen.

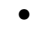

#### Hinweis

Beachten Sie, dass nur Originalersatzteile des Herstellers eingesetzt werden. Bei Verwendung anderer Ersatzteile übernimmt der Hersteller keine Garantie und Haftung bezüglich Funktionalität und Sicherheit der Maschine.

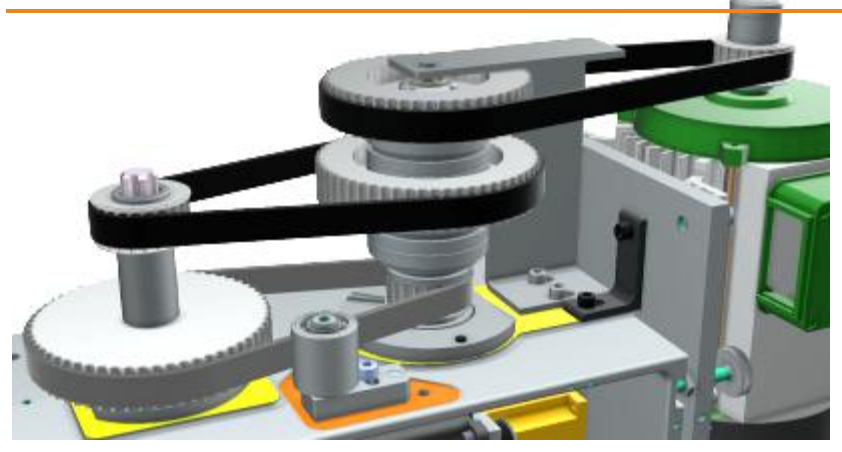

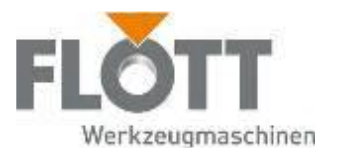

6. Falls erforderlich:

Entfernen Sie die beschädigten Zahnriemen und ersetzen diese durch Neue, in dem Sie

(1) an der Motorplatte die Verschraubung des Stützwinkels (a) und die Rändelschraube (b) lösen, um den obersten Riemen zu lockern

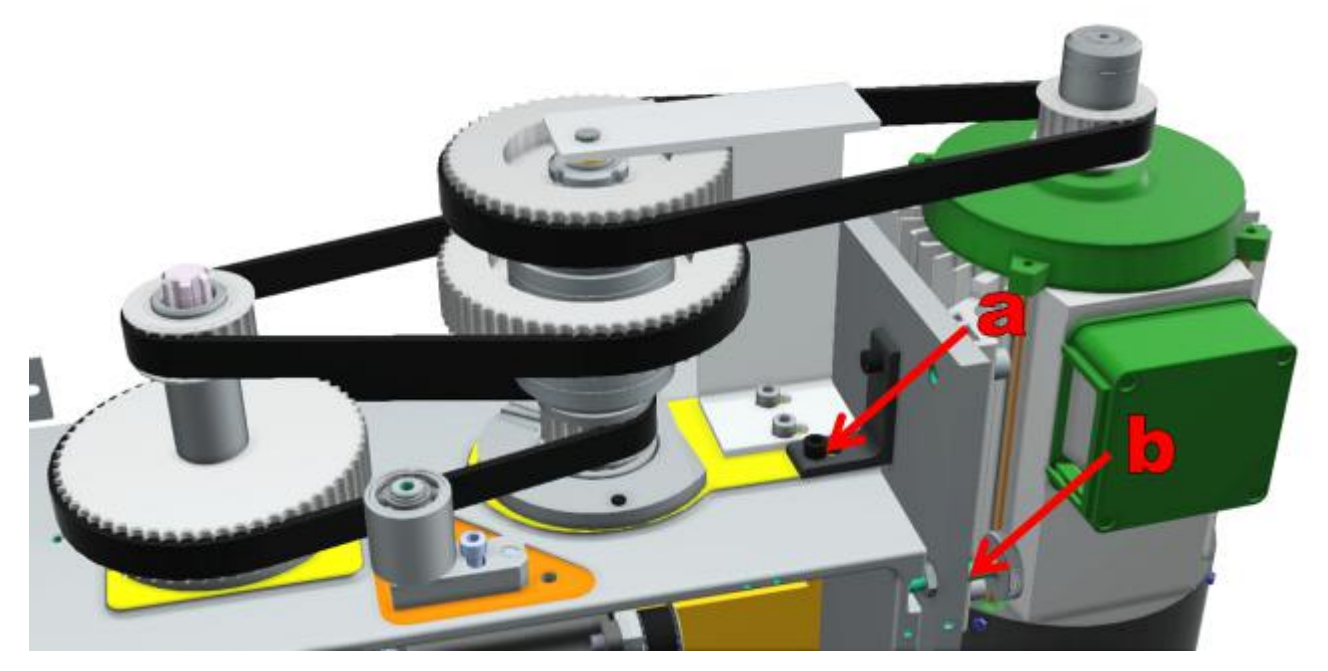

- (2) die Spannrolle (a)entfernen und die Schraube (c) des Bürstenhalters lösen (Abb. unten)
- (3) die Schraube (b) und den Bolzen (d) am Bürstenhalter entfernen (Abb. unten)
- (4) den Bürstenhalter nach außen schwenken (Abb. unten)

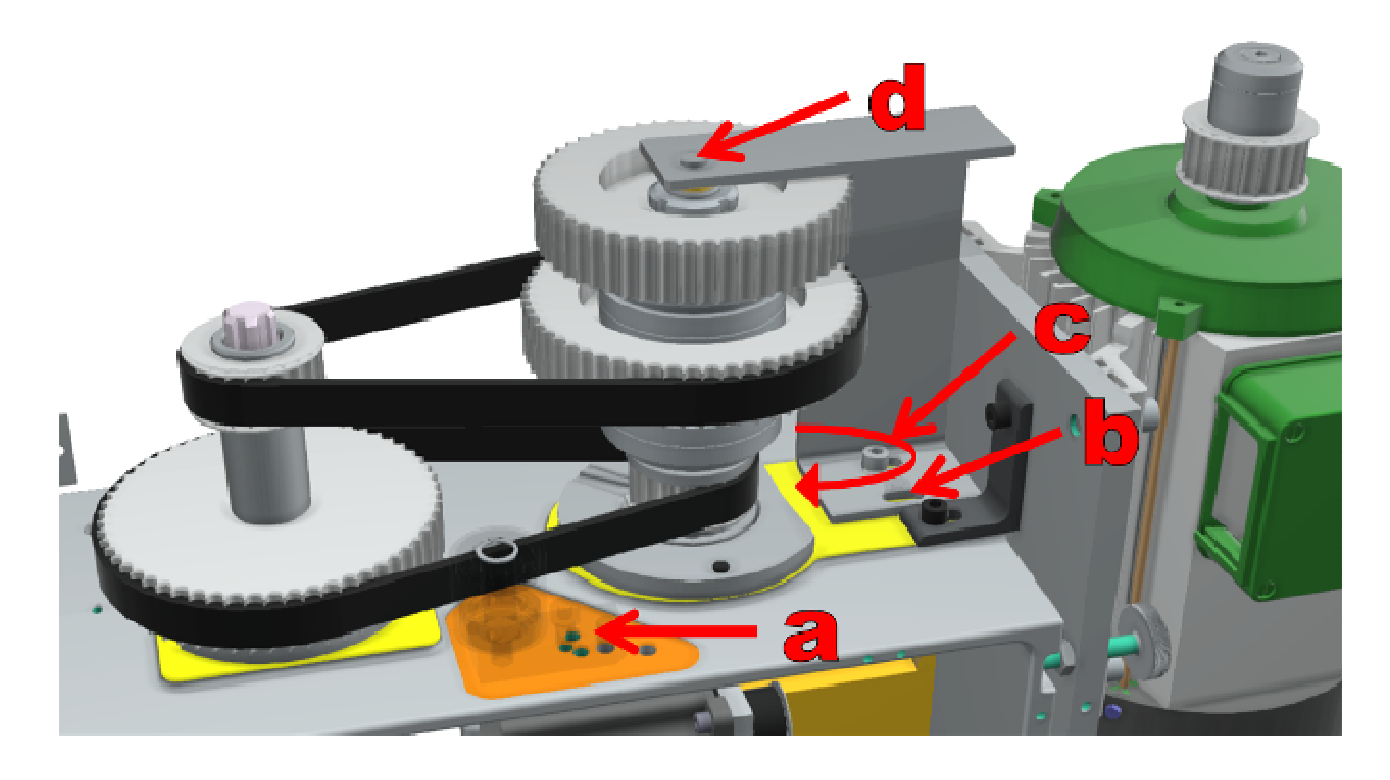

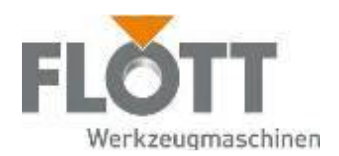

- (5) die Schrauben (a) des Flanschlagers lösen (Abb. unten)
- (6) die gelockerten Riemen entfernen.

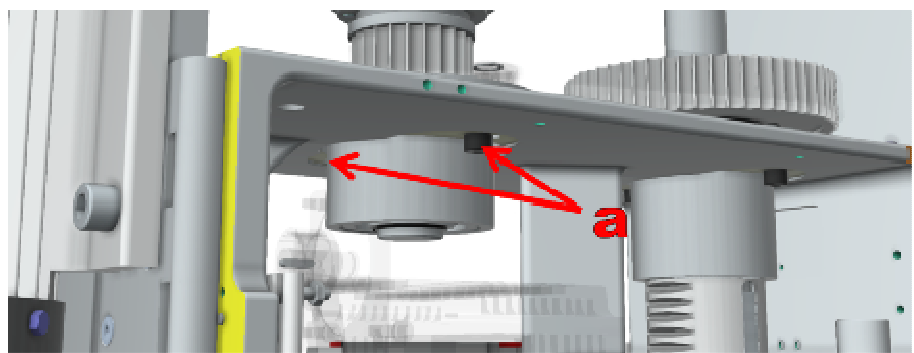

- (7) passende neue Keilrippenriemen auf die Riemenscheiben setzen. Achten Sie beim Einsetzen der neuen Zahnriemen darauf, dass diese korrekt und in einer Flucht auf den jeweiligen Riemenscheiben sitzen
- 7. Spannen Sie die Riemen, indem Sie
	- (1) das Flanschlager plan auf den Gusskopf auflegen und mit den Schrauben (a) (Abb. oben) leicht anziehen, so dass der Kragen des Flanschlagers spielfrei auf dem Maschinenkopf aufliegt und sich noch zum Spannen bewegen lässt.
	- (2) mit einem geeigneten Werkzeug (zwischen Gussrippe und Flanschlager abgestützt) den mittleren Riemen soweit spannen, dass er sich von Hand um ca. 90° verdrehen lässt (Abb. unten)

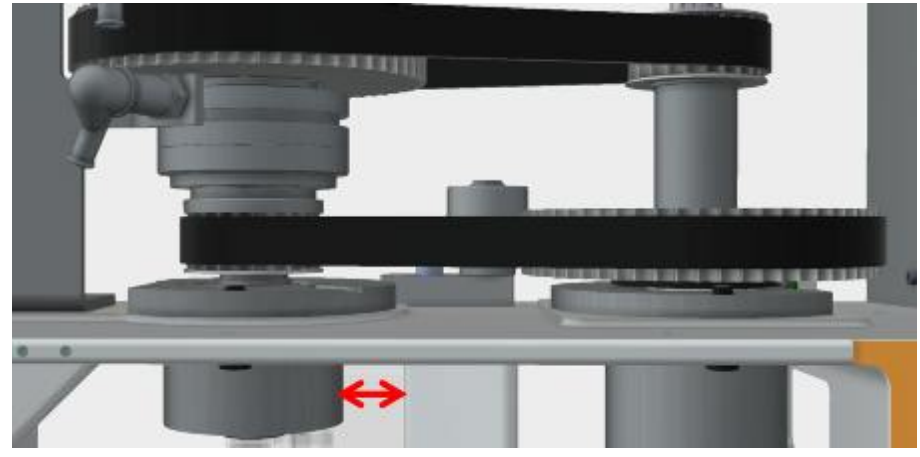

- (3) die Schrauben des Flanschlagers unter Beibehaltung der Riemenspannung festziehen
- (4) den Bürstenhalter wieder zurückschwenken und die Schrauben so weit anziehen, dass der Bürstenhalter spielfrei – aber noch verschiebbar - auf dem Gusskopf aufliegt.
- (5) den Bolzen einsetzen (auf exakt senkrechte Lage der Vorgelegewelle achten!)
- (6) die Schrauben des Bürstenhalters fest anziehen
- (7) die Spannrolle wieder einsetzen und damit leicht den unteren Riemen spannen
- (8) die Riemenspannung des obersten Riemens mit der Rändelschraube der Motorplatte einstellen (Riemendrehung von Hand ca 90°)
- (9) den Stützwinkel wieder festschrauben.

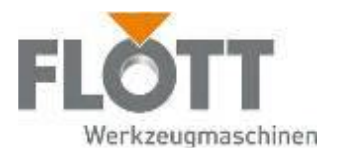

# 9.5 Schmierplan

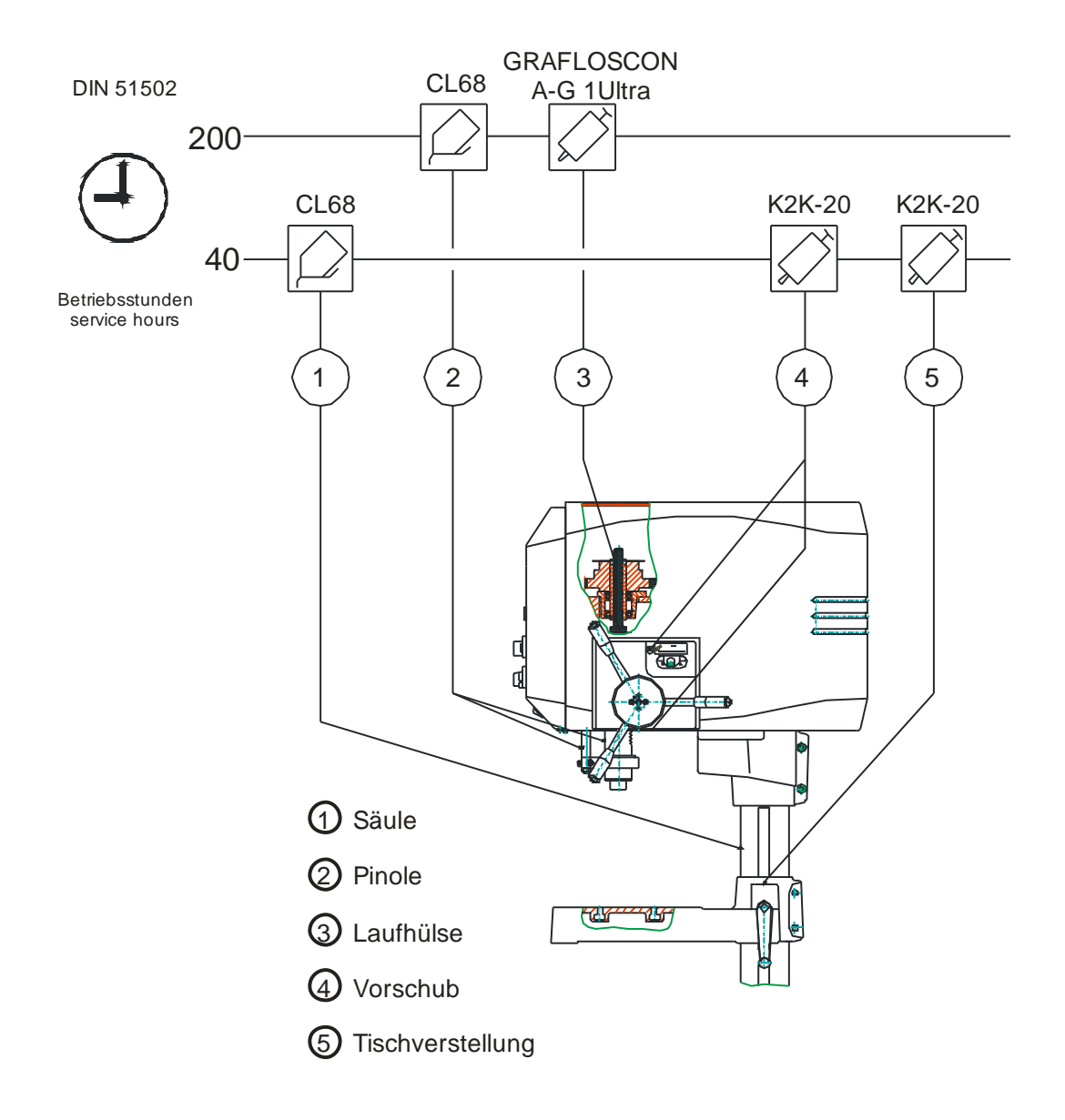

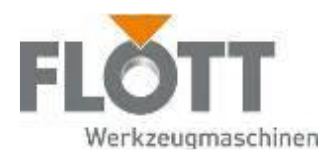

# 9.6 Instandsetzung

Für die meisten Instandsetzungsarbeiten ist ein spezielles Wissen über Materialien, Bauteile, Prüfstände und -mittel erforderlich. Deshalb sollten diese Arbeiten nur in Absprache mit dem Hersteller ausgeführt werden.

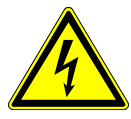

#### Gefahr

Gefahr durch elektrische Spannung.

Instandsetzungsarbeiten an elektrischen Bauteilen darf nur beauftragtes Personal (Elektrofachkraft) durchführen.

- Stellen Sie sicher, dass für den Zeitraum der Instandsetzung die elektrischen Einrichtungen der Anlage spannungsfrei sind.
- Änderung in der Schaltungslogik ist nur durch den Hersteller gestattet.

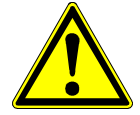

#### Gefahr

Gefahr durch unsachgemäßes Arbeiten an und mit der Anlage.

- Die Instandsetzung der Anlage darf nur beauftragtes und unterwiesenes Personal unter Verwendung von Originalersatzteilen durchführen.
- Demontieren Sie keine Sicherheitseinrichtungen der Anlage. Ist die Demontage von Sicherheitseinrichtungen zur Instandsetzung unumgänglich, müssen Sie die Sicherheitseinrichtungen anschließend wieder montieren und ihre Funktion überprüfen.
- Vor jeder Wiederinbetriebsetzung nach Instandsetzungsmaßnahmen ist eine Prüfung aller Sicherheitseinrichtungen erforderlich.

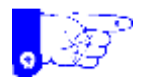

#### Hinweis

Sollten aus unvorhergesehenen Gründen Schäden an den Anlagen auftreten, so ist vor der Reparatur mit dem Hersteller Rücksprache zu nehmen.

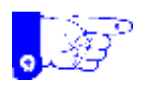

#### Hinweis

Beachten Sie unbedingt auch die Instandsetzungshinweise in den Fremddokumentationen der Produkthersteller.

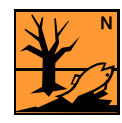

#### Hinweis

Gefahr für die Umwelt durch unsachgemäße Entsorgung.

Halten Sie geeignete Aufnahmemittel und Gefäße bereit, um auslaufende oder verschüttete Betriebsmittel (z. B. Kühlschmiermittel) aufzunehmen. Entsorgen Sie alle verwendeten Betriebsmittel, Hilfsstoffe und Austauschteile sicher und umweltschonend. Beachten Sie dabei die jeweiligen Vorschriften und Gesetze zum Umweltschutzgesetz.
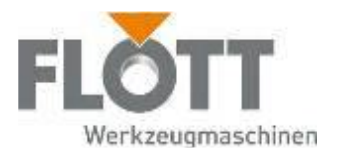

# 10 Ersatzteilliste

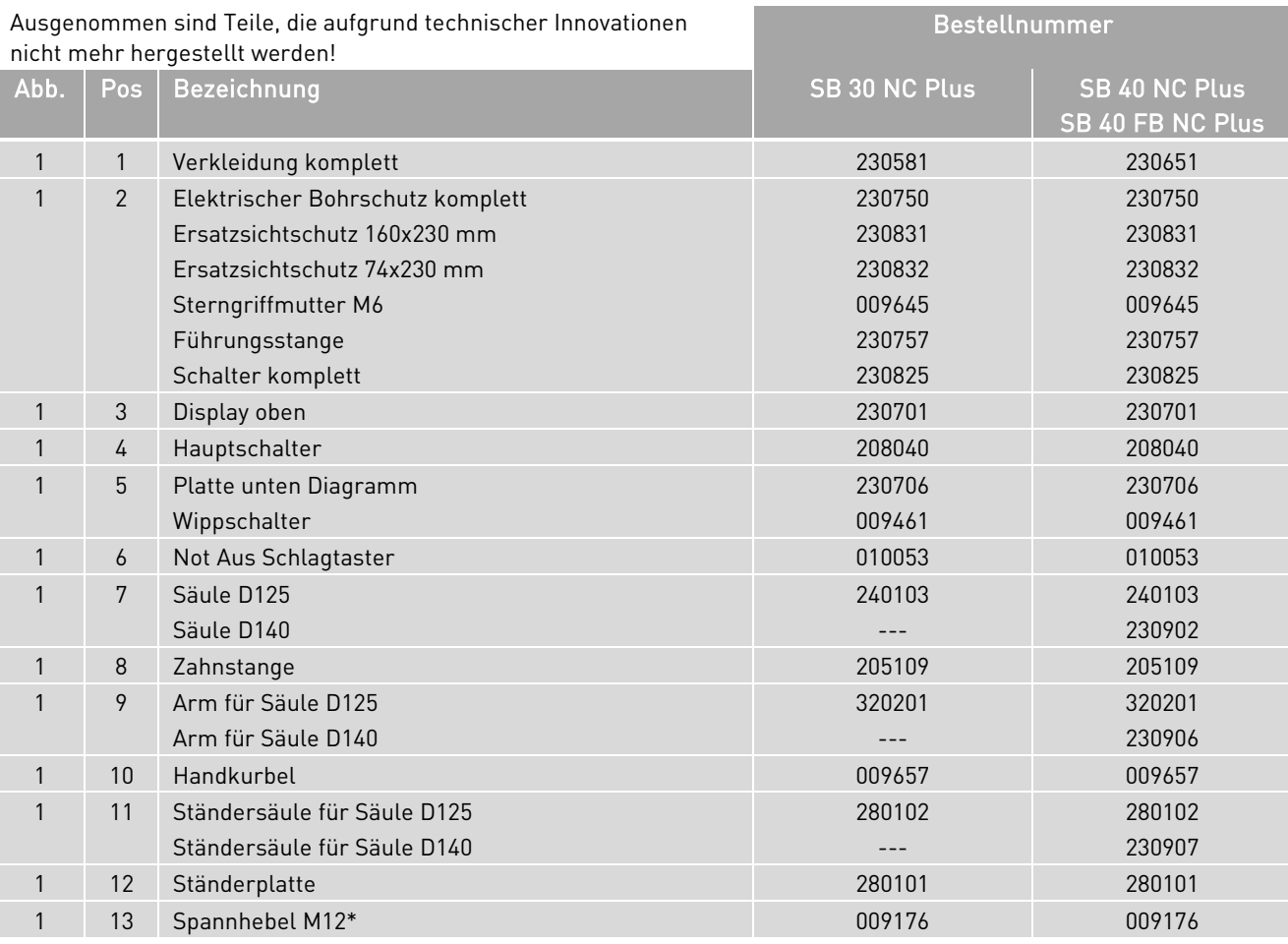

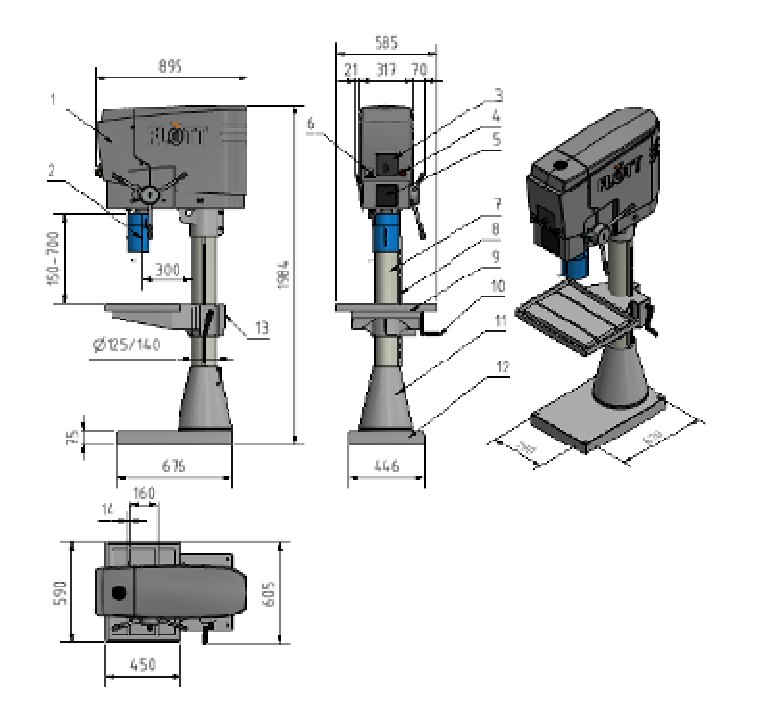

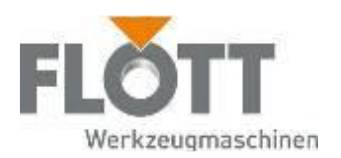

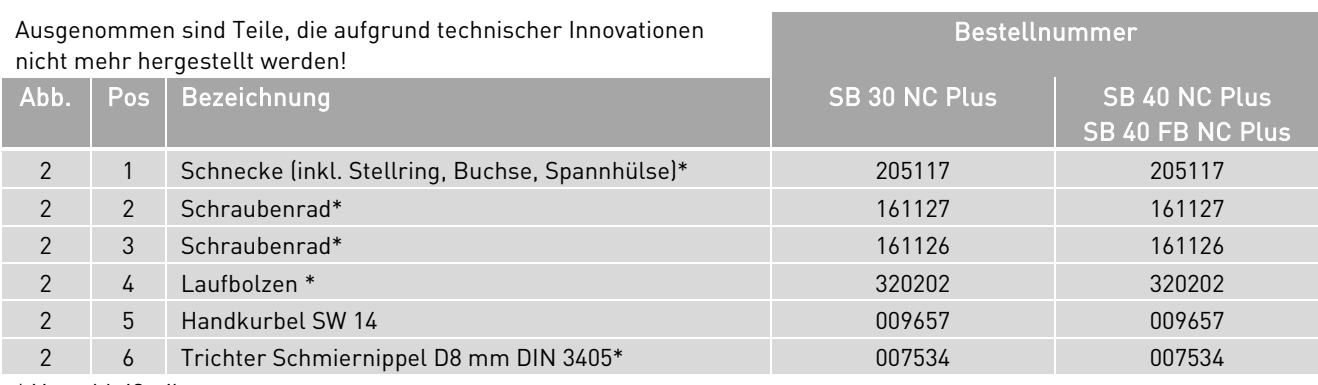

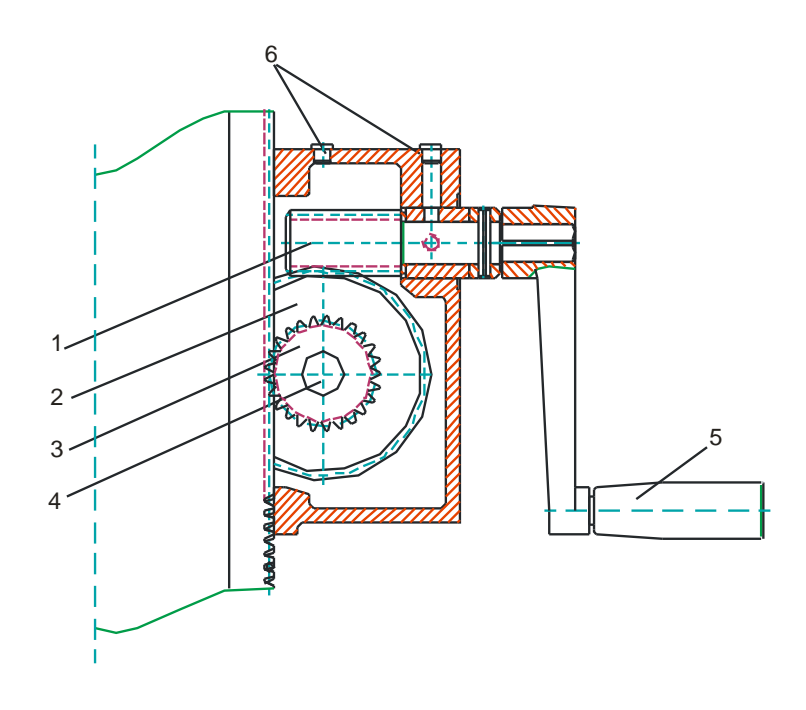

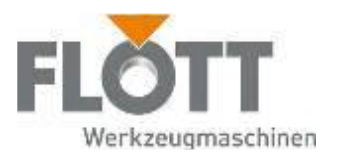

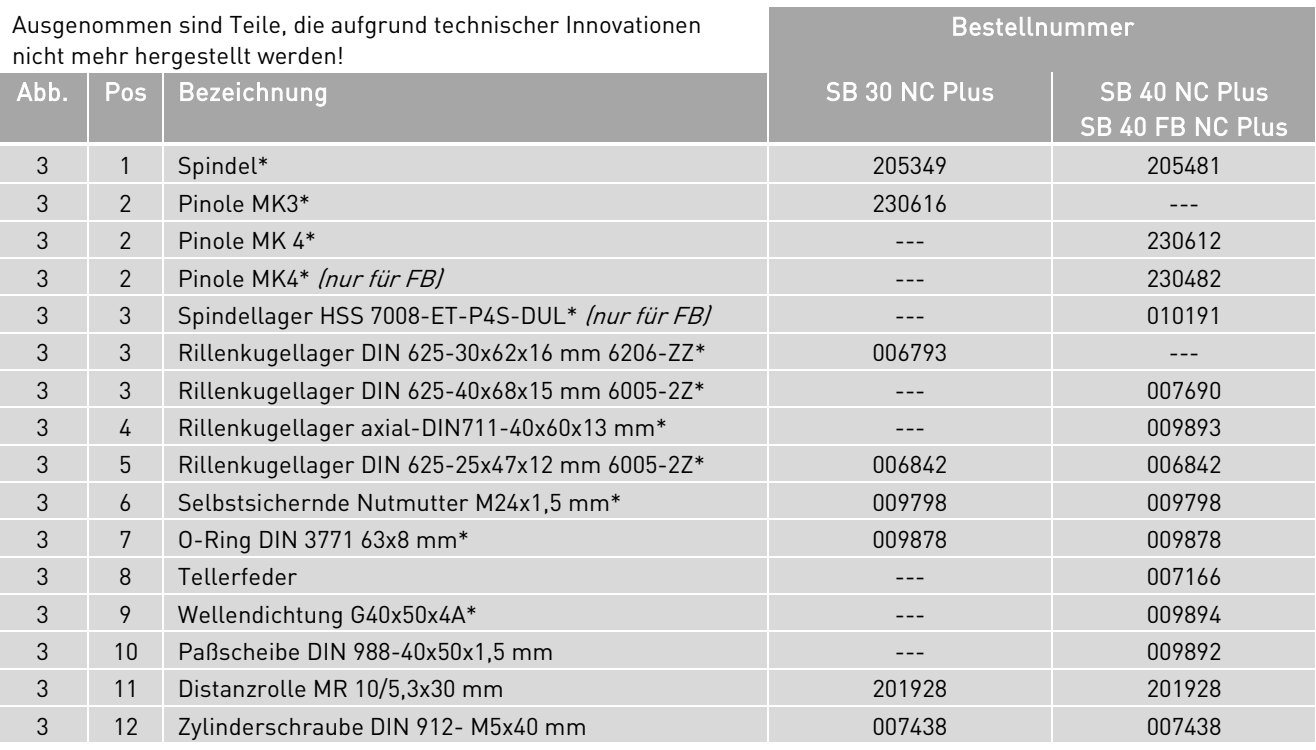

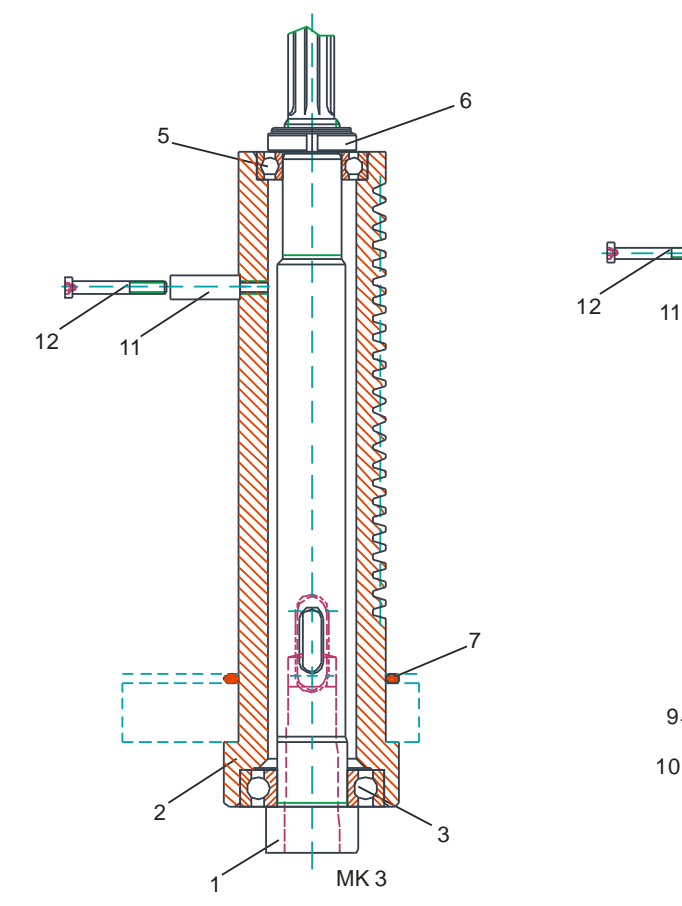

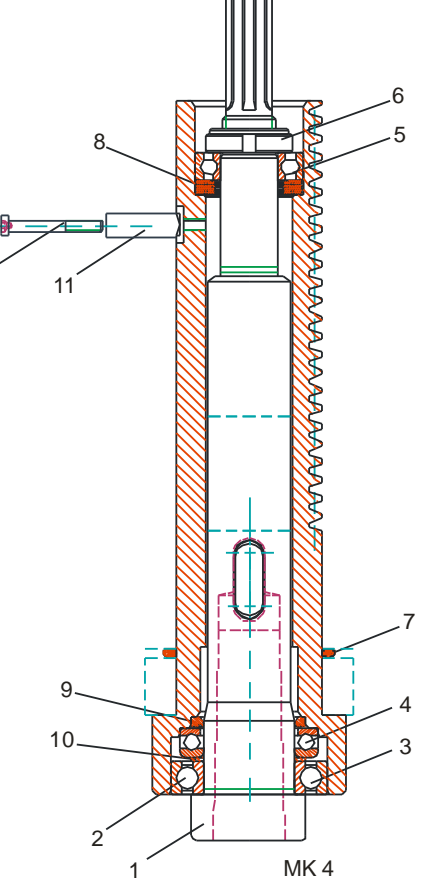

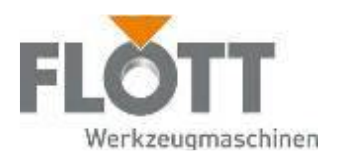

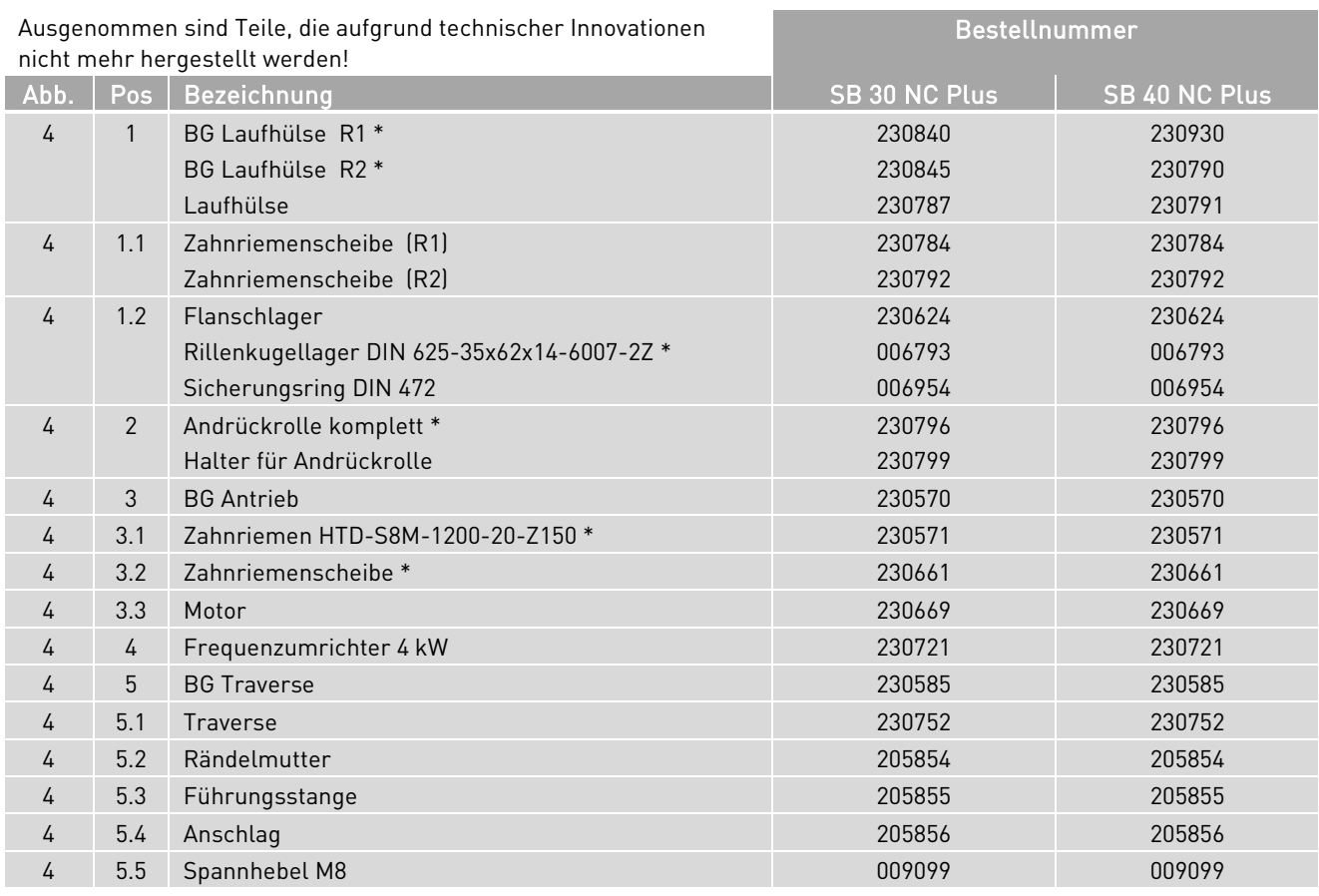

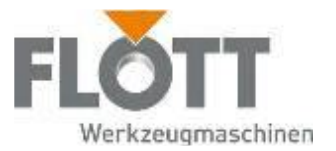

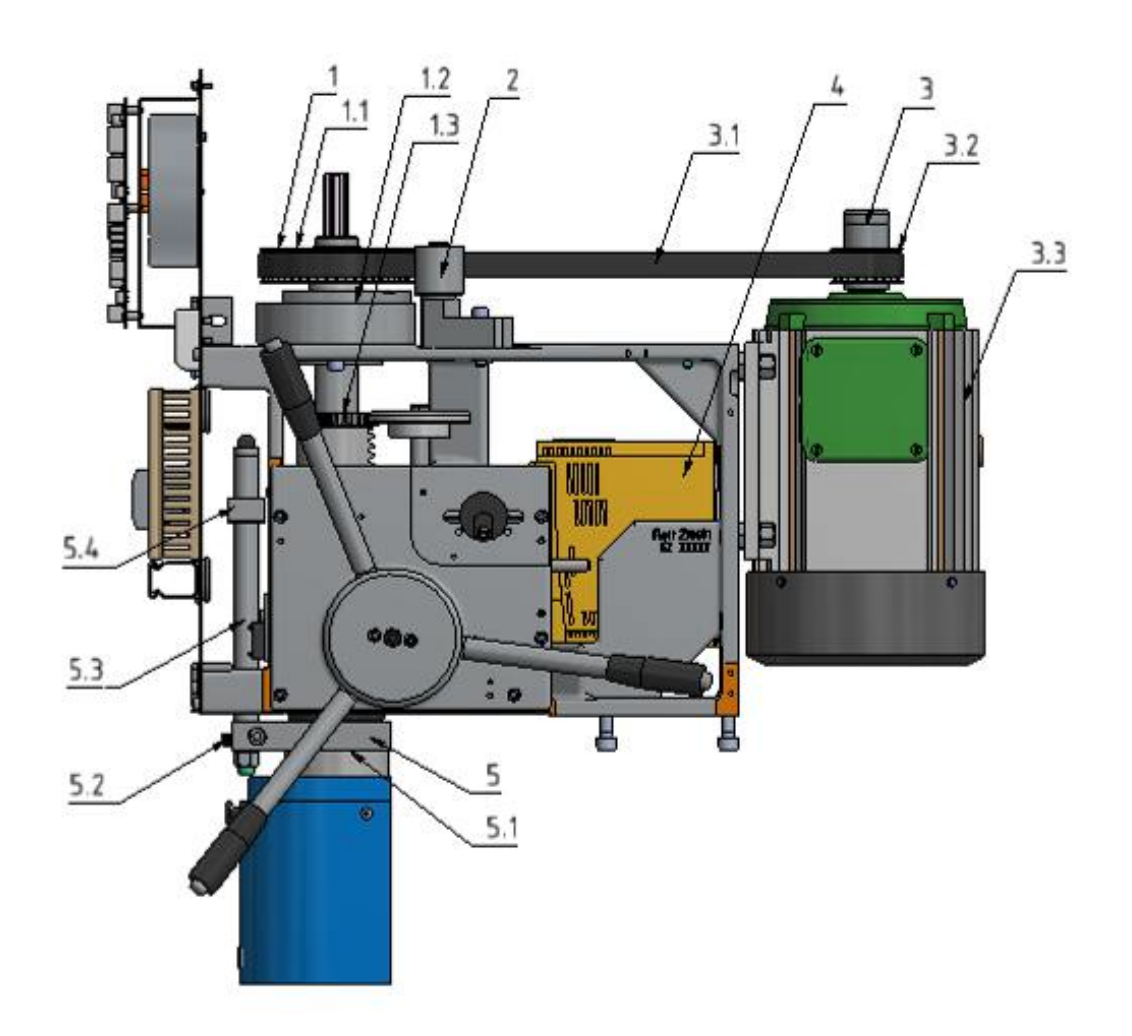

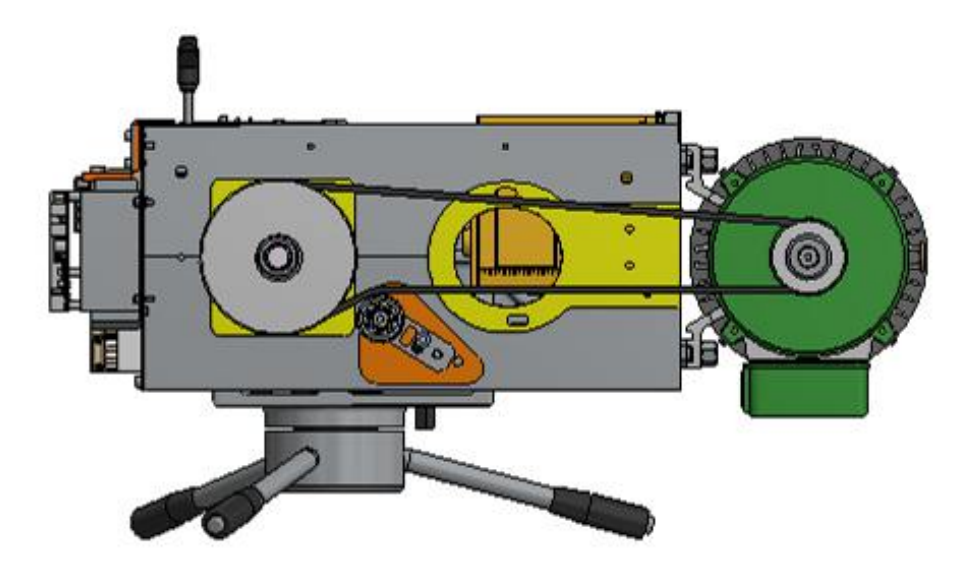

Abb. 4: SB 30/40 NC Plus (R1/2)

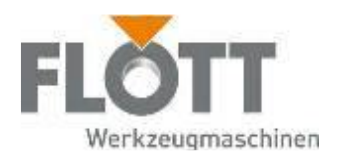

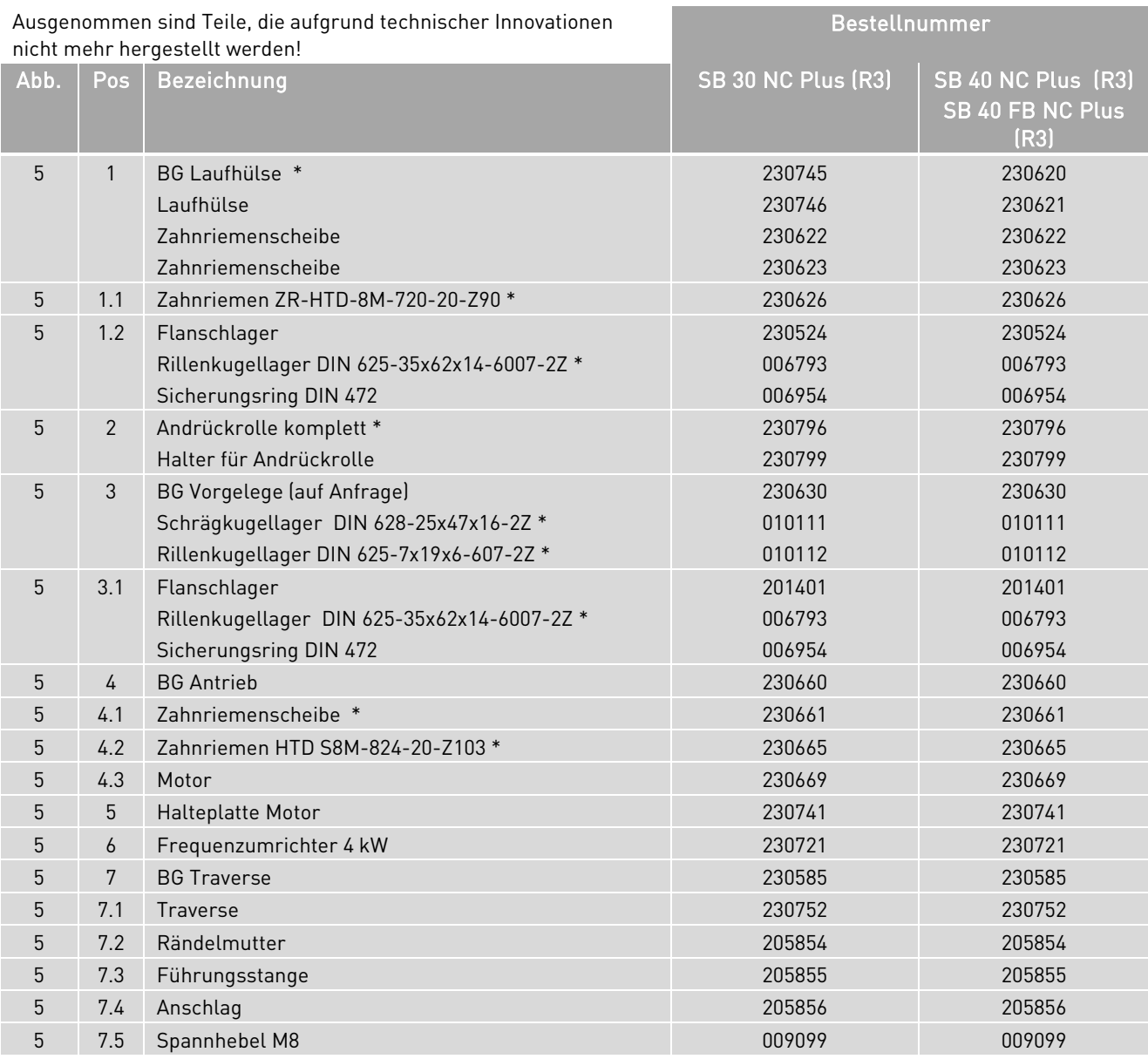

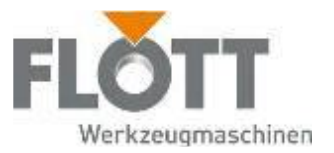

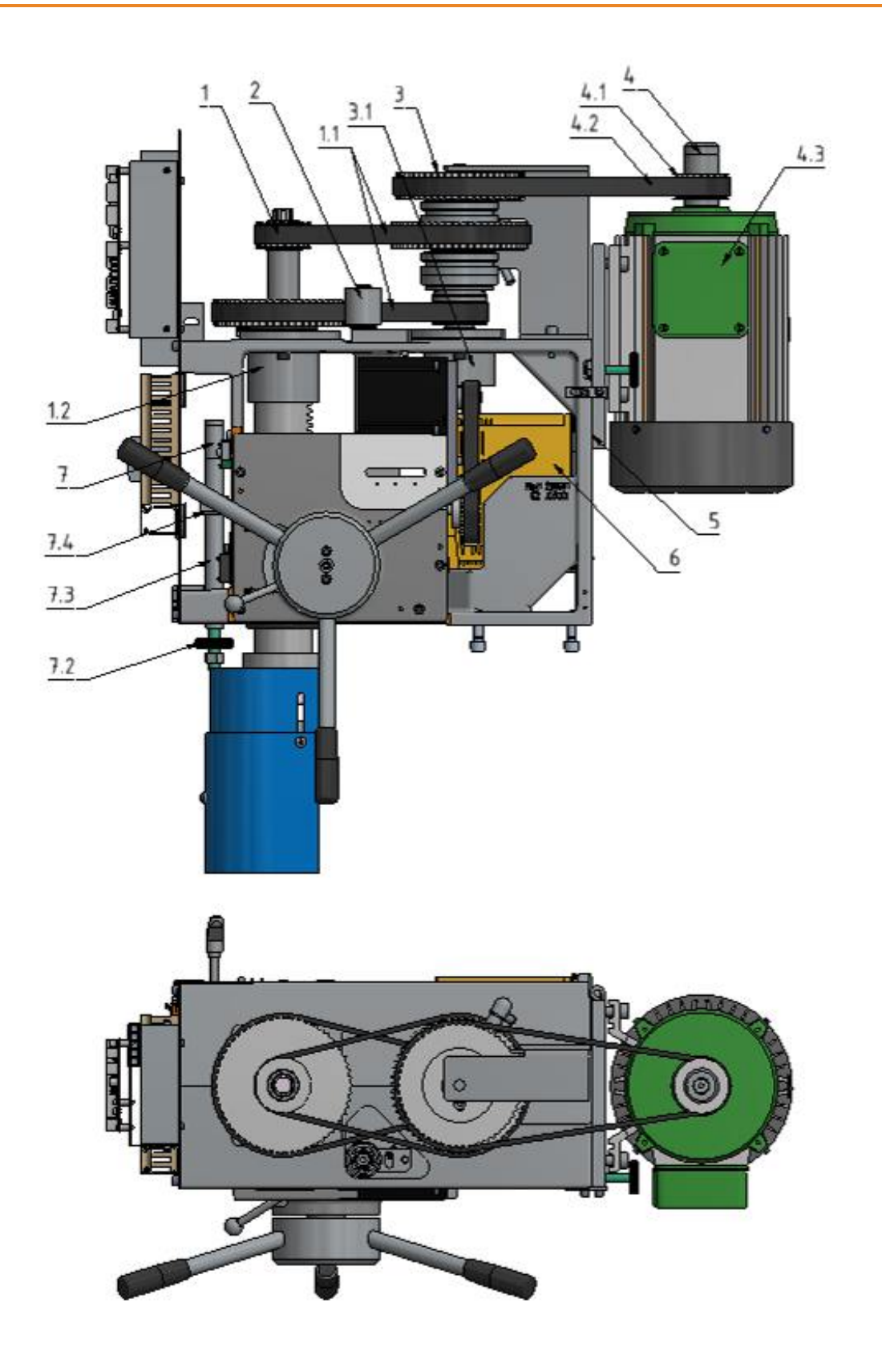

Abb. 5: SB 30/40 NC Plus (R3), SB 40 FB NC Plus (R3)

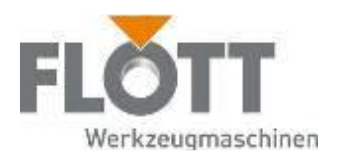

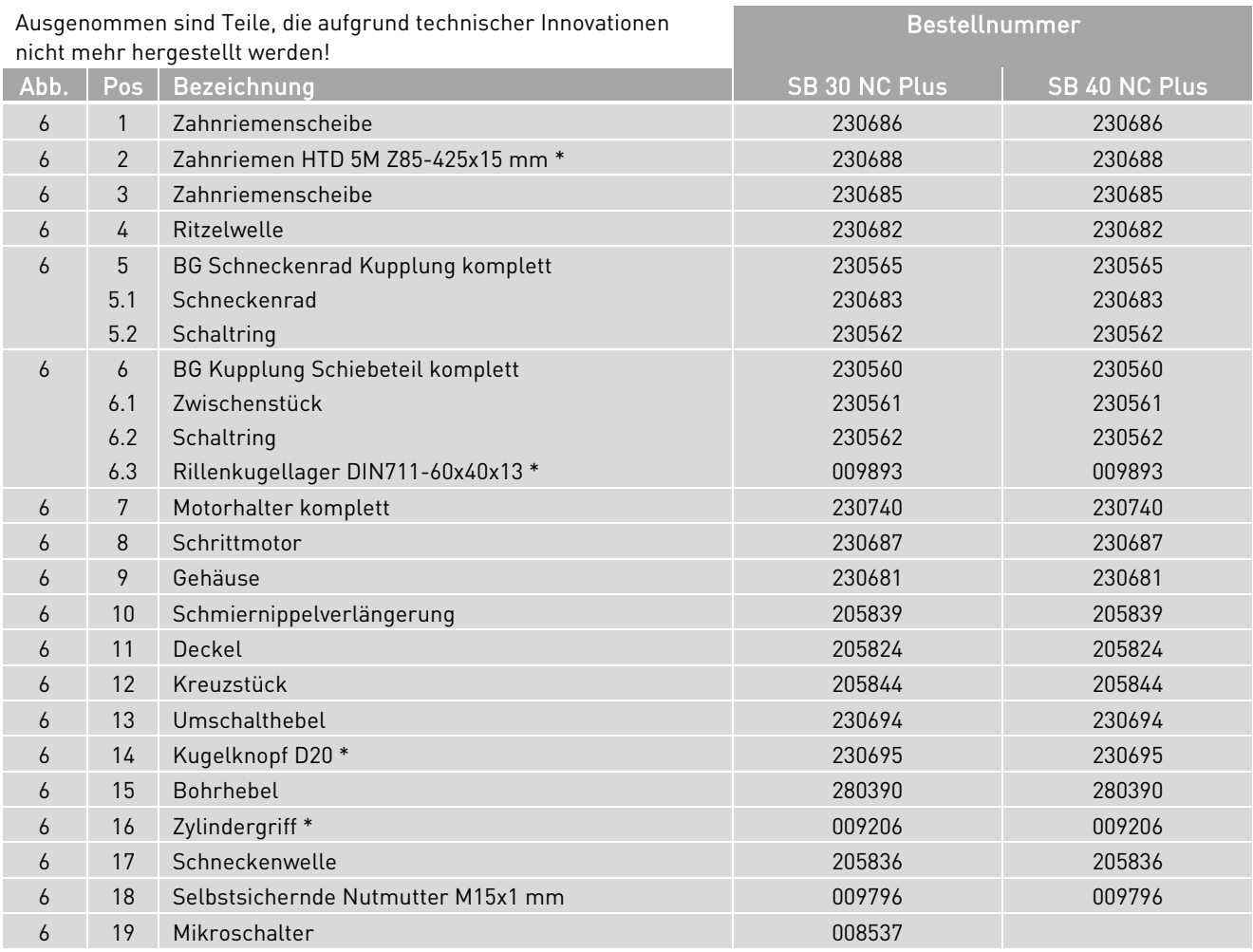

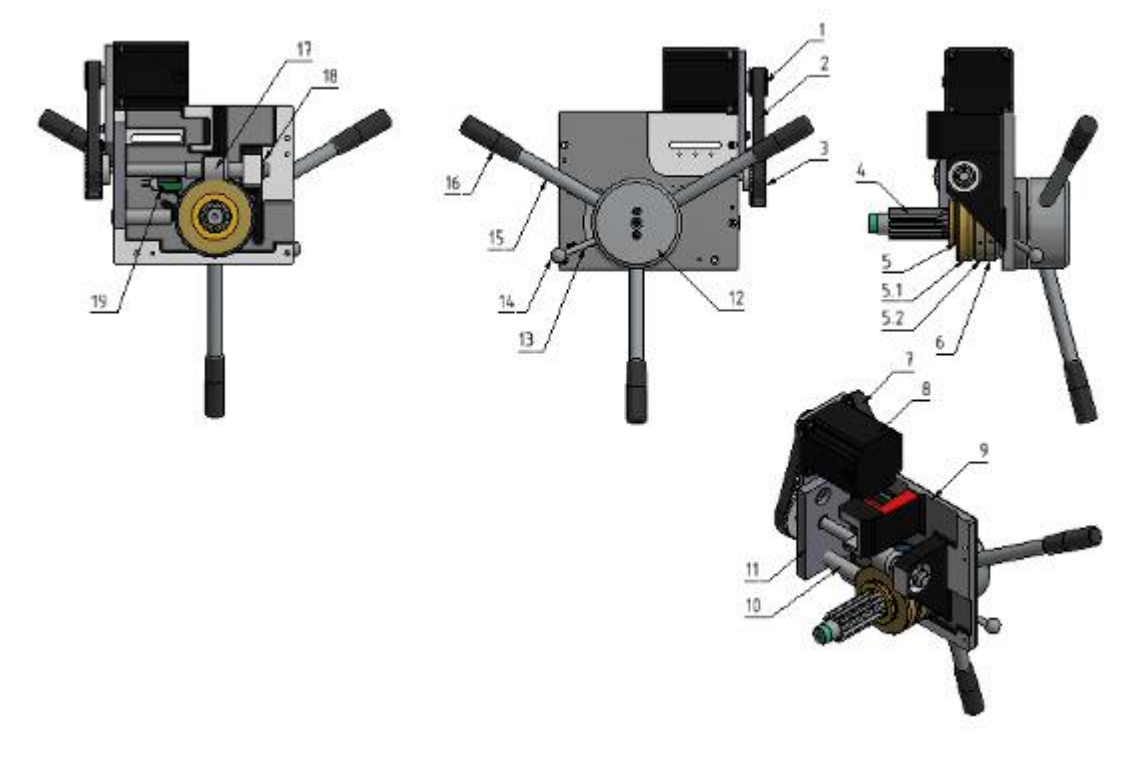

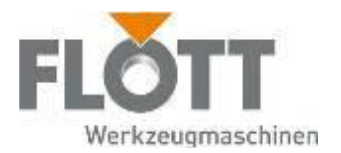

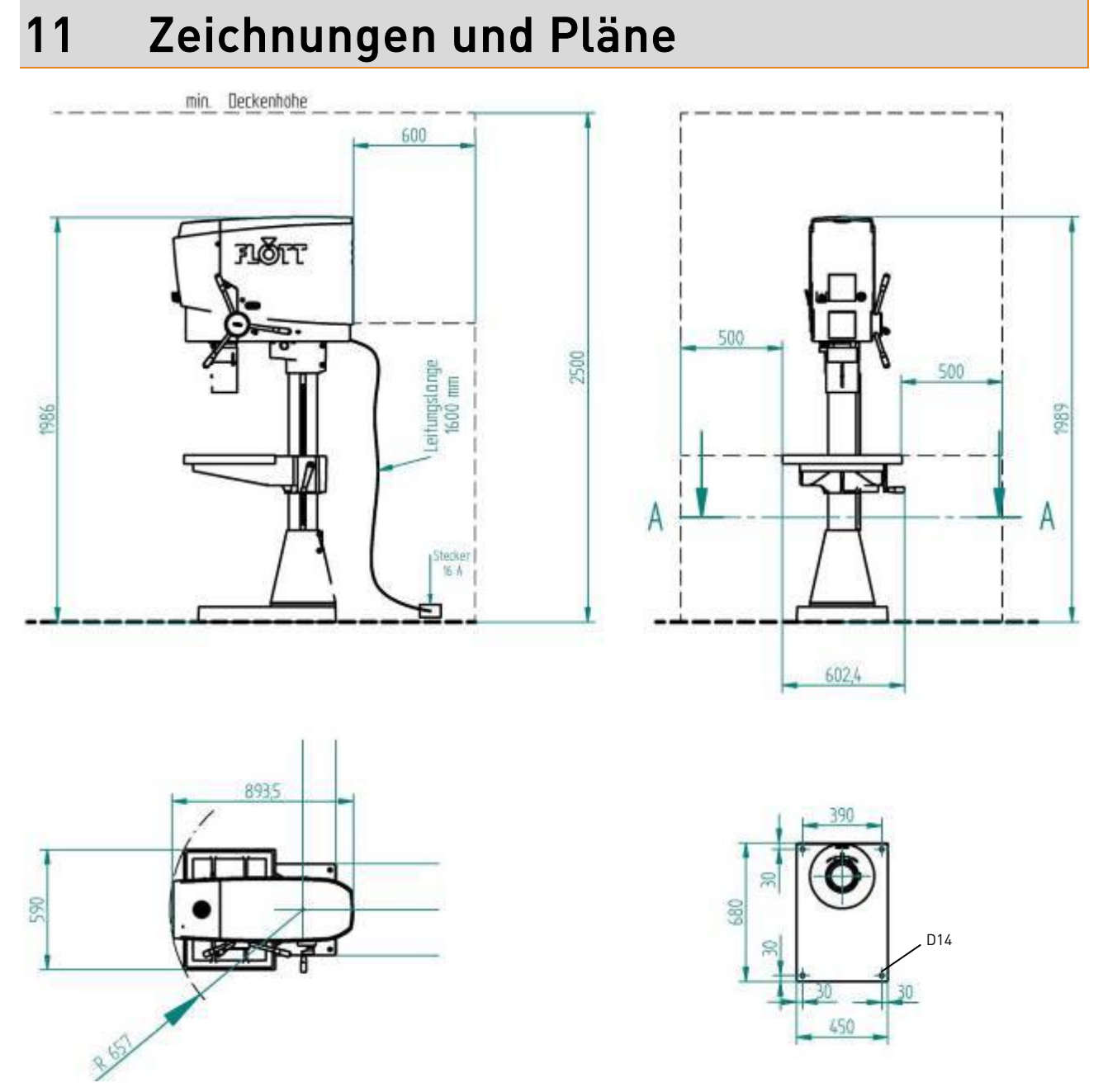

Abb.: Aufstellplan/Raumbedarf SB 30 NC Plus, SB 40 NC Plus, SB 40 FB NC Plus

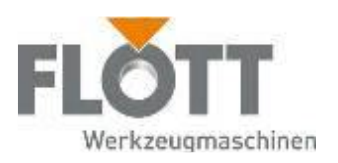

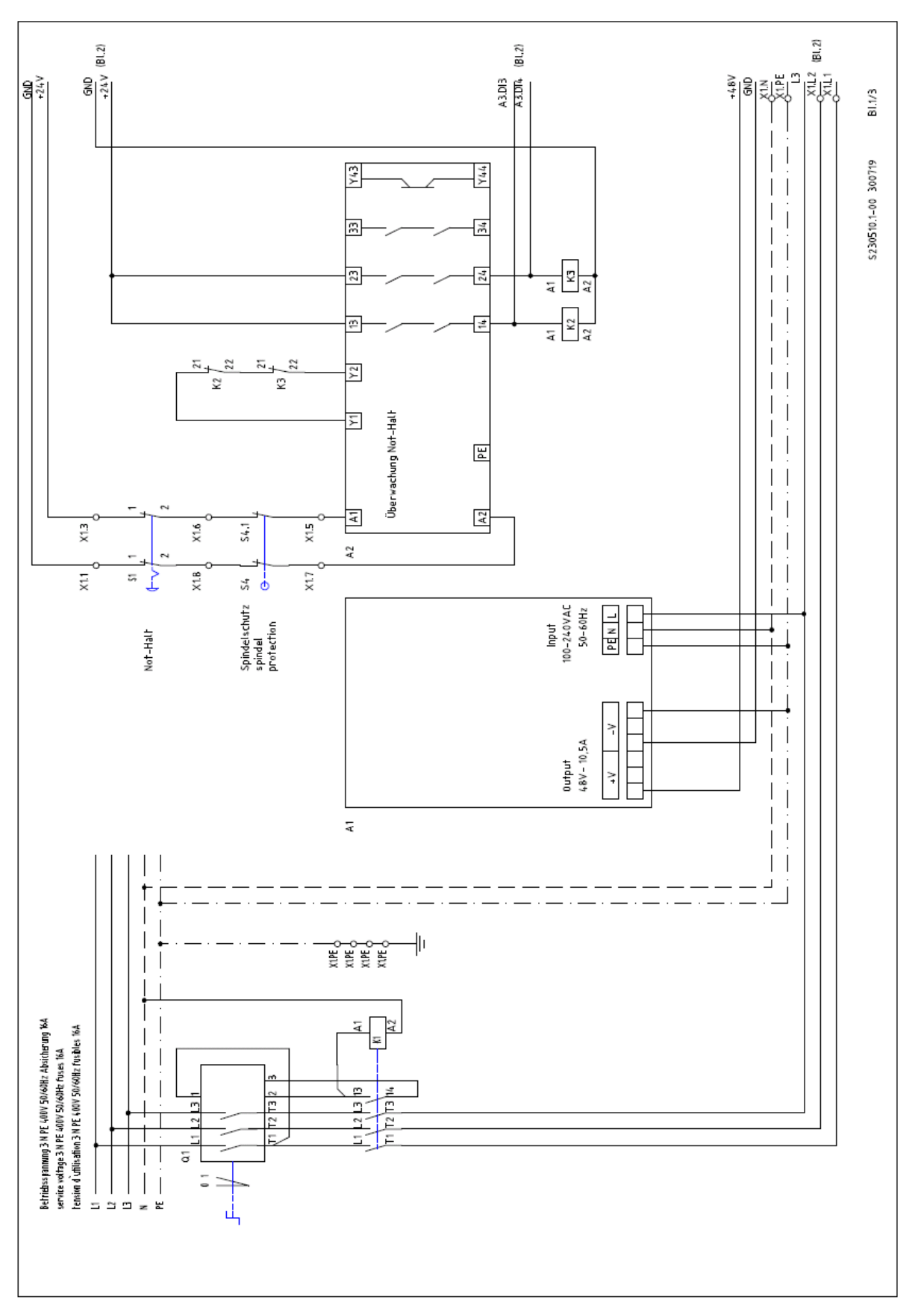

Abb.: Elektroschaltplan SB 30/40 NC Plus, SB 40 FB NC Plus (Blatt 1)

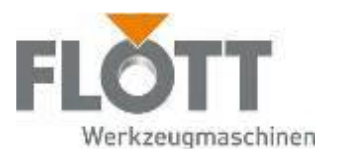

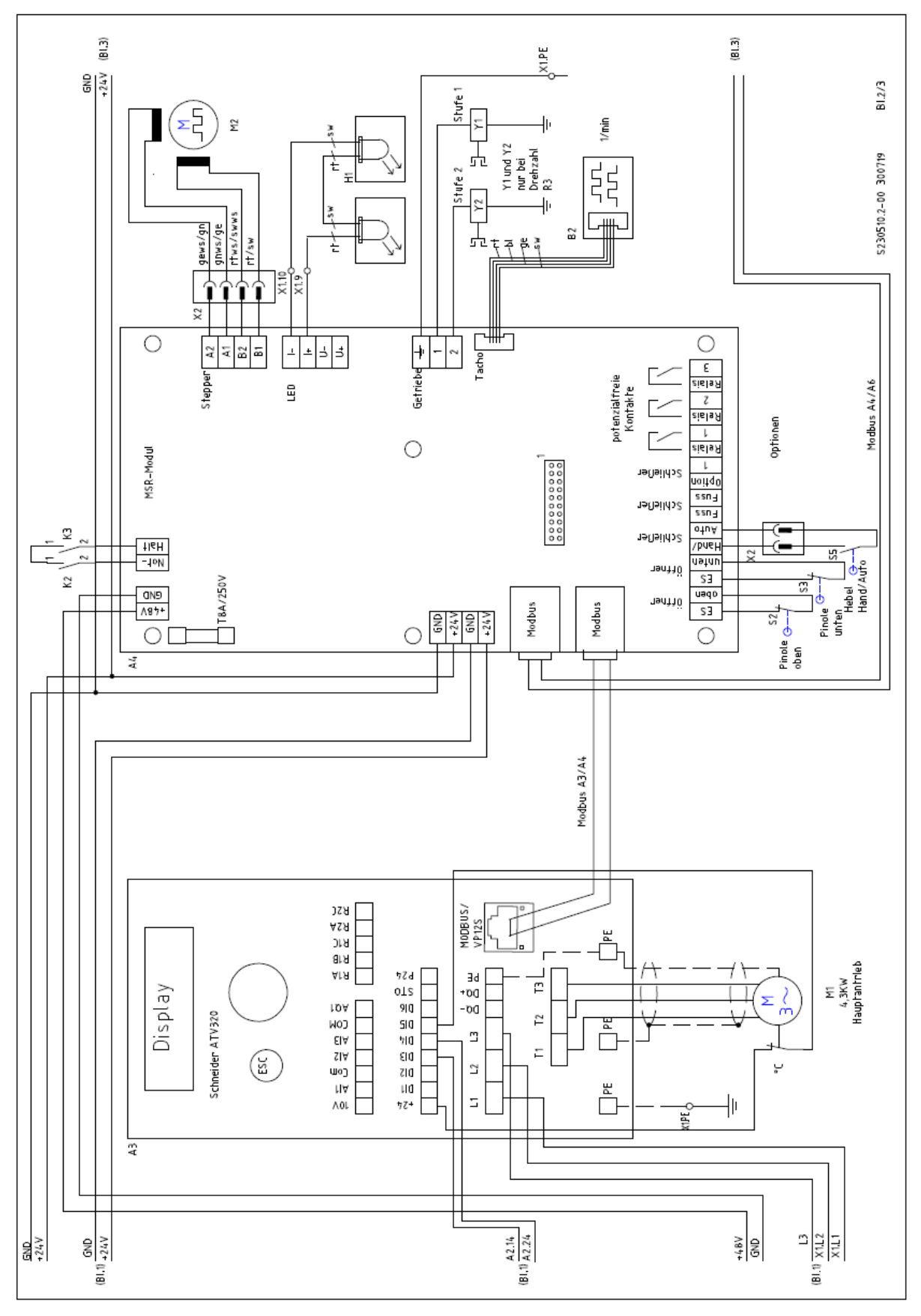

Abb.: Elektroschaltplan SB 30/40 NC Plus, SB 40 FB NC Plus (Blatt 2)

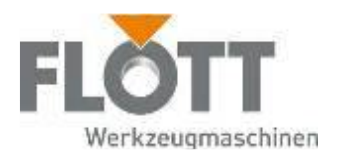

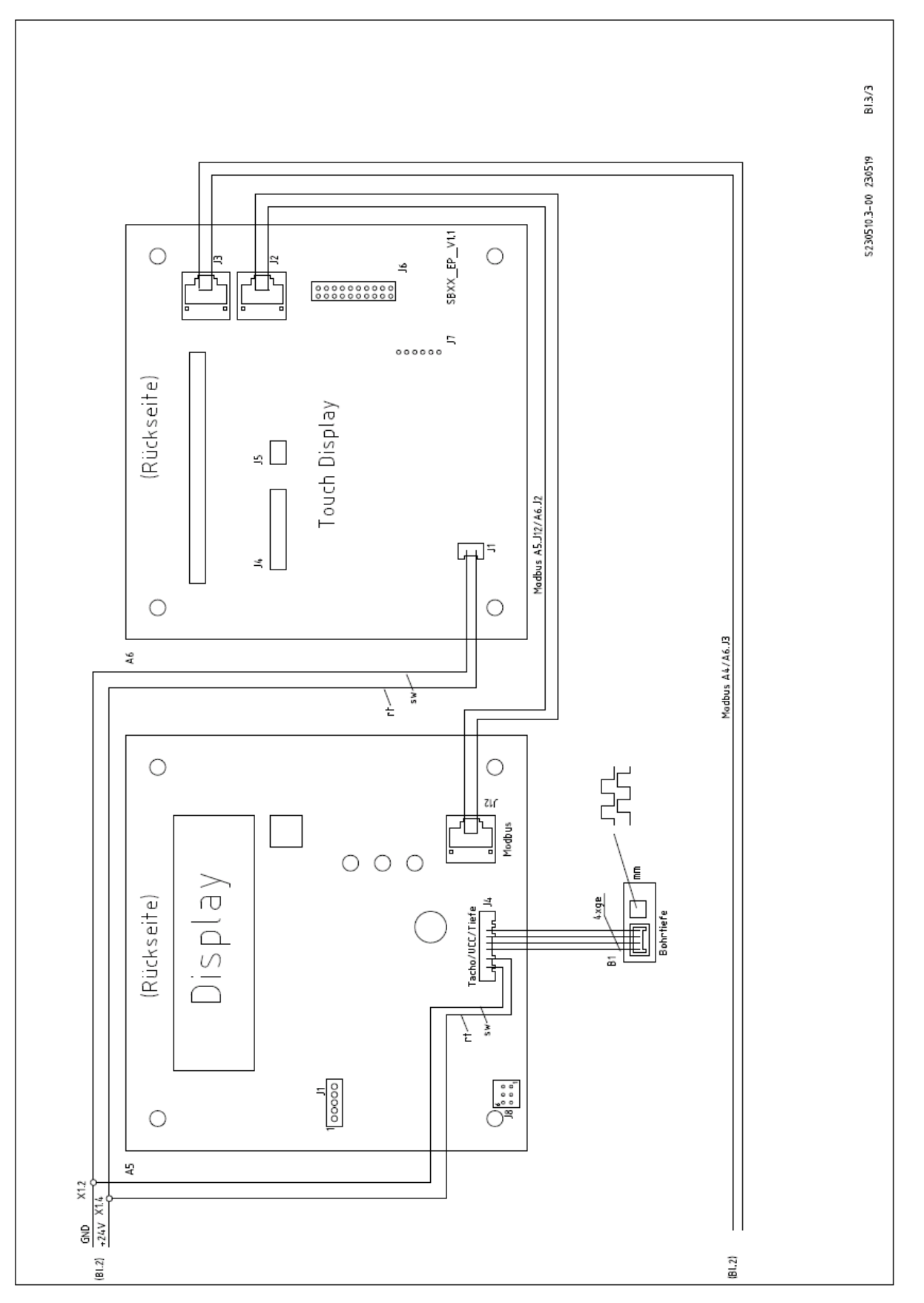

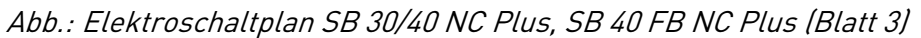

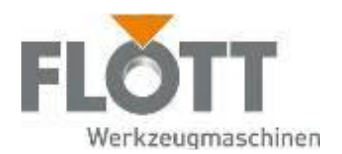

# 12 EG-Konformitätserklärung

 $C<sub>f</sub>$ 

Hiermit erklären wir, Arnz FLOTT GmbH Werkzeugmaschinen, Vieringhausen 131, D-42857 Remscheid, dass die nachstehend beschriebene Maschine

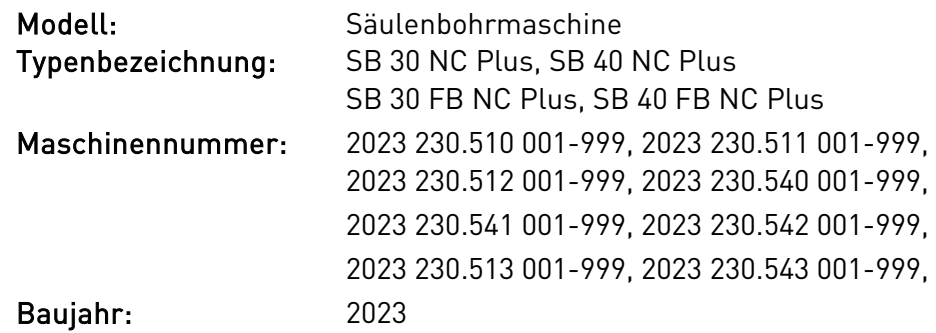

beschrieben in der vorliegenden Dokumentation, mit den nachfolgend aufgeführten Richtlinien übereinstimmt:

- Maschinen: 2006/42/EG
- RoHS-II Richtlinie: 2011/65/EU

### Angewendete harmonisierte Normen:

- DIN EN ISO 12100: 2011
- DIN EN ISO 13849-1: 2016
- DIN EN 12717: 2001 / A1: 2009
- DIN EN 50370-1: 2006
- DIN EN 55011: 2018
- DIN EN 60204-1: 2019
- DIN EN IEC 61000-3-2: 2019
- DIN EN 61000-3-3: 2020

#### Anmerkung:

Diese Maschine unterliegt nicht den Forderungen gemäß Anhang IV für Maschinen mit besonderer Gefährdung gemäß Richtlinie 2006/42/EG (s.o.). Die Aufbewahrung der entsprechenden Unterlagen erfolgt daher bei uns.

Diese EG-Konformitätserklärung verliert ihre Gültigkeit, wenn die Maschine ohne unsere Zustimmung umgebaut oder verändert wird.

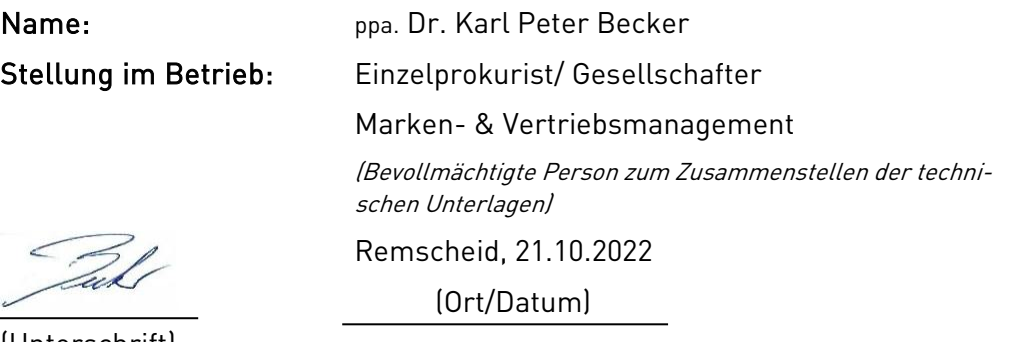

(Unterschrift)

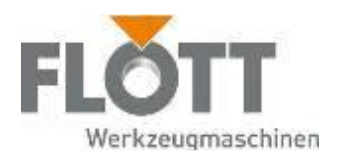

### Notizen

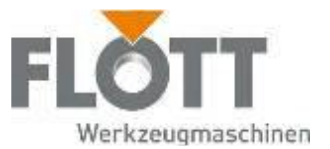

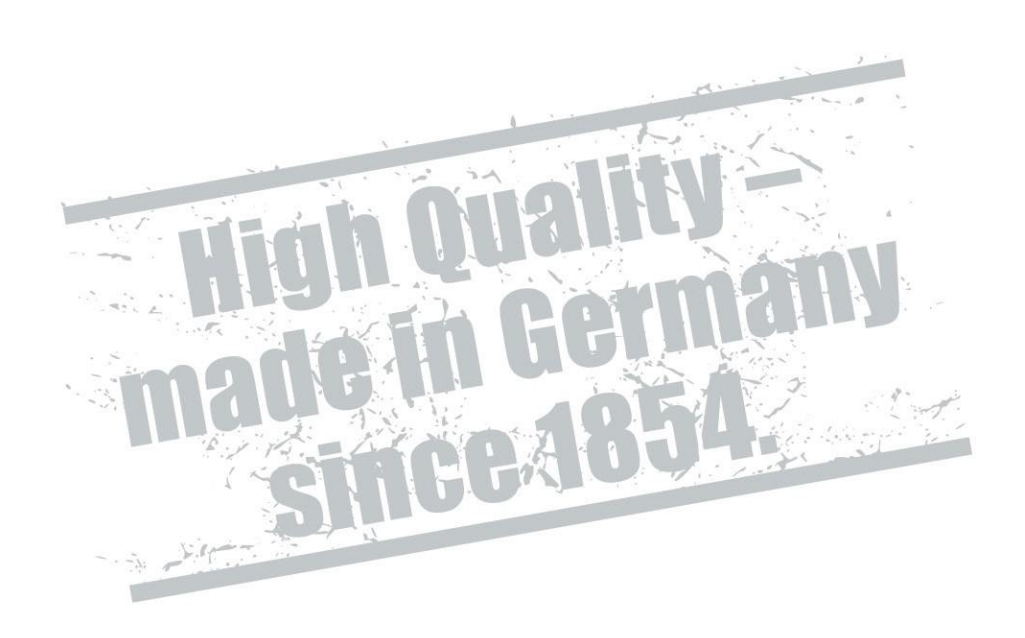

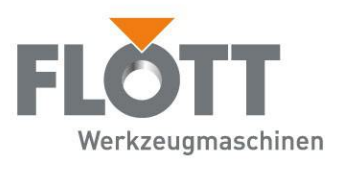

Arnz FLOTT GmbH Werkzeugmaschinen

Vieringhausen 131 42857 Remscheid Tel. +49 2191 979-0 Fax +49 2191 979-222 info@flott.de

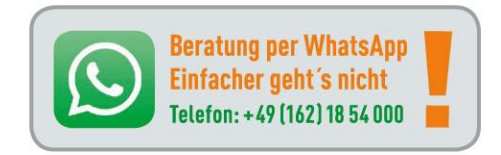